- Disponibili nei formati : PDF / HTML / PDB
- Rilasciate ad Aprile 2002
- Curate da Plany|Macs (RST)

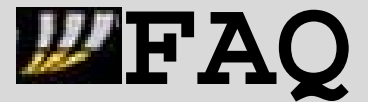

**\*sui servizi FASTWEB\* \*ver. 1.2 – 20020415\***

# **Introduzione alle FAQ e Note 0.0.Introduzione** ------------------------------------------------------ pag. 3 **0.1.Note sui problemi degli utenti FASTWEB** ---------------------------- pag. 4 **0.2.Indirizzi Utili** --------------------------------------------------- pag. 6

**INDICE DELLE FAQ – ver.1.2 – build 20020415 – rilasciate in data 15 – APR – 2002**

# **Architettura di rete**

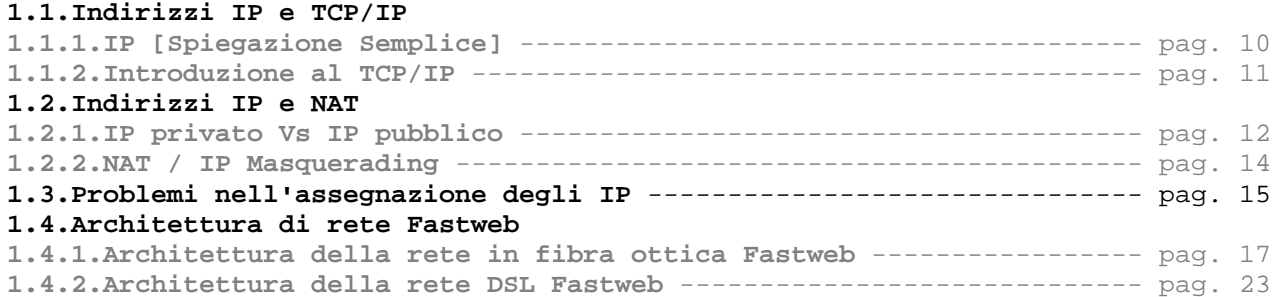

# **Configurazione di Servizi e Applicazioni**

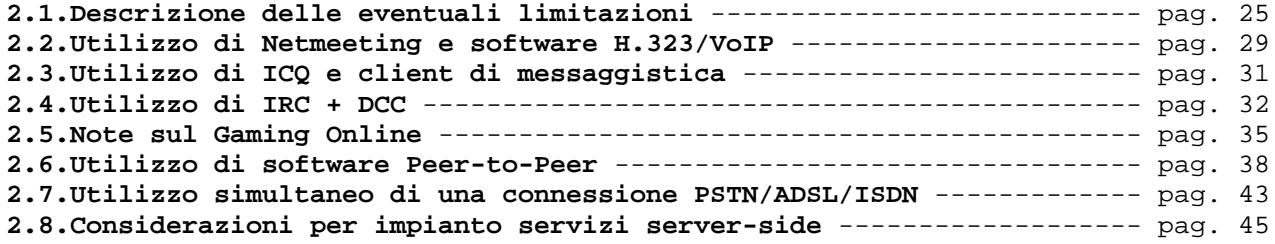

# **Prestazioni e Sicurezza**

#### **3.1.Accorgimenti per aumentare la sicurezza**

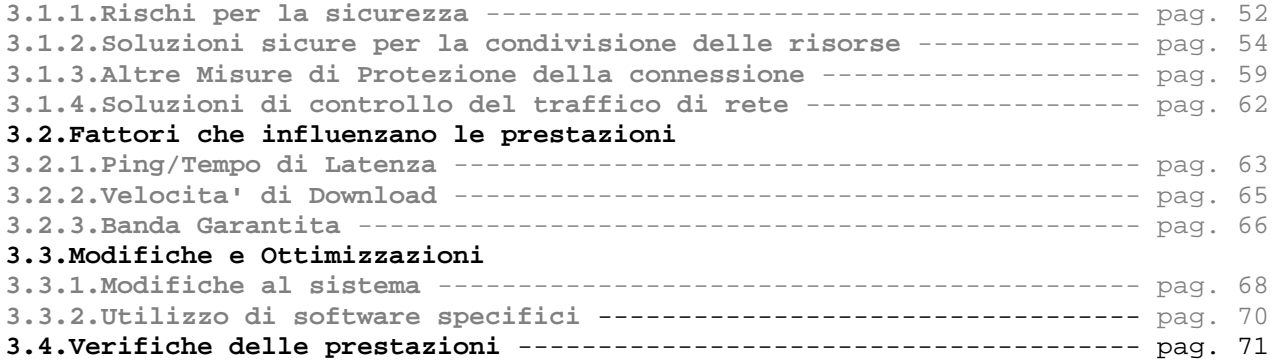

## **Offerte e Servizi**

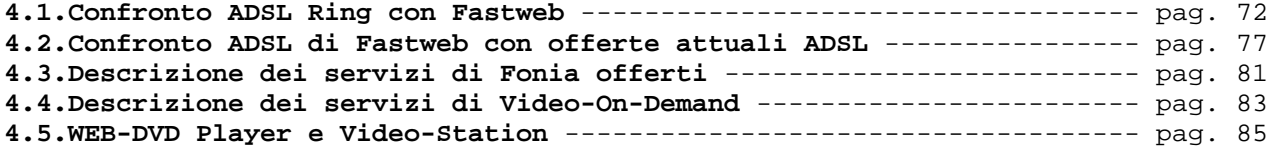

- Disponibili nei formati : PDF / HTML / PDB
- Rilasciate ad Aprile 2002
- Curate da Plany|Macs (RST)

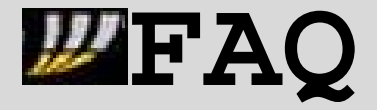

**\*sui servizi FASTWEB\* \*ver. 1.2 – 20020415\***

# **Troubleshooting**

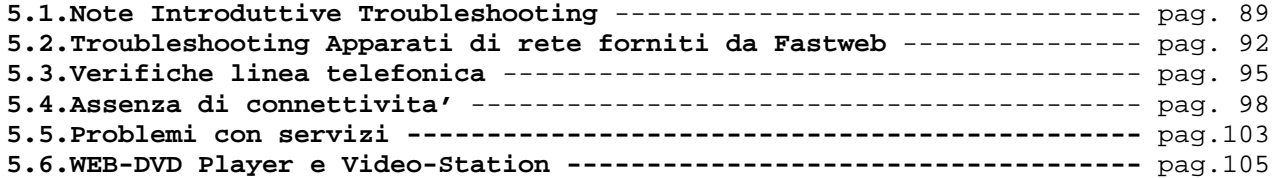

**PlanyNET eBooks**

- Disponibili nei formati : PDF / HTML / PDB
- Rilasciate ad Aprile 2002
- Curate da Plany|Macs (RST)

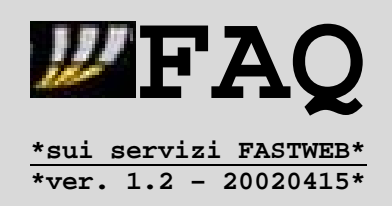

## **0.0.Introduzione**

Continua il lavoro del nuovo progetto delle FAQ 1.x, soprattutto in seguito alla creazione del newsgroup **it.tlc.gestori.fastweb**, per il quale **queste FAQ ne costituiscono un riferimento ufficiale di documentazione** (ved. Manifesto del gruppo su http://www.news.nic.it/manif/it.tlc.gestori.fastweb.txt ).

Agli argomenti trattati nelle precedenti versioni, se ne aggiungono nuovi recuperati sia tramite canali ufficiali [come il sito Fastweb] che mediante la conoscenza/esperienza diretta di utenti Fastweb [e non], espressa sui forum web e su Usenet :

- ¾ Note sui problemi principali degli utenti Fastweb su fibra e DSL
- ¾ Aggiunte sull'architettura della rete Fastweb Fibra/DSL
- ¾ Ulteriori informazioni sui dispositivi di rete e VOD usati da Fastweb

Lo scopo di queste FAQ resta sempre quello di cercare di dare delle risposte anche a problemi che Fastweb non sia in grado di risolvere immediatamente, o che preferirebbe evitare di pubblicizzare (per ovvie ragioni) -> proprio per questo motivo e' stata scritta una nuova sezione **Troubleshooting**

Alla base di questo progetto vi sono persone come voi, che hanno deciso in forma assolutamente gratuita di dedicare parte del proprio tempo alla stesura di articoli sui servizi Fastweb -> **vista quindi la componente umana del progetto, vi chiederei di informarci tempestivamente nel caso doveste rilevare delle informazioni errate o incomplete, in modo che si possa provvedere altrettanto velocemente alla correzione.**

Tengo a precisare che nessuna delle persone aderenti al progetto con i contributi FAQ, potrà essere comunque ritenuta responsabile di eventuali danni derivanti da un'errata o incompleta applicazione delle informazioni contenute in queste FAQ.

I miei ringraziamenti, come coordinatore del progetto, vanno innanzitutto a :

**Nere1d** per la fiducia dimostrata al sottoscritto in questi mesi, e per i suoi contributi in merito soprattutto ai servizi Fastweb, alla struttura della sua rete, e alle possibilità di Gaming Ondine per gli utenti FW.

**Lucabtg** per i contributi relativi al TCP/IP e ai dispositivi per le utenze residenziali.

**Andreacom** per le note sull'architettura della rete in fibra di Fastweb.

**Roberto Rosoni** per le informazioni relative all'utilizzo di servizi sul Web-DVD.

**Michele Nicosia** per le note sulla differenza di dispositivi di rete tra le utenze residenziali e quelle professionali/aziendali.

E quindi a tutti quegli utenti che, con i loro messaggi, hanno contribuito a fornire informazioni utili per la realizzazione di queste FAQ.

<< MACS – Plany.NET Administrator – Plany EzOp >>

- Disponibili nei formati : PDF / HTML / PDB
- Rilasciate ad Aprile 2002
- Curate da Plany|Macs (RST)

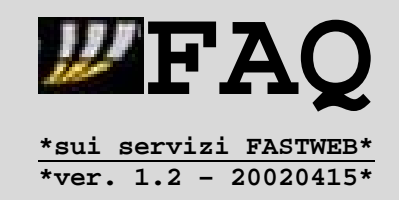

#### **0.1.Note sui problemi degli utenti Fastweb**

Analizziamo in dettaglio i principali problemi degli utenti Fastweb, sia su fibra ottica che su DSL.

#### **1.Timeout di 60 secondi**

Fastweb aveva gia' fornito una risposta ufficiale in merito, tramite un operatore del helpdesk telefonico 192.193 :

**"I tecnici di rete FW hanno impostato i timeout di 60s per qualsiasi connessione transitante. Quindi dopo 60s di inattività, qualsiasi connessione viene terminata. Tale situazione e' riscontrabile solo in alcune zone di Milano, proprio perché interessate da lavori sulla rete per risolvere determinati problemi tecnici."**

In queste FAQ – articolo **2.1.Descrizione delle eventuali limitazioni** – sono state indicate delle soluzioni temporanee per aggirare questo problema -> va comunque chiarito che **il problema di timeout e' eliminabile chiamando il supporto tecnico del 192.193 e segnalandolo agli operatori**, che provvederanno ad aprire una segnalazione ai tecnici di rete per la soluzione del disservizio.

## **2.Problemi con WindowsXP – Clienti DSL**

**Alcuni clienti DSL che usano come sistema operativo WindowsXP Home/Professional possono non rilevare il server DHCP e quindi non possono ricevere i parametri di rete necessari per la connessione** -> si tratta di un baco di WindowsXP già rilevato da altri provider DSL.

Fastweb ha ovviato in via definitiva a tale problema con un aggiornamento del firmware della centralina HAG/CPE (necessario anche per risolvere altri problemi dei clienti DSL) -> **telefonando al supporto tecnico del 192.193 è possibile ricevere dagli operatori i dati necessari per configurare manualmente la connessione** :

- Indirizzo IP
- Subnet Mask
- Gateway Predefinito
- Server DNS

in attesa dell'aggiornamento da remoto del firmware, che consenta il ripristino delle impostazioni automatiche tramite DHCP.

## **3.Problemi con la procedura Internet a consumo – clienti Fibra e DSL**

Sebbene attualmente siano diverse le procedure per attivare le connessioni Internet a consumo a seconda della tecnologia Fibra/DSL, per entrambe possono presentarsi delle situazioni di blocco in fase di attivazione/disattivazione.

Per ulteriori dettagli fate riferimento alla sezione **Troubleshooting**.

- Disponibili nei formati : PDF / HTML / PDB
- Rilasciate ad Aprile 2002
- Curate da Plany|Macs (RST)

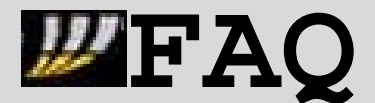

**\*sui servizi FASTWEB\* \*ver. 1.2 – 20020415\***

## **4.Problemi di ricezione chiamate - Clienti DSL**

Non sono poche le **segnalazioni di clienti DSL che, durante processi di download/upload che saturino le rispettive bande (1028/256 Kbit/s), non riescano più a ricevere telefonate in ingresso**.

In tali casi esiste una procedura di diagnostica guidata, che prevede il reset sequenziale degli apparati in casa dell'utente DSL (CPE Telsey/ANT Alcatel SpeedTouch Home) e opportune verifiche sui programmi utilizzati per il trasferimento dei file.

**Tale procedura di diagnostica è valida anche per quei casi di blocco telefonia (unidirezionale o bidirezionale) non associabili ad una contemporanea attività sulla connessione ad Internet**.

Fastweb sta lavorando sulla soluzione tramite alcuni aggiornamenti da remoto del firmware della centralina CPE/HAG -> nel frattempo **invito i clienti DSL che rilevassero tali problematiche a telefonare al supporto tecnico** : gli operatori provvederebbero a richiamarvi sul cellulare e a eseguire con voi le verifiche necessarie, compresa la diagnostica guidata.

Ulteriori informazioni su queste problematiche sono comunque presenti nei successivi articoli delle FAQ = in pratica prevedono la limitazione di utilizzo banda Upload/Download soprattutto per i software Peer-to-Peer.

## **5.Problemi di aggancio al segnale Multicast per VideoStation/WebDVD – Clienti FO**

I clienti su Fibra che dispongono dei seguenti dispositivi :

**> VideoStation Kreatel Tornado K5 versioni1e2**

## **> WebDVD Essegi**

possono rilevare **problemi in fase di avvio, che comportano il blocco su precise schermate iniziali ->** ulteriori informazioni nella sezione **VS/WDP**.

#### **5. Server News – Clienti DSL e FO**

Il 1 Marzo 2002 e' stato attivato il server **news.fastwebnet.it** privo di gruppi binari **non moderati**-> dato che vi sono dei problemi iniziali di feeding per il recupero dei messaggi, vi suggerisco di usare ancora come server d'appoggio i seguenti (con registrazione obbligatoria per l'accesso gratuito) :

**> newsreader.mailgate.org** - https://secure.mailgate.org/subscribe **> news.cis.dfn.de** – http://news.cis.dfn.de

- Disponibili nei formati : PDF / HTML / PDB
- Rilasciate ad Aprile 2002
- Curate da Plany|Macs (RST)

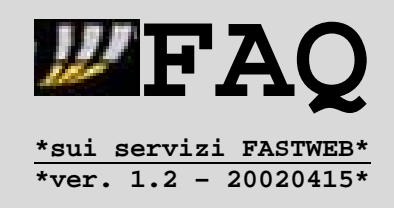

## **0.2.Informazioni ed Indirizzi Utili**

Di seguito alcune prime informazioni per l'utilizzo di determinati servizi sulla rete Fastweb -> per altri servizi fate riferimento agli indirizzi citati avanti, oltre che ai siti ufficiali http://www.fastweb.it e http://www.metroweb.it .

## **Configurazione della connessione**

Le utenze residenziali/SOHO ricevono indirizzi IP privati/dinamici assegnati tramite server DHCP = **vanno lasciate per il protocollo TCP/IP le impostazioni automatiche per l'assegnazione dell'indirizzo IP**.

Solo i clienti DSL con WindowsXP che non riescono a ricevere la configurazione IP hanno bisogno di telefonare al 192.193 per farsi assegnare una configurazione statica temporanea, e richiedere l'aggiornamento del firmware che copra il baco di XP con il rilevamento di server DHCP in connessioni DSL.

Analogamente **vanno mantenute per il protocollo TCP/IP le impostazioni automatiche per la risoluzione dei nomi-host** -> nei sistemi Windows9x/ME va indicato l'uso di DHCP per la risoluzione WINS. Nel caso vi fossero problemi con le impostazioni automatiche, e' possibile imporre la risoluzione manuale dei nomi-host tramite DNS -> in tal caso vanno forniti i seguenti parametri :

- **Nome Host …………: <nome del computer o di fantasia>**
- **Dominio ………………: fastwebnet.it**
- **Name Server 1 : 213.140.2.12**
- **Name Server 2 : 213.140.2.21**

Ulteriori informazioni nella sezione **Troubleshooting**.

#### **Parametri dei servizi Fastweb**

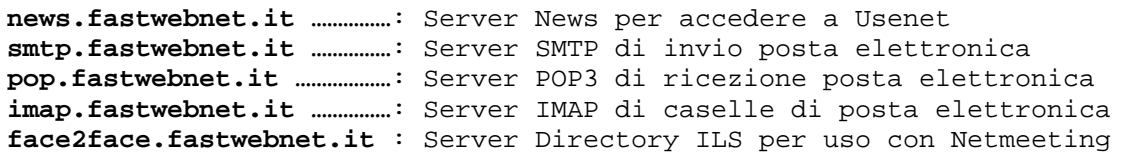

- Disponibili nei formati : PDF / HTML / PDB
- Rilasciate ad Aprile 2002
- Curate da Plany|Macs (RST)

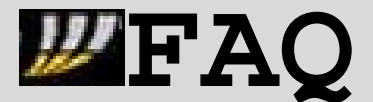

**\*sui servizi FASTWEB\* \*ver. 1.2 – 20020415\***

**Documentazione ufficiale rilasciata da Fastweb – Configurazioni e Informazioni**

http://www.fastweb.it/guida/guida\_fastweb/configura/configura.html Sono le **pagine online di guida alla configurazione di alcuni programmi** con la connessione Fastweb : **Posta Elettronica – Netmeeting – ICQ – Newsgroup - WInMX**.

http://www.gofastweb.it/supporto/fast\_mail.php Pagine Fastweb per l'utilizzo online della **MyFastMail**.

http://www.fastweb.it/faq/famiglia/voce\_e\_mega\_internet.pdf (clienti DSL) http://www.fastweb.it/faq/famiglia/voce\_tv\_e\_mega\_internet.pdf (clienti Fibra) Sono le **FAQ ufficiali Fastweb sui servizi di telefonia**.

**Documentazione ufficiale rilasciata da Fastweb – Condizioni Contrattuali**

http://www.fastweb.it/pdf/PDFcontratto/contratto.pdf https://secure.fastweb.it/securefwaol/popup/pdf/cgc\_fibra\_fw.pdf

http://www.fastweb.it/pdf/PDFcontratto/contratto\_dsl.pdf https://secure.fastweb.it/securefwaol/popup/pdf/cgc\_dsl\_fw.pdf

Sono le **condizioni generali dei contratti residenziali Fastweb** -> il primo gruppo di link vale per le offerte su fibra ottica, mentre il secondo per quelle su linea DSL.

## **Servizi per clienti Fastweb accessibili da link diretti**

**>**http://ccare.fastweb.it/ -Pagina di verifica dello stato di attivazione per i nuovi clienti.

**>**http://fastmail.fastweb.it/ - http://fastmail.fastwebnet.it -Pagina di accesso alla gestione delle caselle email Fastweb.

**>**http://billing.fastwebnet.it/fwpages/iol/internet\_login.jsp -Pagina di accesso al Conto On Line per la lettura delle fatture Fastweb.

**>**http://billing.fastwebnet.it/fwpages/ima/index.jsp -Pagina di accesso alla sezione informativa sull'abbonamento scelto dall'utente.

**>**http://www.fastweb.it/guida/elenco/main.php3 -Pagina di accesso all'Elenco Online degli abbonati Fastweb.

**>**http://www.fastweb.it/guida/forum/index.html -Pagina di accesso al Forum degli utenti Fastweb.

**>**http://www.fastweb.it/guida/customer/customer.html -Pagina di accesso alla pagina di valutazione dei servizi Fastweb.

**>**http://www.fastweb.it/guida/changeorder/index.html -Pagina di richiesta noleggio apparati Videostation / WebDVD.

- Disponibili nei formati : PDF / HTML / PDB
- Rilasciate ad Aprile 2002
- Curate da Plany|Macs (RST)

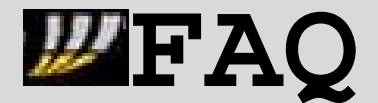

**\*sui servizi FASTWEB\* \*ver. 1.2 – 20020415\***

## **Aree web/usenet di discussione sui servizi Fastweb**

**>**http://pub44.ezboard.com/fplanynetfrm2 -Redirect : **http://fastweb.3000.it - http://gofastweb.cjb.net** -Accessibile anche da **http://planynet.hypermart.net** -Forum moderato attivo dal 10 Gennaio 2001 –5 bacheche / 2996 messaggi archiviati al 27 Marzo 2002

**>**http://pub37.ezboard.com/bnymworld -Redirect : **http://www.fastwebnet.cjb.net** -Forum non moderato attivo dal 3 Novembre 2001

-6 bacheche / 3627 messaggi archiviati al 27 Marzo 2002

**>**http://www.assitecforum.com/forum/forum.asp?FORUM\_ID=50 -Redirect : **http://www.fastwebf0rum.cjb.net** -Forum non moderato attivo dal 25 Novembre 2001 -1 bacheca / 405 messaggi archiviati al 27 Marzo 2002

**>**Su Usenet/Newsgroup : **it.tlc.gestori.fastweb** – **free.it.tlc.provider.fastweb**

# **Guide e link a progetti interni alla rete Fastweb**

**>**http://digilander.iol.it/serverside

E' la pagina (curata da Lucabtg) dedicata a servizi P2P -> trovate quindi informazioni in merito con istruzioni per la configurazione dei servizi : **-WinMX = VULCANO -Hub Direct-Connect -Edonkey**

**>**http://digilander.iol.it/nymworld/fastweb/progettofw.html

E' una pagina contenente informazioni dettagliate sui server aderenti al progetto .FW -> e' possibile anche inviare un messaggio email per segnalare un servizio server-side e chiederne l'inserimento nel progetto, oltre che l'assegnazione di un nome host del tipo **nome.fw**.

## **Link per ulteriori informazioni su reti e connessioni ADSL**

**>**http://www.iuslex.it/adsl/faqindex.html

Queste sono le FAQ del gruppo it.tlc.telefonia.adsl curate dal buon Fabio, che ha provveduto a raccogliere in sezioni tematiche gli interventi dei partecipanti all'attivita' del newsgroup.

**>**http://www.helmig.com/

Questo e' il sito di **Johannes Helmig**, dove potrete trovare una serie di guide chiare e precise per le configurazioni di rete su ogni piattaforma Windows.

## **>**http://www.macwindows.com/

Sito dedicato all'integrazione cross-platform tra sistemi Mac e ambienti Windows o Linux/\*NIX-like -> trovate indicazioni in merito anche a software specifici per MAC in ambito networking.

- Disponibili nei formati : PDF / HTML / PDB
- Rilasciate ad Aprile 2002
- Curate da Plany|Macs (RST)

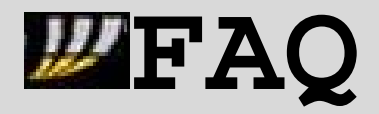

**\*sui servizi FASTWEB\* \*ver. 1.2 – 20020415\***

## **Server alternativi per gli utenti IRC**

Se utilizzando il proxy interno alla rete Fastweb (SOCKS-5 IP:10.31.254.64 porta 1080) riceveste in fase di autenticazione sul server un messaggio di **K-LINE** dovreste ringraziare il comportamento scorretto di alcuni utenti Fastweb : infatti un proxy socks viene k-lined nelle reti IRC tipo Dalnet o IRCnet, a causa di azioni di spamming o altri abusi (e.g. flooding) commessi da utenti che accedono con tale proxy.

Se (con/senza proxy) riceveste invece un messaggio che vi informasse del superamento delle connessioni ammesse per il vostro IP, ciò sarebbe dovuto alla connessione in corso di altri utenti con il vostro stesso indirizzo IP pubblico.

**In entrambi i casi vi consiglierei di contattare gli amministratori del server (per spiegare la natura della rete Fastweb), e di utilizzare nel frattempo (in via temporanea) server/reti differenti, come quelli segnalati sui seguenti indirizzi** :

http://www.irchelp.org/ - http://irc.tu-ilmenau.de/all\_servers/

## **Link per configurazioni software**

**>**http://www.socks5.com/sockscapfaq.html FAQ su SocksCap, applicazione utile per implementare il supporto per connessioni tramite proxy con applicazioni che non ne prevedano il supporto.

**>**http://www.http-tunnel.com/HT\_Support.asp

Sezione di supporto tecnico per HTTP-Tunnel, applicazione che consente di instradare sulla porta 80 di appositi server in modo da aggirare eventuali limitazioni legate al NAT.

**>**http://www.winmx.com/support/fwinfo.html

Come impostare WinMX dietro il NAT di una connessione di rete come quella Fastweb.

**>**http://www.neo-modus.com/?page=gettingstarted Alcune impostazioni per Direct Connect.

**>**http://www.edonkey2000.com/docs.html - http://www.edonkey2000.com/faq.html Documentazione per configurare Edonkey.

- Disponibili nei formati : PDF / HTML / PDB
- Rilasciate ad Aprile 2002
- Curate da Plany|Macs (RST)

## **1.1.1.IP [Spiegazione Semplice]**

Ogni computer su internet e' identificato univocamente da un numero chiamato indirizzo IP.

**PEAQ** 

**\*sui servizi FASTWEB\* \*ver. 1.2 – 20020415\***

Navigando ogni volta che ci connettiamo ad un sito utilizziamo per identificarlo appunto il suo indirizzo IP.

Ad esempio http://www.virgilio.it corrisponde a 212.48.2.21 [provate a scrivere http://212.48.2.21 nel vostro browser e si aprira' Virgilio].

Fastweb utilizza, salvo opzioni particolari degli abbonamenti aziendali, un sistema di indirizzi IP riservati o privati -> questi indirizzi IP **non** sono validi per l'utilizzo su reti geografiche WAN come Internet, secondo quanto indicato nella RFC-1918 - http://RFC.net/rfc1918.html .

Un PC con un indirizzo privato non si puo' quindi connettere direttamente ad internet ma per farlo deve passare attraverso un altro oggetto che "gli presta" il suo indirizzo IP pubblico -> questo oggetto puo' essere un **router** che implementa delle funzionalita' di NAT/PAT = Network & Port Address Translation, ossia la traduzione degli indirizzi IP e delle porte utilizzate dai servizi.

Queste operazioni di traslazione sono del tutto trasparenti al nostro PC, consentendo infatti la normale navigazione di siti web ed altro.

In realta' un po'di limitazioni ci sono -> avere un IP privato significa che il nostro pc non puo' essere contattato dal resto di internet = NON potete metter in piedi un server web [e fino a qui passi...] ma avrete anche dei problemi con tutte quelle applicazioni [tipo peer to peer], che per un motivo o per l'altro hanno bisogno di stabilire una connessione con il vostro pc.

**Nota :**

Per quanto riguarda le applicazioni e la possibilita' di utilizzare applicazioni server vi rimando alle apposite sezioni di queste faq.

Un'altra distinzione da farsi e' tra IP statici e IP dinamici:

- **IP statico** = puo' essere assegnato in modo permanente ad una specifica macchina.
- I**P dinamico** = puo' di volta in volta essere assegnato a macchine diverse in tempi diversi.

Fastweb utilizza IP dinamici per le connessioni base residenziali/SOHO = quando accendete la vostra macchina, questa richiede ad un server apposito [server DHCP] che le venga assegnato un indirizzo.

Il server risponde assegnando uno degli indirizzi liberi al momento, e fornendo anche le indicazioni relative al gateway per instradare le connessioni in uscita.

- Disponibili nei formati : PDF / HTML / PDB
- Rilasciate ad Aprile 2002
- Curate da Plany|Macs (RST)

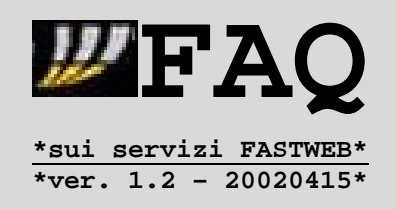

#### **1.1.2.Introduzione al TCP/IP**

Il funzionamento di Internet si basa su un'insieme di protocolli che sono denominati TCP/IP [meglio : "suite protocollare TCP/IP"].

La suite protocollare TCP/IP puo' essere ben compresa grazie al concetto di stratificazione = ci sono dei protocolli di livello inferiore che forniscono dei servizi a dei protocolli di livello superiore.

#### Esempio :

Un protocollo di alto livello come l'HTTP manda le sue richieste al protocollo inferiore [TCP] che a sua volta le passa a quello che gli sta sotto cioe' l'IP, che provvede all'effettivo trasferimento dei dati fino a destinazione.

Giunti a destinazione i dati risalgono gli strati protocollari fino ad arrivare all'HTTP del destinatario dove possono essere interpretati correttamente.

La suite TCP/IP comprende:

- **IP [Internet Protocol]** protocollo a livello di rete
- **TCP [Transmission Control Protocol]** protocollo a livelle di trasporto che sta sopra l'IP.

ma anche :

- **UDP [User Datagram Protocol]** protocollo a livelle di trasporto, che e' un'alternativa semplificata al TCP, con minori funzioni, usato p.es. nelle connessioni audio/video.
- **ICMP [Internet Control Message Protocol]** sta sopra l'ip, ed e' usato ad esempio da PING e TRACEROUTE.
- **FTP [File Transfer Protocol]** funzioni di trasferimento file.
- SMTP [Simple Mail Transfer Protocol] posta.
- **HTTP [HyperText Transfer Protocol]** con l'HTML da vita al WEB [WorldWideWeb].

- Disponibili nei formati : PDF / HTML / PDB
- Rilasciate ad Aprile 2002
- Curate da Plany|Macs (RST)

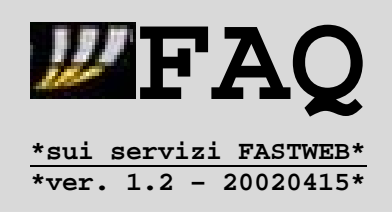

## **1.2.1.IP privato Vs IP pubblico**

Nel paragrafo precedente abbiamo visto come ogni computer, sia interno alla rete Fastweb che presente come server su Internet, venga identificato da un indirizzo univoco chiamato *indirizzo IP ->* ogni volta che ci si connette ad un sito viene quindi utilizzato il suo indirizzo IP per identificarlo.

Facciamo un passo avanti : ogni computer ha il suo numeretto [IP] che lo distingue da qualsiasi altro su internet -> visto che questo numeri sono particolarmente scomodi da ricordare si utilizzano al loro posto degli indirizzi del tipo www.ilmiosito.com che vengono tradotti in qualche modo nell'Ip corrispondente.

Formalmente si dice che gli indirizzi vengono "risolti" e la risoluzione e' fatta da un **DNS = Domain Name Server**, ossia un server contenente il database che mette in corrispondenza nomi host ed indirizzi IP.

Complichiamo ulteriormente le cose = alcuni indirizzi IP particolari sono stati riservati per un utilizzo privato e sono "illegali" su internet.

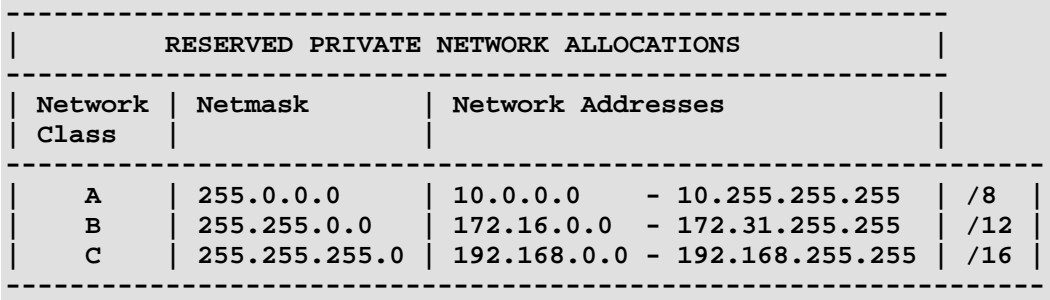

Ci sono tre gruppi di questi IP privati :

```
Fastweb ha provveduto ad utilizzarli prevalentemente nel seguente modo :
-10/8 -> IP assegnati ad utenze residenziali/SOHO
-172/12 -> IP assegnati ad apparati di rete
-192/16 -> IP assegnati ad utenze SMALL
```
**Fastweb ha inoltre acquistato dallo IANA –** http://www.iana.org **- subnet di indirizzi IP riservati**, e nello specifico p.es.: **-1/8 -> IP assegnati alla MAN di Milano -2/8 -> IP assegnati alla MAN di Milano Hinterland -5/8 -> IP assegnati alla MAN di Genova -23/8 -> IP assegnati alla MAN di Roma -39/8 -> IP assegnati alla MAN di Napoli -41/8 -> IP assegnati alla MAN di Torino** utilizzandoli per ora come indirizzi IP privati da assegnare tramite DHCP, e da tenere anche come scorta per un eventuale uso come IP pubblici in prossimita' dell'esaurimento di indirizzi IPv4 (prima dell'avvio del passaggio a Ipv6).

- Disponibili nei formati : PDF / HTML / PDB
- Rilasciate ad Aprile 2002
- Curate da Plany|Macs (RST)

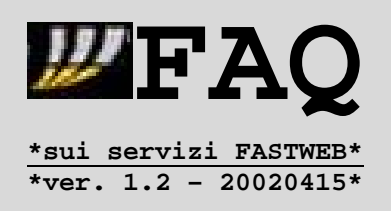

Gli indirizzi IP privati sono stati pensati per reti TCP/IP non connesse ad internet, e gli amministratori sono vincolati ad utilizzarli solo all'interno di tali reti.

L'"illegalita'" su internet degli IP privati deriva dal fatto che non vale piu' la proprieta' di univocita': ci possono essere piu' computer con lo stesso IP privato.

Questo e' alla base delle limitazioni di utilizzo e dei problemi con le connessioni entranti.

Ulteriori informazioni sul testo della RFC-1918 reperibile sull'indirizzo http://RFC.net/rfc1918.html .

- Disponibili nei formati : PDF / HTML / PDB
- Rilasciate ad Aprile 2002
- Curate da Plany | Macs (RST)

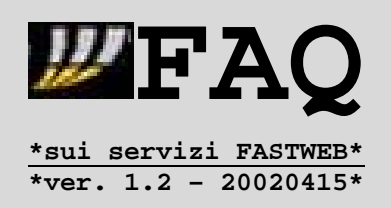

## **1.2.2.NAT / IP Masquerading**

Il termine NAT (Network Addrress Translation) può essere tradotto con "traduzione degli indirizzi di rete" -> anche nota come IP Masquerading (mascheramento dell'IP).

La tecnologia NAT permette di non trasmettere all'esterno di un router/firewall, o di una macchina appositamente adibita, nessuna informazione riguardante la rete interna.

Per far questo la macchina adibita avrà in generale due schede di rete:

- una [WAN] con un IP esterno, che può essere dinamico o statico
- l'altra [LAN] con un IP privato, che sarà fisso.

I computer della rete locale si connettono direttamente alla scheda di rete con l'IP privato e dialogano esclusivamente con essa; i pc hanno indirizzi IP privati che possono essere statici o dinamici.

Quando un pc locale richiede una connessione verso qualsiasi server esterno, comunica direttamente con il router/firewall che :

- 1. intercetta il tentativo di connessione
- 2. modifica il campo "source address", contenuto nel pacchetto TCP/IP e contenente l'indirizzo locale del pc, scrivendo il proprio indirizzo IP esterno.

Il server esterno a questo punto scambierà i dati sempre e solo con il router/firewall, il quale sa a quale pc devono essere trasmessi e glieli trasmette.

L'uso del mascheramento dell'IP è necessario per connettere con reti esterne pc che hanno indirizzi IP di tipo privato, visto che richiedono un gateway che si occupi del routing delle connessioni in uscita ed anche di un sistema [NAT/PAT] che provveda ad instradare correttamente quelle in ingresso.

In caso contrario l'informazione di ritorno non verrebbe mai recapitata al proprio pc, perché non si conoscerebbe la 'strada' per farla arrivare.

**Note : 1.** Visto che la comunicazione avviene su diverse schede di rete, anche le porte usate per la comunicazione posso essere modificate, secondo le comunicazioni già in atto sui firewall (ciò accade solo per le porte >1024).

**2.** La NAT non interviene a livello dei protocolli TCP, UDP, ICMP, nè al livello delle applicazioni, ma interviene direttamente e soltanto sull'IP header, che viene modificato.

- Disponibili nei formati : PDF / HTML / PDB
- Rilasciate ad Aprile 2002
- Curate da Plany|Macs (RST)

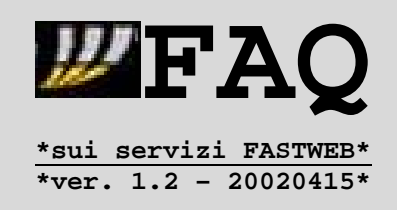

## **1.3.Problema nell'assegnazione degli IP**

Alcuni utenti hanno segnalato problemi nell'assegnazione dell'indirizzo IP durante la connessione Fastweb con sistemi Windows. Generalmente tale problema deriva da una mancata individuazione del server DHCP Fastweb ed e' risolvibile rinnovando l'indirizzo IP tramite il comando WINIPCFG [Windows9x/ME] o IPCONFIG [WindowsNT/2000], come spiegato ai seguenti indirizzi:

http://www.wown.com/j\_helmig/w98tcpip.htm#winipcfg - Windows9x/ME

http://www.wown.com/j\_helmig/w2kipren.htm --------- WindowsNT/2000

In alcuni sistemi pero' e' necessaria una modifica del registro di sistema per disabilitare l'assegnazione automatica APIPA dell'indirizzo IP.

Nei sistemi dove i parametri TCP/IP sono passati tramite DHCP tale impostazione provvede ad assegnare dei parametri specifici nel caso NON venga rilevato il server DHCP -> in dettaglio viene assegnato al dispositivo di rete un indirizzo IP :

- **Classe ..: 169.254.\*\*\*.\*\*\***
- **Maschera : 255.255.0.0**

Trovate delle guide per disattivare l'APIPA negli OS Windows agli indirizzi :

http://www.wown.com/j\_helmig/w98tcpip.htm - Windows98/ME

http://www.wown.com/j\_helmig/w2knoaip.htm - Windows2000

Sebbene la connessione Fastweb sia una semplice connessione di rete Ethernet su protocollo TCP/IP e con parametri assegnati da server DHCP, possono essere riscontrabili dei problemi in fase di installazione e di configurazione delle schede di rete.

Le raccomandazioni in questi casi sono le seguenti :

- 1. Utilizzare gli ultimi driver rilasciati dal produttore della scheda. Nel caso rilevaste dei problemi anche con tali driver provate ad utilizzare quelli generici del produttore del chipset della scheda di rete.
- 2. Verificare che NON vi siano conflitti di risorse a livello hardware [IRQ, I/O] tra la scheda di rete ed altre periferiche -> se possibile, assegnate alla scheda un univoco Interrupt IRQ dal BIOS della scheda madre o dal pannello di gestione periferiche del sistema operativo. Controllate eventualmente di avere l'ultima versione del BIOS disponibile.
- 3. Evitare di utilizzare il CD Fastweb per l'autoconfigurazione del sistema, e quindi inserite manualmente i parametri per la configurazione sia della scheda di rete che dei software.

- Disponibili nei formati : PDF / HTML / PDB
- Rilasciate ad Aprile 2002
- Curate da Plany|Macs (RST)

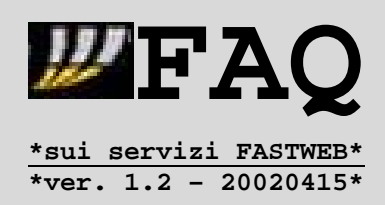

#### **Note :**

Un ausilio alla configurazione del sistema con Fastweb e' reperibile tramite le guide presenti su :

http://www.fastweb.it/guida/guida\_fastweb/configura/configura.html

Tuttavia vi suggerisco vivamente di : - evitare l'autoconfigurazione con il CD auto-installante. - reperire online le ultime versioni aggiornate dei sw presenti sul CD.

Quest'ultimo suggerimento serve per ridurre il rischio di problemi di compatibilita' con alcuni programmi -> come esempio bastino i problemi legati all'installazione della versione di Netmeeting inclusa nel CD :

http://pub44.ezboard.com/fplanynetfrm2.showMessage?topicID=275.topic

Alcuni problemi con la connessione Fastweb sono stati riscontrati utilizzando schede di rete con chipset Realtek RTL8139, in particolare sotto sistemi: Windows9x.

I problemi con tali schede sotto Windows9x sono noti anche al supporto Fastweb.

Potete scaricare l'ultima versione dei driver per le schede con chipset Realtek RTL8139 alla seguente pagina [link per intero]:

http://www.realtek.com.tw/htm/download/level.asp?class1=communication

Va comunque segnalato che l'installazione dei driver Realtek e' suggerita SOLO in presenza di problemi con OS Windows9x = **NON sono stati segnalati disservizi sotto sistemi NT/2000**.

Ulteriori informazioni su http://www.realtek.com.tw/ .

Seguono alcuni indirizzi per problemi con OS Windows9x, che e' la piattaforma con la quale si sono riscontrate le varie anomalie :

\* Guida ai messaggi d'errore negli OS Microsoft 98/ME. http://support.microsoft.com/support/windows/topics/errormsg/emresctr.asp

\* Errori in Windows98 - Cause e Soluzioni. http://support.microsoft.com/support/kb/articles/q82/7/10.asp

\* Risoluzione dei problemi da Gestione Periferiche. http://support.microsoft.com/support/kb/articles/Q133/2/40.ASP

- Disponibili nei formati : PDF / HTML / PDB
- Rilasciate ad Aprile 2002
- Curate da Plany|Macs (RST)

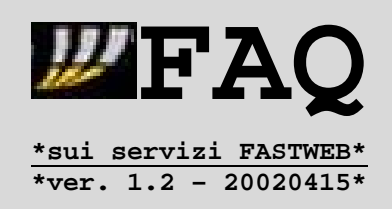

## **1.4.1.Architettura della rete in fibra ottica di Fastweb**

La rete in fibra ottica di Fastweb e' di tipo **MAN – Metropolitan Area Network** – ossia una rete locale LAN di notevoli dimensioni in fibra ottica (anziche' UTP), estesa su un'area metropolitana -> il trasporto IP avviene direttamente sul livello ottico, tramite la tecnologia **IP su WDM - Wavelength Division Multiplexing = trasmissione con multiplazione a divisione di lunghezza d'onda** – che consente quindi di eliminare il ricorso all'infrastruttura ATM – Asynchronous Transfer Mode - utilizzata per esempio dai provider ADSL.

Tale tecnologia consente in modo piu' che efficiente di sfruttare l'ampia banda trasmissiva di una fibra ottica = variando la lunghezza d'onda dei trasmettitori e' possibile aggregare in una singola fibra decine di canali trasmissivi, indipendentemente dalle proprieta' di codifica e di bit-rate

Dato che non si tratta di concetti/termini alla portata di tutti, vi indico una serie di collegamenti dove potete reperire informazioni esplicative :

http://nora.ing.unibs.it/didattica/att\_tesi/sistemi.html - Sistemi WDM

http://www.metroweb.it/rete.htm - Infrastruttura della rete in fibra ottica FW

http://www2.labs.agilent.com/Ken\_Poulton/ftth/ - Documentazione su fibre ottiche

http://www.bredband.com - Partner di Fastweb per la realizzazione della rete

http://www.networkingitalia.it/atm/ - Documentazione NetworkingItalia su ATM

La suddivisione della rete in fibra ottica Fastweb e' cosi' fatta :

- **Citta'** (Milano+Hinterland, Roma, Torino, Genova, Napoli, Bologna)
- **Pop** (zona della citta')
- **Minipop** (ID numerico)
- Area Elementare (ID numerico)
- Progressivo Edificio (ID numerico).

Dallo switch della sede centrale partono cavi in fibra ottica che terminano su i Router di zona (Pop), su cui terminano e ripartono link in fibra verso gli Switch Cisco Cayalyst (serie 65xx) di quartiere (Minipop).

Da questi ultimi partono i cavi che arrivano fino allo "switch utenza" = Cisco Catalyst 3524XL (operante a Layer2), la cui installazione varia a seconda dell'abbonamento, come spieghero' piu' avanti -> e' il punto dove termina la fibra e partono i cavi di rilegamento utente : UTP5 10bT oppure 100bFX .

L'utilizzo del cavo 100bFX e' legato sia agli apparati di rete lato utenza che a situazioni problematiche per il passaggio dei cavi [ved. Canaline 'intasate'].

- Disponibili nei formati : PDF / HTML / PDB
- Rilasciate ad Aprile 2002
- Curate da Plany|Macs (RST)

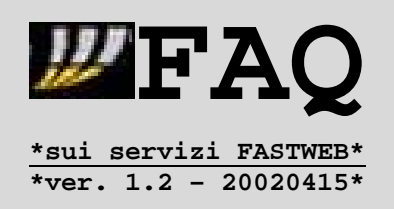

A questo punto comincia una serie di differenze legato all'abbonamento in esame, ulteriormente accentuata dalla partenza delle offerte ADSL -> infatti, per quest'ultima categoria di utenze, gli apparati di rete di terminazione della fibra si trovano nelle centrali telefoniche, alle quali gli utenti sono connessi tramite una linea ADSL.

A seconda della tipologia dell'abbonamento, variano quindi i dispositivi di terminazione rete lato utente -> per le utenze business/aziendali sono previsti dispositivi router Cisco (e.g. 2621 e 3640), acquistabili o forniti in comodato d'uso, mentre per quelle SOHO/residenziali la scelta cade sugli HAG = Home Access Gateway. Nel caso degli utenti su linea DSL la differenziazione invece si basa sul fatto che le utenze SOHO/Residenziali hanno in comodato un ulteriore dispositivo ANT ADSL con funzioni di bridge = Alcatel SpeedTouch Home, mentre quelle business hanno un router ADSL dedicato.

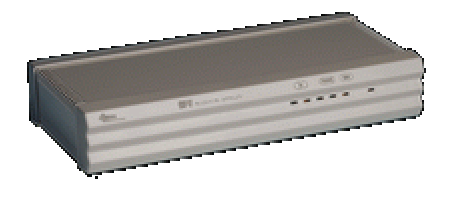

I dispositivi HAG/CPE attualmente forniti agli utenti residenziali/SOHO sono realizzati da **Telsey** e Fastweb adotta per le sue utenze i modelli Access Network CPE/Residential-SOHO Gateway Adapter, dei quali trovate le informazioni tecniche su http://www.telsey.it/catalog.asp?subcat=25

A quell'indirizzo è presente un catalogo web dove trovate le varie versioni [CPV/CPL/...], diversificate secondo il cavo uscente dallo switch utenza [UTP/Fibra] e i servizi collegati [e.g. ISDN BRI port].

Per i contratti invece business/aziendali sono previsti invece router Cisco lato utenza o soluzioni tramite Cisco IP-Phone, che devono gestire servizi evoluti di rete/telefonia -> infatti per tali clienti Fastweb prevede l'installazione/configurazione di apparati per gestire servizi avanzati = VPN aziendale, linee ISDN BASE/PRI, centralini PABX.

Passando ad analizzare l'instradamento delle connessioni TCP/IP si rilevano i seguenti passaggi :

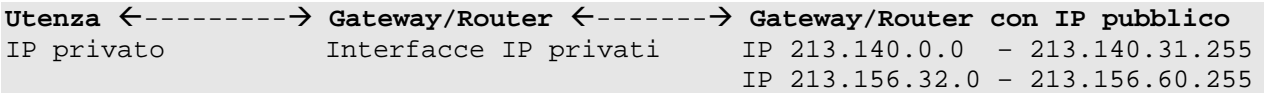

Che spiegano come avvenga l'instradamento delle connessioni in ingresso/uscita sul lato utente -> grazie al NAT/PAT operato dai router, piu' utenti (stessa zona) si presentano su Internet con il medesimo indirizzo IP, passando piu' dispositivi (compresi alcuni trasparenti alla tracciatura IP).

Cio' comporta alcune complicazioni, che sono esaminate piu' approfonditamente nella sezione successiva -> prima però diamo un'occhiata più in dettaglio alla configurazione della rete in fibra ottica.

- Disponibili nei formati : PDF / HTML / PDB
- Rilasciate ad Aprile 2002
- Curate da Plany|Macs (RST)

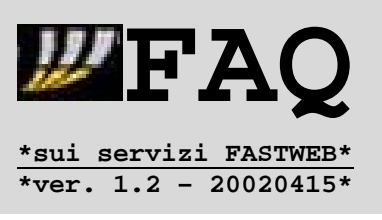

La rete in fibra ottica Fastweb e' principalmente costituita da anelli che coprono l'area metropolitana.

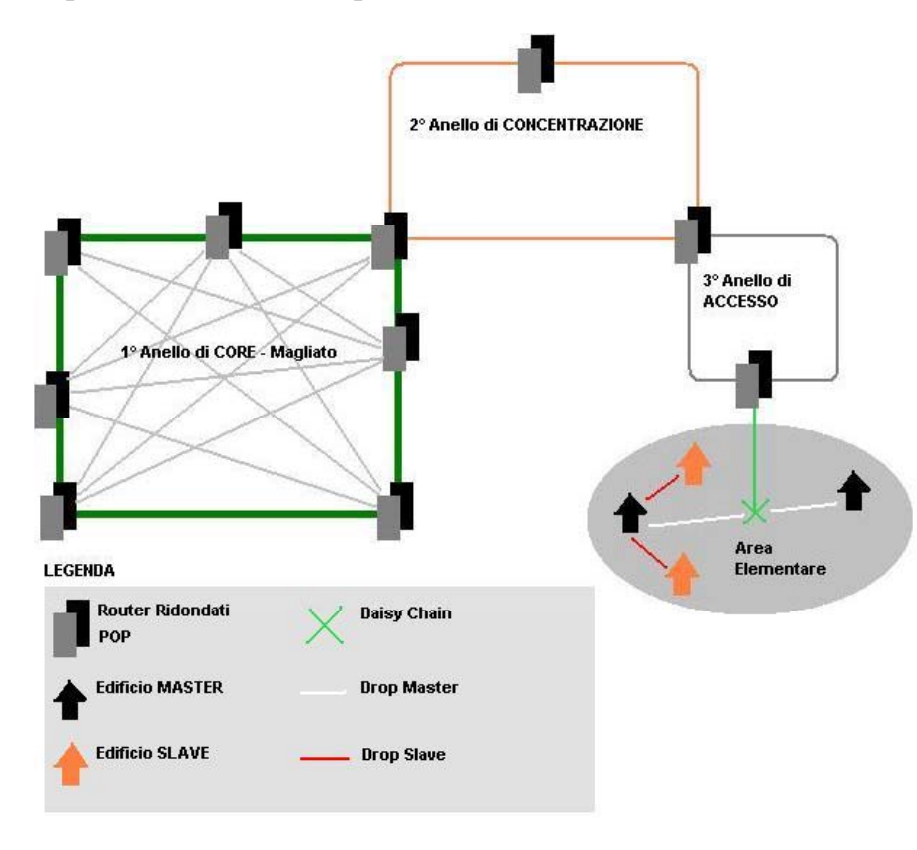

La rete in fibra ottica di Fastweb e' di tipo **ridondato** = raddoppiati sia gli apparati di rete che i vari impianti, come quelli di alimentazione e di condizionamento.

L'architettura scelta prevede una gerarchia a 3 livelli -> nel caso della MAN della citta'<br>di Milano, il CORE di Milano, il **CORE** comprende 7 POP primari mentre il livello di **concentrazione** 18 POP secondari.

Inoltre il 1° livello e' una maglia chiusa = tutti i POP primari sono interconnessi tra di loro, per garantire maggiori affidabilita' e sicurezza.

Il 3° livello e' quello di **accesso**, dove sono presenti i minipop, dai quali si diramano i trunk in fibra verso le aree elementari, dove sono presenti appunto i palazzi cablati, sia di tipo passed [ancora non connessi] che connected -> ciò vale per le utenze residenziali/SOHO e piccole/medie aziende, visto che le grandi aziende sono collegate direttamente al 2° anello, anche con eventuali collegamenti di backup in fibra.

## **Nota:**

I router utilizzati all'interno dei POP Fastweb sono prodotti da Cisco ed appartengono alla serie 12000 -> potete trovare informazioni tecniche in merito a tali apparati su :

> http://www.cisco.com/univercd/cc/td/doc/pcat/12000.htm > http://www.cisco.com/univercd/cc/td/doc/product/core/cis12000/index.htm

All'interno delle aree elementari vi sono dei pozzetti di giunzione (daisy chain) dai quali si dipartono i **drop** = diramazioni corrispondenti ai tratti finale di fibra, che viene introdotta nel palazzo del cliente.

- Disponibili nei formati : PDF / HTML / PDB
- Rilasciate ad Aprile 2002
- Curate da Plany|Macs (RST)

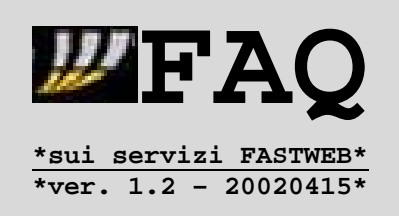

Vediamo come avviene il cablaggio degli stabili, soprattutto in ambito residenziale.

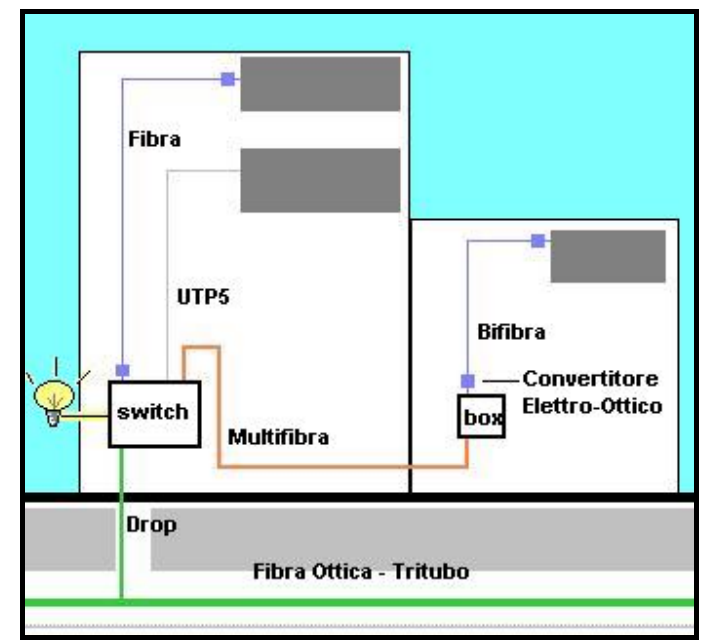

Viene fatto un foro di pochi centimetri (da 6.5 a 11 cm circa), attraverso il quale passa la fibra armata, ossia protetta da un tubo flessibile in plastica.

Viene quindi installato in un apposito armadio (situato nei locali tecnologici) lo switch condominiale, che e' un Cisco Catalyst 3524XL a 24 porte.

Al fine di ottimizzare l'utilizzo degli apparati, viene attuato anche il clustering = si spilla uno drop slave dallo switch a box Cisco a 12 porte presenti in altri palazzi. **Unica limitazione = si possono collegare massimo 6 box ad uno switch master**.

#### **Nota:**

Per ulteriori informazioni sullo switch Cisco Catalyst 3524 XL potete andare all'indirizzo http://www.cisco.com/univercd/cc/td/doc/pcat/ca3500.htm .

Tramite una tale configurazione un unico switch funziona come apparato attivo per piu' edifici, riconducibili ad una stessa area cluster, evitando sprechi di risorse per cablare determinati stabili (e.g. multi-scala o corte).

Inizialmente Fastweb realizzava il collegamento tra lo switch e le utenze collegate nel medesimo palazzo attraverso normali cavi di rete UTP-5 -> tale sistema e' stato sostituito con la realizzazione di collegamenti verticali in fibra ottica.

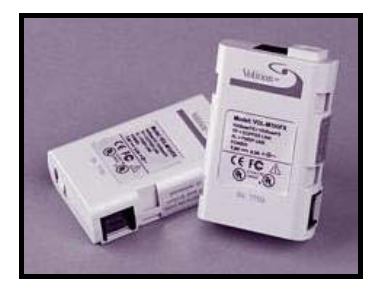

Cio' ha richiesto quindi l'utilizzo di convertitori elettro-ottici (Media Converter) per la porta dello switch ed (a seconda dei casi) anche per la terminazione di rete dell'utenza.

Fastweb ha impiegato piu' soluzioni di Media Converter, ma una abbastanza diffusa e' quella **Volition**, della quale trovate ulteriori info su http://www.3m.com/volition/ .

- Disponibili nei formati : PDF / HTML / PDB
- Rilasciate ad Aprile 2002
- Curate da Plany|Macs (RST)

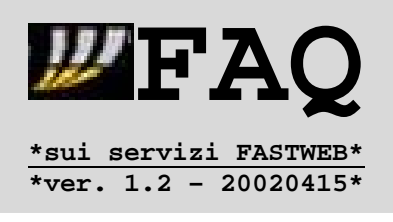

Un'ultima nota riguarda la configurazione dei dispositivi Fastweb per quanto riguarda gli utenti base (residenziale/SOHO) su fibra -> la figura sotto riporta uno schema possibile, con il ribaltamento delle prese secondarie di fonia su FW.

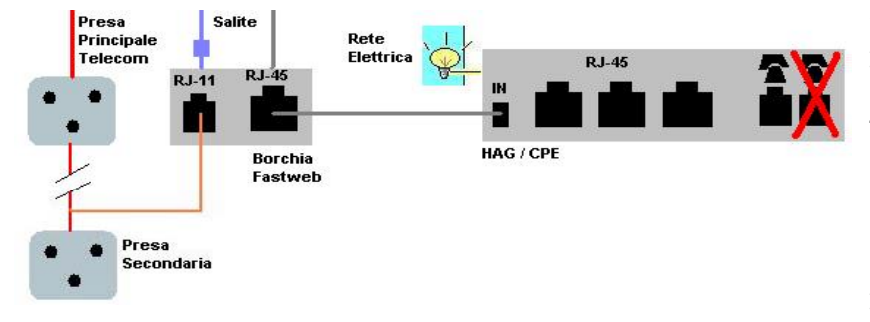

Una nota in merito alle porte RJ-45 dati dell'HAG riguarda il **limite dei MAC Address registrabili dallo switch -**> questo vuol dire che la connessione anche non simultanea di un ulteriore dispositivo puo' comportare la caduta della porta sullo switch.

## **Nota:**

Le utenze residenziali possono collegare all'HAG anche dispositivi VOD (Video-Station o Web-DVD), per i quali Fastweb ha provveduto a realizzare una rete **overlay** = una rete parallela dai POP primari ai minipop, dedicata alla sola trasmissione VOD, in modo da non intasare la rete dedicata al traffico Internet ed alla telefonia.

# **Nota :**

A seconda della tipologia di abbonamento, vi e' un sistema sullo "switch utenza" (Cisco Catalyst 3524XL) che provvede a registrare i MAC Address in transito sulle singole porte -> cio**' consente a Fastweb di far rispettare i limiti contrattuali sul numero dei dispositivi collegabili, compresa la CPE** p.es.:

## **>UTENZE RESIDENZIALI**

1 MAC = Fibra Voce senza limiti/Tutto a Consumo senza Videostation/WebDVD 2 MAC = Fibra Voce senza limiti/Tutto a Consumo con Videostation/WebDVD 6 MAC = Fibra Tutto senza limiti

#### **>UTENZE PROFESSIONALI**

1 MAC = Fibra Easy Inclusive Site/Fibra Office (router 2621 – 3640) 2 MAC = Fibra Easy Inclusive Professional 3 MAC = Fibra Easy Inclusive Professional + Opzione Desk

Questo comporta che vi possa essere una caduta del collegamento in caso di superamento della soglia limite, dovuto p.es. alla sostituzione di un'interfaccia di rete -> una soluzione e' l'aggiunta di un computer o apparato con funzioni di NAT (o proxy). In questo modo e' possibile collegare/scollegare sistemi come notebook senza problemi.

Una tale soluzione presenta però svantaggi legati alla gestione del sistema, e quindi alla configurazione delle applicazioni dei sistemi collegati.

- Disponibili nei formati : PDF / HTML / PDB
- Rilasciate ad Aprile 2002
- Curate da Plany | Macs (RST)

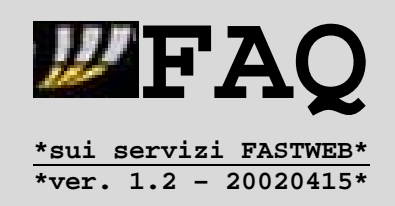

Un'ultima nota riguarda i servizi VoIP legati alla telefonia -> sono possibili diverse configurazioni, legati appunto ai servizi previsti dall'abbonamento sottoscritto dall'utente : linea analogica voce/FAX, linee digitali ISDN Base/Pri, ...

Le chiamate vengono effettuate tramite un H.323 gatekeeper = Router Cisco con un IOS (Internet Operating System) "speciale", che instrada le chiamate verso un RAS VoIP (probabilmente un Cisco AS5300 o un AS5800).

Questo esce con degli accessi primari ISDN (30 canali voce più uno di segnalazione) verso una centrale telefonica Italtel UT100 che è il sistema che si interconnette alla rete Telecom Italia e che fornisce tutti i servizi telefonici di base (la rete VoIP serve esclusivamente per simulare il classico doppino telefonico, mentre i servizi voce sono forniti da una classica centrale TDM...).

Il fatto che non siano disponibili molti dei servizi supplementari a cui siamo abituati con il contratto Telecom (CLI, segreteria, toni di congestione e di occupato), è dovuto proprio al fatto che le linee di utente vengono controllate attraverso gli accessi primari ISDN, che non sono in grado di supportare le funzioni classiche di una linea analogica tradizionale (o di un accesso base ISDN).

Tutto ciò nonostante la centrale telefonica sia la stessa che Telecom usa per la sua rete voce -> questo è anche alla base delle limitazioni sul servizio di chiamata base (tono di congestione = linea occupata // tono di occupato = linea guasta).

Purtroppo questa limitazione è intrinseca all'architettura telefonica H.323 usata da FastWeb e potrà essere superata solo con l'adozione di un'architettura di rete completamente VoIP per l'accesso e per l'interconnessione a Telecom -> soluzioni **Class 5 substitution**, che Fastweb potrebbe adottare nei prossimi anni.

**Nota :**

Ovviamente il servizio telefonico dipende completamente dalla presenza della corrente elettrica (come succede anche per la connessione di rete) = addio disponibilità continua del telefono e della connessione di rete qualora mancasse la corrente.

Una possibile soluzione futura e' costituita dallo standard 802.3af (sotto esame x l'approvazione IEEE) che prevede la telealimentazione dei terminali tramite i cavi di rete Ethernet.

Per evitare problemi di banda in concomitanza di traffico dati e VoIP, sono implementate delle policy QoS a livello Pop/minipop, che gestiscono la priorita' delle connessioni e la banda riservata -> in questo modo si evita il decadimento delle prestazioni telefoniche in caso di download/upload di dimensioni notevoli.

- Disponibili nei formati : PDF / HTML / PDB
- Rilasciate ad Aprile 2002
- Curate da Plany|Macs (RST)

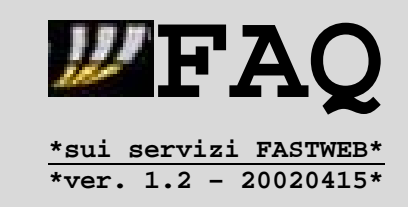

#### **1.4.2.Architettura della rete DSL di Fastweb**

In seguito all'avvio effettivo del processo di liberalizzazione dell'ultimo miglio, composto da :

¾ **Unbundling Local Loop** = passaggio di proprieta' del doppino analogico

¾ **Number Portability** = trasferimento della numerazione fissa

Fastweb ha introdotto a partire da Ottobre 2001 le offerte DSL a livello residenziale e professionale.

Le offerte DSL di Fastweb si differenziano da quelle di altri ISP prevalentemente per le seguenti ragioni :

- 1. A livello residenziale solo Village http://www.village.it/adsl offre connessioni che in download abbiano una banda nominale massima superiore ad 1 Mbit/s.
- 2. Anche Village richiede l'ULL per l'attivazione di linee superiori o pari ad 1 Mbit/s in download, ma solo Fastweb vi associa un servizio di fonia VoIP (sebbene senza determinati problemi).
- 3. La rete DSL non si appoggia alla rete ATM di Telecom Italia ma bensi' alla rete in Fibra Ottica proprietaria di Fastweb.

Quest'ultimo aspetto e' molto importante, dato che spiega come sia possibile all'interno di una MAN la coesistenza di utenze fibra e DSL, che possono peraltro entrare in contatto tra di loro (oltre che con utenze appartenenti a MAN diverse).

Le utenze ADSL ricevono - a seconda della tipologia dell'abbonamento - un dispositivo ANT ADSL, con funzioni anche di router per le clientele business/aziendali -> alle utenze residenziali/SOHO viene consegnato in comodato d'uso l'A**lcatel SpeedTouch Home**, del quale potete trovare ulteriori informazioni all'indirizzo http://www.alcatel.com/consumer/dsl/prodhome.htm .

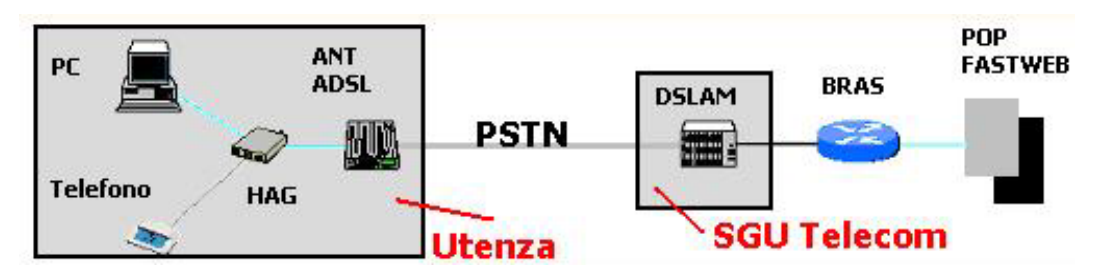

Il **DSLAM** e' un dispositivo Multiplexer (e.g. Alcatel ASAM serie 7000) in grado di terminare un pool di linee ADSL e concentrarle verso la rete dati mediante una singola interfaccia ATM.

Il **BRAS** e' un dispositivo operante a Livello 3, in grado di terminare i PVC ATM provenienti dal DSLAM ed effettuare l'instradamento del traffico IP da essi trasportato verso la Backbone IP.

- Disponibili nei formati : PDF / HTML / PDB
- Rilasciate ad Aprile 2002
- Curate da Plany|Macs (RST)

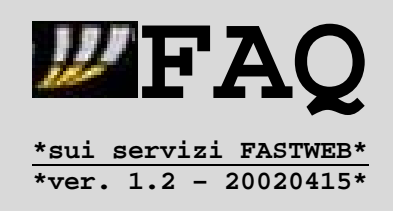

Piu' precisamente il BRAS (e.g. Cisco 7204) e' un apparato avente :

- Almeno due interfacce ATM STM-1
- Un'interfaccia Gigabit Ethernet 1000BaseT

La presenza di 2 interfacce ATM consente sia il collegamento 2 DSLAM collocati in diverse centrali (SGU) Telecom Italia che il mantenimento di una struttura ridondata in caso di guasti/manutenzioni.

Lo schema presentato nella figura della pagina precedente rappresenta comunque una soluzione semplificata, dato che non tiene conto delle soluzioni architetturali sicuramente applicate da Fastweb in collaborazione con il partner tecnologico Cisco per risolvere determinati problemi delle linee ADSL tipo Bridged-RFC1483 :

- 1) propagazione del traffico broadcast su tutti i PVC dello stesso bridge-group
- 2) Visibili a livello di Data Link Connection dei client appartenenti al medesimo bridge-group = rischio di potenziali attacchi informatici (Address spoofing, Address Hijacking).

## **Nota:**

Per le utenze DSL non e' applicabile il discorso dei MAC Address registrati per le interfacce di rete collegate -> in questo caso viene considerato l'indirizzo IP assegnato all'interfaccia.

Infatti vi e' sia una questione di numero limite di indirizzi IP assegnabili all'utenza (tramite DHCP o in modo fisso) e un sistema di ACL policy, fisso o variabile come nel caso delle utenze aventi Internet a consumo.

- Disponibili nei formati : PDF / HTML / PDB
- Rilasciate ad Aprile 2002
- Curate da Plany|Macs (RST)

#### **2.1.Descrizione delle eventuali limitazioni**

Come avrete potuto intuire dalle precedenti situazioni, vi sono alcune limitazioni di utilizzo della connessione ad Internet con Fastweb -> le principali ragioni sono :

**PEAO** 

**\*sui servizi FASTWEB\* \*ver. 1.2 – 20020415\***

- 1. Assegnazione di indirizzi IP privati.
- 2. Configurazione del NAT/PAT dei router di Fastweb

Alle quali va aggiunta :

3. Timeout connessioni 60 secondi TCP Idle

Le prime due cause comportano problemi nell'utilizzo/configurazione di applicazioni che sfruttino la connessione diretta IP-to-IP, e quindi servizi tra utenti della rete Fastweb ed utenti ad essa esterni, come :

#### **Peer-2-Peer**

BearShare, Gnutella, WinMX, EdonKey, DirectConnect ... siete invitati a leggere la relativa FAQ -> va comunque precisato che e' possibile utilizzare la maggioranza di tali software, impostando nelle opzioni di connessione/rete l'utilizzo del firewall.

#### **Server pubblici su macchine degli utenti Fastweb [\*]**

Questa e' la limitazione piu' evidente e pubblicizzata, soprattutto nei contratti residenziali, per i quali \*NON\* sono previste opzioni per la richiesta di un indirizzo IP pubblico, come invece e' possibile per le offerte aziendali.

La FAQ 2.8 fornisce comunque alcune indicazioni per la definizione di servizi server-side accessibili da utenti esterni alla rete Fastweb, che richiedono l'utilizzo di una seconda connessione con IP pubblico o l'appoggio ad un servizio shell.

## **Audio/VideoConferenza**

Netmeeting, Picus, e altro software H.323 che non supporti il NAT dinamico -> in merito puo' tornare utile la FAQ 2.2 per l'utilizzo di Netmeeting e di software H.323/VoIP.

#### **Connessione diretta IP-to-IP**

Rientrano in tale categoria le connessioni senza passaggio attraverso un server remoto, come la DCC di IRC – non effettuabile direttamente a meno di ricorrere a soluzioni di http-Tunneling.

- Disponibili nei formati : PDF / HTML / PDB
- Rilasciate ad Aprile 2002
- Curate da Plany|Macs (RST)

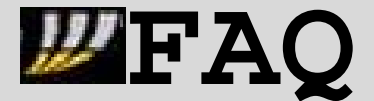

**\*sui servizi FASTWEB\* \*ver. 1.2 – 20020415\***

#### **Applicazioni su rete VPN sia su protocollo PPTP che IPSEC [\*]**

Si tratta di connessioni su Rete Privata Virtuale tra un sistema server VPN e i rispettivi client -> il problema nel caso di Fastweb risiede nella incompatibilita' tra il NAT dei router e la connessione di FW.

La limitazione riguarda comunque l'impianto di server VPN -> anche i client VPN avrebbero problemi dietro NAT dinamico, specie se implementassero Ipsec. Esiste pero' la possibilita' di effettuare connessioni VPN da client su connessioni residenziali, mediante opportuni accorgimenti (a patto che siano impostabili per il sistema VPN utilizzato) -> alcune di tali soluzioni sono p.es.:

-**NAT TRANSPARENCY MODE** -> client Intraport/Cisco -**UDP ENCAPSULATION MODE** -> client CheckPoint VPN-1/SecuRemote/SecureClient

Ulteriori info su http://www.practicallynetworked.com/support/VPN\_help.htm .

Per gli utenti aziendali esiste comunque un'offerta VPN dedicata per la connessione di 2 o piu' sedi remote con banda base di 10 Mbit/s. Fastweb \*NON\* ha previsto una tale possibilita' per gli utenti residenziali.

**Amministrazione/controllo remoto [\*]** Un'altro servizio incompatibile con il NAT dei router di Fastweb.

I servizi contrassegnati con l'asterisco **NON** sono utilizzabili con le offerte base fibra/DSL riservate alle utenze residenziali/SOHO -> sono invece possibili per i contratti business/aziendali, che prevedono opzioni per la gestione di indirizzi IP pubblici (assegnati univocamente al cliente) e l'attivazione di VPN (reti private virtuali).

La limitazione relativa al timeout delle connessioni dopo 60 secondi probabilmente non verra' riscontrato da tutti, in quanto non in tutte le zone e' stata fatta questa modifica da parte dei tecnici Fastweb.

Infatti alcuni router sono stati impostati in modo che qualsiasi connessione TCP che sia "idle" per 60 secondi venga automaticamente resettata (invio RST a tutti e 2 i peer della comunicazione).

Questo comporta ovviamente degli svantaggi nell'utilizzo di determinate applicazioni -> IRC, SSH/Telnet, FTP.

Alcune applicazioni consentono di impostare dei comandi che mantengano la connessione attiva (e.g. in SSH la disattivazione dell'opzione TransmitInterlude) -> tuttavia cio' potrebbe non bastare, e per questo viene suggerito di utilizzare il server proxy della rete Fastweb :

- **Indirizzo IP : 10.31.254.64 (10.31.254.65)**
- **Porta .......: 1080**
- **Tipo ........: Socks 5 (Socks 4)**

che viene suggerito dalla stessa assistenza Fastweb per la configurazione di alcuni programmi, e.g. ICQ.

- Disponibili nei formati : PDF / HTML / PDB
- Rilasciate ad Aprile 2002
- Curate da Plany | Macs (RST)

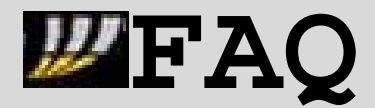

**\*sui servizi FASTWEB\* \*ver. 1.2 – 20020415\***

## **Nota :**

Per le applicazioni che \*NON\* prevedano l'utilizzo di Proxy e' possibile l'affiancamento di un 'socksifier' software, cui compito e' redirigere le connessioni verso il SOCKS proxy. Uno di questi software e' distribuito da NEC = SocksCap :

- http://www.socks.nec.com/reference/sockscap.html

in modo FREE, a patto di utilizzarlo per scopi \*NON\* commerciali.

**Tenete comunque conto del fatto che proxy indicato da Fastweb e' previsto per l'utilizzo esclusivo con ICQ = potreste anche non riuscire ad utilizzarlo con applicazioni diverse, a causa delle diverse porte aperte su TCP/UDP.**

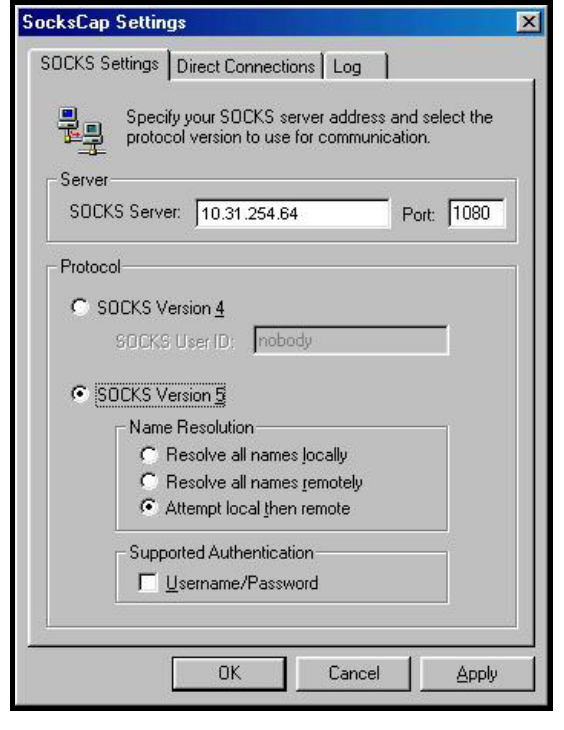

Al primo avvio l'applicazione chiede di inserire i parametri relativi al server proxy sul quale instradare le connessioni. Nella figura accanto è riprodotta la situazione di un cliente su rete Fastweb -> **I dati sono quelli del proxy socks interno alla rete Fastweb, con l'aggiunta della duplice risoluzione = locale e remota, in modo da mantenere attiva la risoluzione WINS tramite DHCP delle impostazioni automatiche nella configurazione IP della scheda di rete**.

Una volta applicate e confermate le impostazioni, si accede alla schermata di controllo di SocksCap -> da questa è possibile creare profili specifici associati ai programmi che utilizzeranno la connessione proxata.

Dal menu **New** si sceglie la voce **New Application Profile** e si provvede quindi ad individuare il file eseguibile relativo al programma -> 2 click di mouse ed il lavoro è finito.

A quel punto è sufficiente cliccare due volte con il tasto sinistro del mouse sul profilo nella finestra principale di SocksCap per avviare il programma e la relativa connessione al proxy.

**Questo sistema consente l'utilizzo del proxy da determinate applicazioni, e soprattutto la possibilità per le applicazioni multi-modulo di mantenere la connessione diretta per alcuni dei moduli che non risentano dei problemi di timeout e NAT / PAT.**

- Disponibili nei formati : PDF / HTML / PDB
- Rilasciate ad Aprile 2002
- Curate da Plany|Macs (RST)

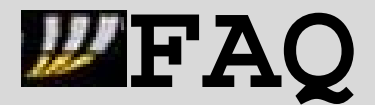

**\*sui servizi FASTWEB\* \*ver. 1.2 – 20020415\***

## **Nota 2 :**

E' possibile utilizzare per aggirare i problemi di NAT/PAT anche **un'applicazione che provveda a creare tunnel TCP/UDP sfruttando connessioni verso la porta remota 80**, usata dai web browser, e per le quali sono previste regole di instradamento sull'indirizzo IP privato -> una di queste è **HTTP-Tunnel**, reperibile all'indirizzo http://www.http-tunnel.com/ (dove trovate anche relative FAQ e guide tecniche nella sezione Support).

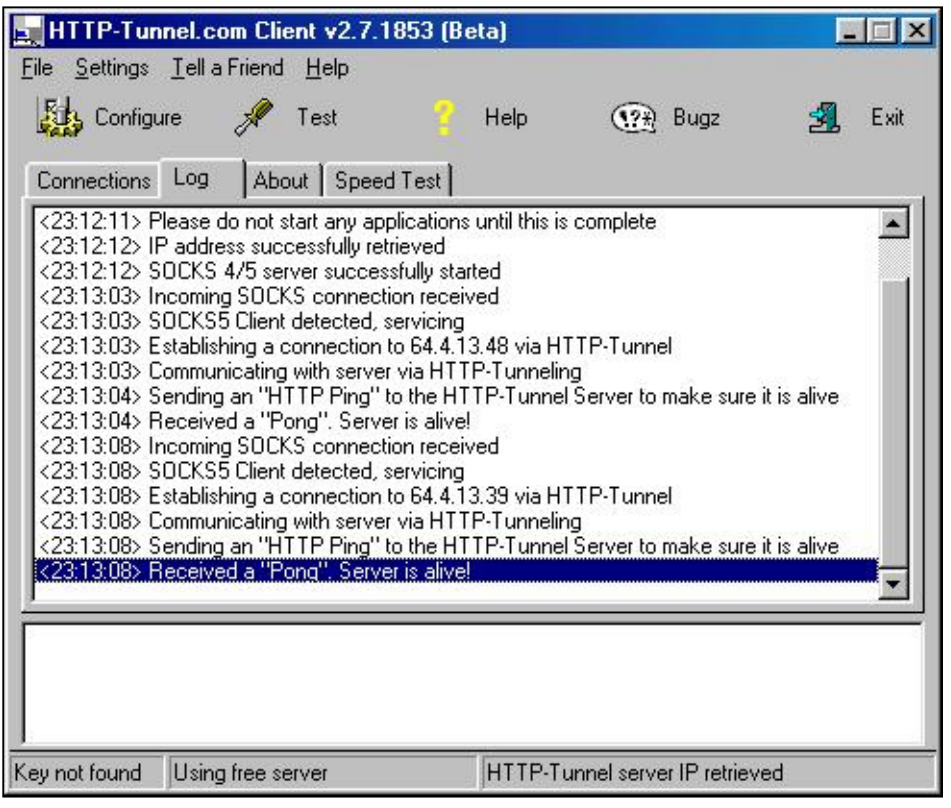

All'indirizzo http://www.http-tunnel.com/ht\_htsetup.asp potete trovare le guide per configurare l'utilizzo di http-Tunnel con varie applicazioni, tra le quali IRC + DCC, risolvendo cosi' sia il problema degli accessi che dei trasferimenti dati bloccati a causa del NAT dinamico.

- Disponibili nei formati : PDF / HTML / PDB
- Rilasciate ad Aprile 2002
- Curate da Plany|Macs (RST)

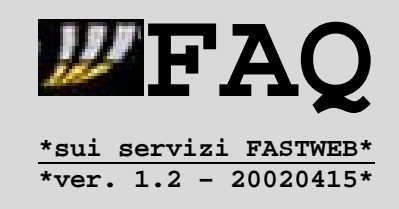

## **2.2.Utilizzo di Netmeeting e software H.323/VoIP**

Il problema delle applicazioni VoIP o basate su H.323 consiste nella scelta dinamica delle porte per eseguire le trasmissioni audio/video e dati. Il caso di Voispring ne e' l'esempio. **Esistono comunque applicazioni A/V in grado di funzionare correttamente dietro NAT dinamico (come quello delle connessioni residenziali/SOHO di Fastweb)** :

- **-Eyeball Chat** http://www.eyeball.com/ **-Ivisit** - http://www.ivisit.com/
- -Seesaw http://www.seesaw.com/

In alcuni casi e' possibile risolvere la situazione, indicando di utilizzare come gateway nelle opzioni del programma quello che viene indicato per la connessione Fastweb :

- Windows9x/ME ------> START/Esegui/WINIPCFG
- WindowsNT/2000/XP -> START/Accessori/Prompt dei Comandi/IPCONFIG

Cio' pero' vale solo per determinate situazioni di utilizzo da macchina singola -> nel caso di utilizzi particolari [ved. rete locale] puo' essere necessario l'utilizzo di un sistema H.323 Gatekeeper/Video Proxy Server.

Tali sistemi sw/hw servono per :

- 1. Consentire comunicazioni audio/video bidirezionali, anche con macchine poste dietro NAT.
- 2. Effettuare sessioni di videoconferenza senza compromettere la sicurezza della LAN.

## **# Applicazioni Commerciali**

- http://www.sorensontech.com/products-video\_prxy\_srvr.html - Sorenson

#### **# Basate sul progetto OpenH323 - http://www.openh323.org/**

- http://opengatekeeper.sourceforge.net/ OpenGateKeeper
- http://openh323proxy.sourceforge.net/ OpenGateKeeper + Proxy
- http://www.willamowius.de/openh323gk.html OpenH323 GateKeeper

#### **Nota :**

Le librerie DLL PWLib sono essenziali per il funzionamento degli H.323 Gatekeeper/Proxy Video Server che ho indicato -> si trovano su :

- http://www.openh323.org/code.html [Windows e Linux]

Quindi va installato il software desiderato -> per evitare problemi con il NAT dei router e' necessario definire un Proxy Video Server nella LAN -> purtroppo NON e' cosi' facile come sembra, visto che conta moltissimo anche il router impiegato e il supporto NAT/PAT.

- Disponibili nei formati : PDF / HTML / PDB
- Rilasciate ad Aprile 2002
- Curate da Plany|Macs (RST)

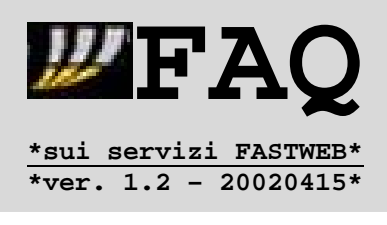

La tabella delle porte utilizzate da Netmeeting e' la seguente :

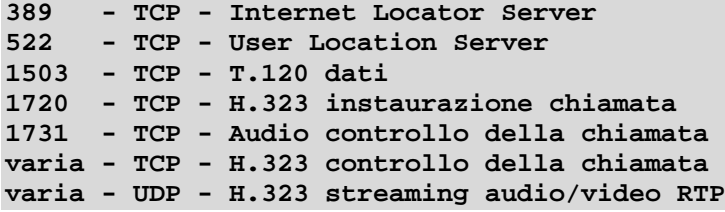

La tabella delle porte utilizzate poi da altre applicazioni H.323 :

```
1300 - TCP/UDP - H.323 Host Call Secure
1718 - TCP/UDP - H.323 gatedisc
1719 - TCP/UDP - H.323 gatestat
11720 - TCP/UDP - H.323 Call Signal Alternate
```
Pertanto, andra' sicuramente impostato il PAT per la porta **1720 – TCP** verso una macchina all'interno della LAN, sulla quale sara' installata una soluzione gatekeeper/video proxy server. Questo consente di instaurare la chiamata su H.323 .

Si puo' quindi scegliere tra le seguenti soluzioni quella piu' adatta alle proprie esigenze :

http://www.sorensontech.com/products-video\_prxy\_srvr.html - Sorenson AV Proxy

http://www.equival.com.au/phonepatch/index.html - Phonepatch AV Proxy Win/Linux

http://openh323proxy.sourceforge.net/ - OpenGateKeeper AV Proxy Linux

http://www.openh323.org/code.html - OpenMCU Server Win/Linux [Non e' GateKeeper]

ftp://ftp.coritel.it/pub/Software/nat-h323/ - Modulo IP Masq. H.323 Linux

Le cinque soluzioni indicate sopra, sono le uniche [che conosco] che consentano il routing del traffico RTP [audio/video] e T.120 [dati] attraverso il gatekeeper.

Per quanto riguarda l'installazione, sarebbe consigliabile una macchina dedicata -> soprattutto se si installa un gatekeeper sotto Linux.

- Disponibili nei formati : PDF / HTML / PDB
- Rilasciate ad Aprile 2002
- Curate da Plany|Macs (RST)

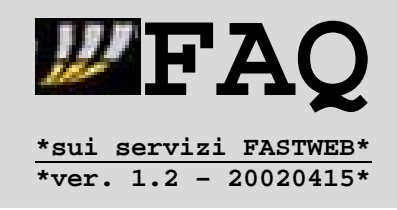

## **2.3.Utilizzo di ICQ e client di messaggistica**

Alcuni client sono utilizzabili in configurazione connessione diretta = no proxy o firewall -> tuttavia, a causa dei problemi di timeout della connessione e' consigliato l'utilizzo del proxy interno alla rete FASTWEB, segnalato su :

- http://www.fastweb.it/guida/guida\_fastweb/configura/icq.html

I cui parametri sono :

- **IP ...: 10.31.254.64 (10.31.254.65)**
- **Porta : 1080**
- **Tipo .: Socks 5 (Socks 4)**

Seguendo attentamente le indicazioni delle schermate, presenti sulla pagina web citata sopra, non dovreste avere problemi di di sconnessioni per ICQ -> inoltre e' possibile indicare l'utilizzo del proxy con impostazioni simili per altri client [ved. MSN Messenger].

Purtroppo l'utilizzo del proxy e' possibile solo per utenti di client ICQ su piattaforme Windows e Linux = come mi e' stato segnalato da alcuni utenti, il porting di ICQ per Mac \*NON\* e' in grado di gestire correttamente la presenza di firewall, gateway e di proxy.

In attesa che venga rilasciata una nuova versione di iCQ per Mac, una possibilita' per questi utenti e' quella di utilizzare un altro client per accedere alla rete ICQ -> uno di questi e' Jabber = client XML che consente l'accesso simultaneo a reti ICQ/MSN/Yahoo.

Trovate i client per Mac-OS e altre piattaforme su : http://www.jabbercentral.org/clients/ http://webim.jabber.com/ (client accessibile da web-browser)

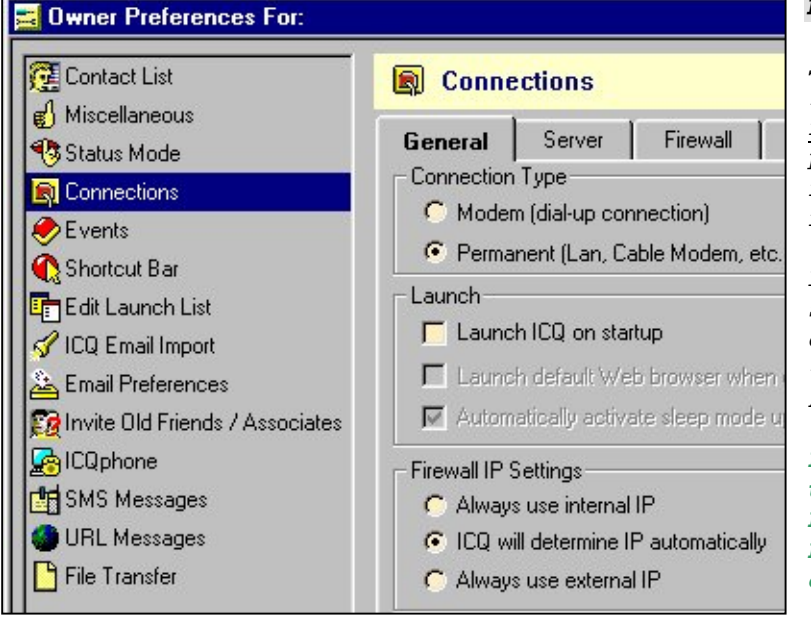

# **Nota :**

Se vengono utilizzate in ICQ le impostazioni behind a firewall possono esserci problemi per lo scambio di file tra due computer della rete FW.

La soluzione è comunque semplice in tali casi = si clicca sul nome della persona -> Alert/Accept Modes -> Always Use Internal IP.

**Per le connessioni invece con utenti esterni alla rete Fastweb va messo Always Use External IP, in modo da consentire l'invio di file**.

- Disponibili nei formati : PDF / HTML / PDB
- Rilasciate ad Aprile 2002
- Curate da Plany|Macs (RST)

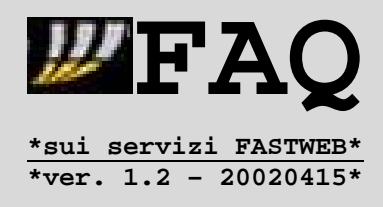

## **2.4.Utilizzo di IRC + DCC**

Configurazione base di Mirc e client con impostazioni simili :

**# Local Info:**

- On connect, always get Localhost & IP Address
- Lookup method: server

## **# Identd:**

- Enable Ident server
- User ID: quello che ti pare
- System: UNIX
- Port: 113
- Show Ident requests
- Enable only when connecting

**# Firewall:**

- Don't use SOCKS firewall (tutte le caselle vuote e non spuntate)

**Nota :**

per l'Ident potete utilizzare un software scaricabile a scelta da :

http://sourceforge.net/projects/identd/

http://info.ost.eltele.no/freeware/identd/ [\*][usato da Nere1d]

Con questa configurazione l'ident response va in time out ma il server IRC ti fa entrare ugualmente perchè sa il tuo hostname (ammesso che tu abbia messo un nome e il dominio fastwebnet.it nel pannello di rete alla voce DNS).

**Esempio di collegamento a liberator.DAL.net :**

```
[21:56] *** Connecting to liberator.DAL.net (7000)
[21:56] -omen.se.eu.dal.net- *** Looking up your hostname...
[21:56] -omen.se.eu.dal.net- *** Checking Ident
[21:56] -omen.se.eu.dal.net- *** Found your hostname
[21:56] -omen.se.eu.dal.net- *** No Ident response
Local host: unknown (213.140.xxx.xxx)
-
```
**Welcome to the DALnet IRC Network Nere1d!~buuu@213.140.xxx.xxx**

Mantenendo la configurazione base "NO PROXY" [spiegata sopra] e' possibile accedere a server di altre reti -> e' cmq probabile che, impostando il proxy interno alla rete Fastweb :

- **Host : 10.31.254.64 (10.31.254.65)**
- **Port : 1080**
- **Type : SOCKS 5 (SOCKS 4)**

e quindi, indicando nel client IRC di utilizzare il Socks Firewall, aumenti il numero di server IRC accessibili.

- Disponibili nei formati : PDF / HTML / PDB
- Rilasciate ad Aprile 2002
- Curate da Plany|Macs (RST)

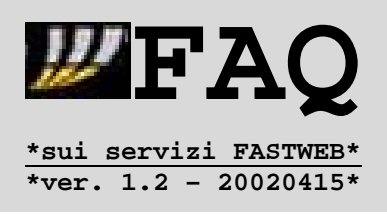

Una tale configurazione **Proxy** differisce da quella base per :

## **# Firewall:**

- Use SOCKS firewall (dati proxy inseriti)
- DCC trough firewall

# **Nota :**

Con Fastweb sono accessibili tutte le reti più famose, se si ha un po' di pazienza nei tentativi coi vari server :

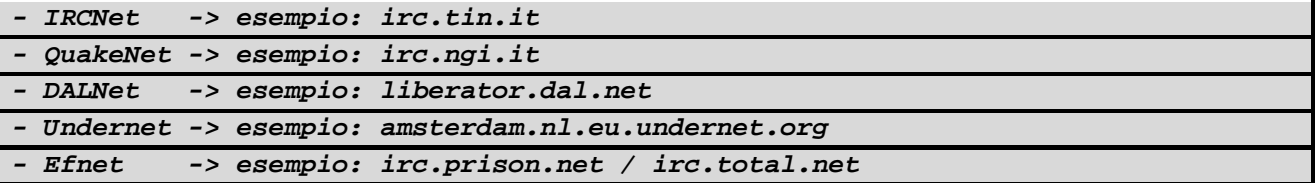

L'impostazione dell'utilizzo del proxy potrebbe pero' creare qualche problema se si volesse effettuare DCC con utenti Fastweb -> per questo motivo, oltre alle 2 configurazioni (**Base** e **Proxy**) puo' essere comoda una terza **Privata**, che differisce da quella Base per :

#### **# Local Info:**

- On connect, always get Localhost & IP Address - Lookup method: local

Vediamo di ricapitolare tutto con una tabella riassuntiva dove, definite le 4 tipologie di utente con le quali e' possibile comunicare, si vedono le operazioni ammesse per DCC :

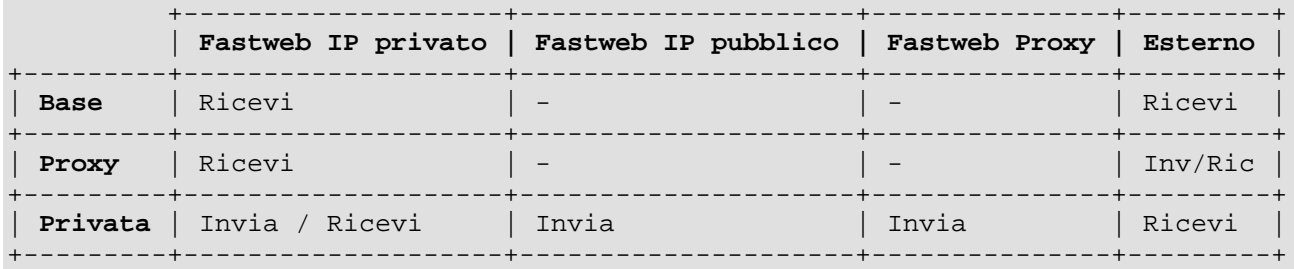

**Nota x problema Timeout :**

potete applicare la seguente procedura suggerita da **PUTTEXT** :

## **/timer1 0 5 /msg nickname messaggio**

Ovviamente bisogna sostituire "nickname" col proprio nickname e "messaggio" con un qualsiasi messaggio -> lo 0 indica che il messaggio sara' ripetuto finche il timer non e' bloccato e 5 e' l'intervallo in secondi.

Il comando puo' essere inserito nel **"perform"**, cioe' nei comandi che vengono eseguiti alla connessione al server. Questo funziona con **mIRC**, altri client avranno sintassi diverse, ma penso si possa fare ugualmente*.*

- Disponibili nei formati : PDF / HTML / PDB

. . . . . . . . . . . . . . . . . .

Rilasciate ad Aprile 2002 - Curate da Plany|Macs (RST)

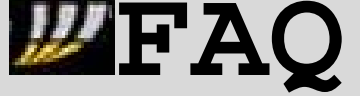

**\*sui servizi FASTWEB\* \*ver. 1.2 – 20020415\***

**Nota x Mirc con DalNET : Nere1d** fornisce le seguenti indicazioni :

"Usi Mirc? Ti dovrebbe apparire una cosa del genere nella finestra di status quando tenti la connect:

**-lineone.uk.eu.dal.net- \*\*\* Looking up your hostname... -lineone.uk.eu.dal.net- \*\*\* Checking Ident -lineone.uk.eu.dal.net- \*\*\* Found your hostname"**

"Dopodichè in condizioni normali entra subito, dietro un firewall possono passare anche 20-30 secondi quindi pazienta un po'.

Assicurati ovviamente che nelle local info di MIRC ci sia un dominio e un nome PC valido (ES: pippo@fastwebnet.it), e sempre in quel pannello delle local info:

**1.**scrivici manualmente l'IP address **2.**non fargli fare la get di nulla on connect **3.**usa il lookup method normale."

"Abilita ovviamente, solo on connect, l'identd, sempre dalle proprietà alla voce "connect"."

In realta' Nere1d fornisce anche il seguente suggerimento :

"Al massimo prova a "barare" dando un IP e un nome host pubblici di un qualche cosa che sai che risponderà positivamente (basta anche solo un IP di un amico always on con ADSL)."

Tuttavia vi sconsiglierei di metterlo in pratica [per ovvie ragioni] e, nel caso lo faceste, ricordatevi di assumervi le vostre responsabilita' [soprattutto nei confronti dell'amico] :D . 

**Soluzione problema Timeout x IRC su piattaforma MAC :**

E' necessario compilare uno script ad hoc con Apple Script, che auto-messaggi l'utente ogni 5 secondi mantenendo la connessione attiva. Lo script e' stato riportato da **papiz** sul forum web, ed e' valido per **Ircle**, il client IRC più diffuso su Mac, in particolare per la versione 3.1b10 USA -> Se si volesse utilizzare con altri programmi basterebbe cambiare lo script (ammesso che il programma supporti gli script).

**on idle**

**tell application "ircle\_3.1b10\_English\_PPC" to type "/msg nickusato ." return 5**

**end idle**

Purtroppo questo script ha qualche problemino se si resta su più server contemporaneamente con nick diversi, ma si potrebbe modificare per risolvere anche questo problema. **Una volta compilato bisogna salvarlo come "Applet" e ceckare l'opzione "stay open". NON si deve mettere nella cartella script di Ircle ma in qualsiasi altro posto** (p.es. sulla scrivania). **Bisogna lanciarlo dopo essersi collegati al server e chiuderlo prima di chiudere ircle**.

- Disponibili nei formati : PDF / HTML / PDB
- Rilasciate ad Aprile 2002
- Curate da Plany|Macs (RST)

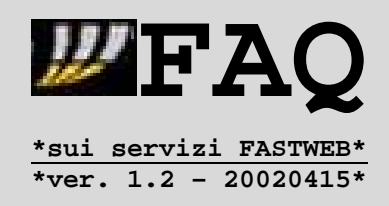

## **2.5.Note sul Gaming Online**

\*\* Questo articolo e' ripreso da un messaggio di **Nere1d** sul forum web \*\*

Innanzitutto definiamo alcune sigle, per evitare di farlo piu' avanti :

**TC = Tactical Combat ARPG = Arcade RPG RPG = RPG (...) SC = Strategic Combat MMORPG = Massive ecc ecc**

\* Tutti gli altri sono **FPS (First Person Shooter)**.

## **# Giochi provati direttamente da Nere1d**

- FUNZIONANO: Quake 1, Quake 2, Quake 3, Unreal, Unreal Tournament, Return to Castle Wolfenstein, Mech Commander (TC), Serious Sam, Soldier of Fortune, Daikatana, Diablo I (ARPG), Diablo II (ARPG)
- **NON FUNZIONANO**: MechWarrior IV (TC)

**# Giochi riportati da altri utenti Fastweb**

- FUNZIONANO: Half Life, Counter Strike, Team Fortress, Tribes 1, Tribes 2, Starcraft (SC) (senza poter hostare), Deus Ex, Rune, Everquest (MMORPG), Ultima Online (MMORPG), AnarchyOnline (MMORPG)
- **NON FUNZIONANO**: Fallout Tactics (TC?)

**# Giochi con informazioni imprecise o discordanti**

- **FUNZIONANO(?)**: Baldur's Gate1e2 (RPG), Falcon 4, tutti i giochi basati sui motori di Quake 1,2,3, tutti i giochi basati sul motore di Unreal/Unreal Tournament, tutti i giochi con motore LithTech (No One Lives Forever, Shogo), Operation Flashpoint
- **NON FUNZIONANO(?)**:MechWarrior 2 (TC), Mech Commander II (TC), FIFA 2001 e giochi sportivi in generale (perchè quasi tutti scritti male dal lato netcode e sofferenti per la questione DirectPlay)

Elementi determinanti per il multiplay sono

#### 1) il **tempo di latenza**

2) **banda a sufficienza per gestire anche le situazioni più incasinate** (il traffico istantaneo è proporzionale alla quantità di informazioni che il server deve mandare per tenere aggiornate le entità) altrimenti i giochi iniziano ad interpolare frames lato client, aggiungendo un certo errore che falsa un po' la percezione del gioco.

- Disponibili nei formati : PDF / HTML / PDB
- Rilasciate ad Aprile 2002
- Curate da Plany|Macs (RST)

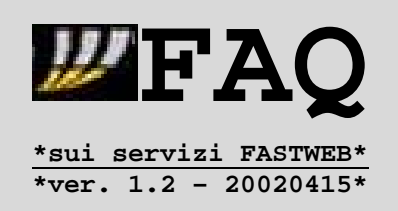

In entrambi i casi con Fastweb si è in una botte di ferro: latenze al limite dell'incredibile per gli standard cui si era abituati persino con MTU al massimo (< 10 millisecondi anche con MTU a 1500) , e banda a volontà.

Non vale quindi la pena di ridurre la MTU a 576 come si fa con analogici e ISDN, per guadagnare (forse) 1 -2 millisecondi sui server più distanti.

Per sfruttare la banda invece è necessario in genere operare sul gioco in quanto le impostazioni di default solitamente sono una via di mezzo tra 56k e ISDN.

E' in genere presente un menù nel lato multiplay o nel lato configurazione che consente di specificare la banda disponibile, o per approssimazione tramite menu del tipo "MODEM - ISDN - CABLE/DSL - LAN" o con comandi da console che permettono il fine tuning ("rate" nel caso di Q3).

A seconda della voce che si sceglie, si comunicano al server la frequenza e la dimensione massima delle informazioni che deve inviare al client -> più banda si ha più informazioni si possono richiedere e più preciso/fluido sarà il gioco.

Se non si ha banda effettivamente disponibile per la voce o il valore di rate scelti si andrà incontro a scatti e mancanza di fluidità.

I valori di rate indicativi sono i seguenti :

**MODEM analogico: 3500 / ISDN: 5000 / CABLE/DSL: 10000 / LAN: 20000**

Ed e' possibile modificarli a tentativi tramite una console di solito fino a trovare un valore ottimale.

La differenza tra 10k e 20k è pressoche' impercettibile a meno di giochi con situazioni particolarmente incasinate.

Il rate impone un tetto massimo ai FPS effettivamente raggiungibili, quindi un valore per giocare come si deve è almeno 8000 (da qui si capisce perche' con modem/ISDN la sensazione di gioco è molto diversa) -> valori ottimali sono :

- 15000 sui server italiani
- 10000 sui server esteri

**Nota :** Esistono comandi game-specific in genere recuperabili sulle FAQ dei principali siti di multiplay, ad esempio:

**pushlatency -xx - CounterStrike (XX = metà del ping medio) cl\_maxpackets 100 - Q3/RTCW snaps 100 - Q3**
- Disponibili nei formati : PDF / HTML / PDB
- Rilasciate ad Aprile 2002
- Curate da Plany|Macs (RST)

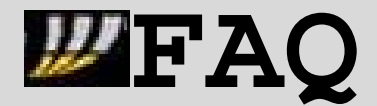

**\*sui servizi FASTWEB\* \*ver. 1.2 – 20020415\***

# **Nota su Flight Simulator**

http://pub44.ezboard.com/fplanynetfrm2.showMessage?topicID=551.topic

Qui trovate le discussioni sull'impiego di FS in modalità MP, compreso il post di **Akash 2** con le utili indicazioni per utilizzare comunque tale modalità, grazie all'aiuto di un amico con una connessione ADSL con IP pubblico.

#### **Considerazioni conclusive :**

E' possibile solo joinare -> e' possibile hostare ma, in tal caso, solo altri utenti FW possono joinare.

La connessione diretta per fare un 1 vs 1 funziona senza problemi, a patto di collegarsi personalmente al sistema dell'altro giocatore.

**Il software di comunicazione vocale sembra funzionare senza problemi, a patto di appoggiarsi al server del loro portale :**

- - BattleCom su http://battlecom.gib.it (sito hostato da Fastweb)
	- .<br>| RogerWilco funziona (non può hostare ovviamente)
	- GameVoice di Microsoft non si sa...

. . . . . . . . . . . . . . . . . . . . . . . . . . **Non è necessario impostare proxy di alcun tipo** per i giochi specificati prima, l'istituzione di proxy ad-hoc se mai avverrà potrebbe consentire a molti giochi attualmente non funzionanti di funzionare (ad esempio, proxy per la porta DirectPlay...) -> infatti i giochi che utilizzano DP non funzionano dato che richiedono l'apertura in ascolto sul client di porte fisse (come servizi server side). Un elenco delle porte richieste da DP e' reperibile all'indirizzo : - http://support.microsoft.com/default.aspx?scid=kb;en-us;Q240429

D'altronde i giochi online non sono soggetti ai problema del Timeout in quanto vi è un continuo scambio di dati anche se si sta fermi e non si fa nulla.

- Disponibili nei formati : PDF / HTML / PDB
- Rilasciate ad Aprile 2002
- Curate da Plany|Macs (RST)

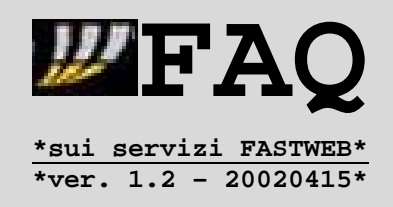

# **2.6.Utilizzo di software Peer-to-Peer**

Quando si parla di P2P, il pensiero di molti va a **Napster** e alla condivisione di file di tipo multimediale tra i computer di utenti diversi, connessi ad Internet.

Napster rappresenta pero' una delle soluzioni P2P = in realta' esistono numerosi protocolli P2P, che si differenziano per il livello di integrazione con soluzioni client/server "tradizionali", soprattutto in ambiti di utilizzo professionali, in presenza di soluzioni router/firewall.

Un primo punto di partenza per conoscere le varie soluzioni P2P e' il sito del progetto **Opennap** – http://opennap.sourceforge.net -> si tratta di un'estensione del protocollo usato da Napster, in modo che sia possibile la condivisione di file di qualunque tipo (non solo multimediale).

Le reti Opennap si appoggiano a dei server, cui unico compito e' quello di mettere in collegamento i vari client degli utenti = sui server **non** sono presenti i file -> il compito principale e' quello di indicizzare gli utenti connessi, consentendo ricerche nell'elenco delle risorse condivise.

Sono quindi scaricabili dal sito indicato sia applicazioni client che server per piu' piattaforme operative, in modo da realizzare reti Opennap in ambito geografico oppure limitate ad un utilizzo locale, e.g. all'interno della rete Fastweb.

All'indirizzo in questione e' riportato (in fondo alla pagina) anche un nutrito elenco di altre applicazioni P2P -> sono coperte differenti soluzioni : utilizzo di java applet, integrazione con server web, integrazione con gestori di download, ...

**Nota :**

A causa proprio dell'integrazione con determinati programmi come i gestori di download [e.g. Getright] sono state segnalate installazioni di **spyware** = librerie/programmi che comunicano al produttore del software alcuni dati riguardanti la macchina sulla quale sono installati, ed anche (in certi casi) informazioni relative ad orari di funzionamento.

Per garantire la vostra privacy e' quindi vivamente consigliata la scansione con appositi strumenti per rilevare l'azione di tali spyware -> uno di questi e' **Ad-Aware** - http://www.lavasoftusa.com/ - per piattaforma Windows, liberamente scaricabile nella sua versione base.

Altre informazioni su spyware e strumenti per la rimozione sono disponibili sul sito http://www.cexx.org/ .

Prima di passare pero' all'analisi di alcuni software P2P utilizzati dagli utenti Fastweb, e' il caso di spiegare quali possano essere proprio i problemi di utilizzo, indicando le cause ed anche le soluzioni.

- Disponibili nei formati : PDF / HTML / PDB
- Rilasciate ad Aprile 2002
- Curate da Plany|Macs (RST)

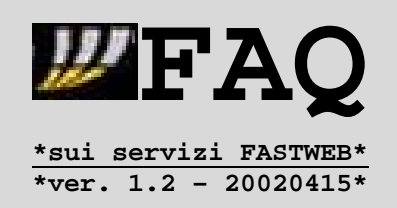

In base all'architettura di rete di Fastweb (descritta nel capitolo precedente) sono presenti impostazioni di NAT/PAT = gli utenti Fastweb con una connessione base (SOHO/residenziale) sono visibili su Internet tramite un indirizzo IP pubblico condiviso = associato ad un dispositivo gateway/router di Fastweb.

L'indirizzo assegnato dal sistema DHCP e' di tipo privato e le connessioni in ingresso vengono instradate secondo le impostazioni di NAT/PAT dei router Fastweb.

Questo comporta che negli abbonamenti 'base' **non** siano ammesse (dall'esterno della rete Fastweb) connessioni in ingresso su porte/servizi 'inferiori' alla 1024 = cio' evita quindi la possibilita' di impiantare servizi server-side (http, ftp, mail, news, ...) visibili da utenti **non** appartenenti alla rete Fastweb.

Esistono quindi 3 possibilita' per utilizzare un'applicazione P2P su Fastweb con utenti esterni a tale rete :

#### **1.Mappatura della porta per le connessioni in ingresso**

Se il software lo consente, potete provare ad indicare manualmente il numero delle porte utilizzate per le connessioni in ingresso -> **a causa delle impostazioni dei router Fastweb dovete utilizzare numeri superiori a 30000**, a patto che non creino conflitti con altre applicazioni che state utilizzando.

# **2.Utilizzo del proxy**

Sebbene sia ufficialmente destinato all'utilizzo con ICQ, e' possibile usare il proxy interno alla rete Fastweb :

- **Indirizzo IP : 10.31.254.64**
- **Porta .......: 1080**
- **Tipo ........: Socks 5**

a patto ovviamente che il programma ne supporti l'impostazione.

# **3.Modalita' Firewall**

In tal caso si indica nelle opzioni del programma che il sistema e' dietro firewall/NAT e che quindi non potrebbe accettare connessioni in ingresso = in alcuni programmi corrisponde all'impostazione **PORT 0**.

L'impostazione della modalita' firewall ovviamente **non** consente di scaricare da un altro utente con la medesima configurazione, dato che neanche questo potrebbe accettare direttamente connessioni in ingresso -> pertanto in casi simili, come le connessioni tra 2 utenti Fastweb, e' consigliata una configurazione **Active Mode** con la mappatura della porta impostata sui valori predefiniti del programma.

- Disponibili nei formati : PDF / HTML / PDB
- Rilasciate ad Aprile 2002
- Curate da Plany|Macs (RST)

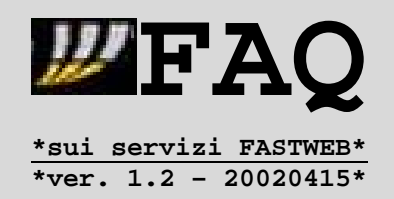

Puo' quindi tornare comodo per utenti, che intendano scaricare file da utenti interni/esterni alla rete Fastweb, verificare la possibilita' di variare dinamicamente la modalita' di configurazione senza interrompere la connessione. Software come **DirectConnect** - www.neo-modus.com - consentono di switchare da Active a Passive Mode in tempo reale.

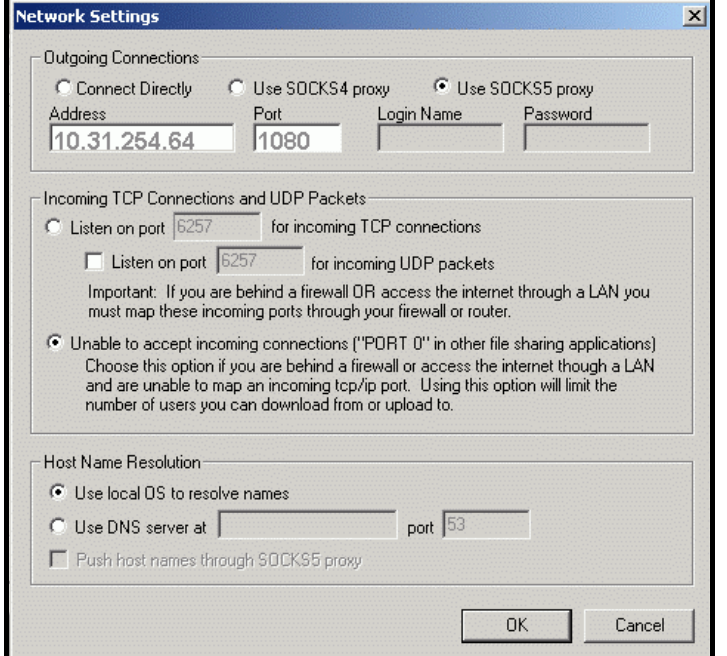

Alcuni programmi consentono inoltre la possibilita' di abbinare le modalita' Proxy (connessioni in uscita) e Firewall (connessioni in ingresso) -> uno di questi e' WinMX – http://www.winmx.com come possiamo vedere dalla schermata accanto, ripresa dal menu di configurazione delle Impostazioni di rete (Menu Settings \ Connections).

I programmi piu' usati dagli utenti Fastweb sono :

- ¾ **WinMX** http://www.winmx.com client per reti Opennap, usato anche con server interni alla rete Fastweb, dei quali parlo piu' avanti.
- ¾ **Direct Connect** http://www.neo-modus.com soluzione interessante per le funzioni integrate di comunicazione con altri utenti e per le modalita' di ricerca file.
- ¾ **EDonkey2000** http://www.edonkey2000.com molto apprezzato anche per la combinazione di connessioni client/server e peer-to-peer.
- ¾ **BearShare** http://www.bearshare.com client per reti Gnutella, piattaforma di condivisione file contemporanea di Napster, rispetto alla quale pero' differisce per la non-necessita' di server centrali.
- ¾ **Kazaa** http://www.kazaa.com una soluzione P2P innovativa, basata sulla tecnologia FastTrack P2P - http://www.fasttrack.nu - che consente una consultazione efficiente e veloce della rete, senza l'appoggio a server centrali -> punto negativo = la presenza di spyware.
- ¾ **Morpheus** http://www.musiccity.com/ un'altra soluzione P2P che non richiede l'appoggio a server centrali.

- Disponibili nei formati : PDF / HTML / PDB
- Rilasciate ad Aprile 2002
- Curate da Plany|Macs (RST)

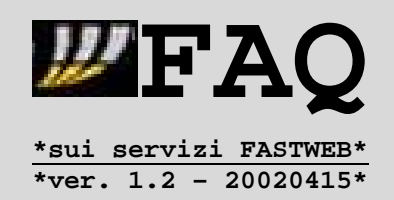

Per altre soluzioni P2P potete consultare gli elenchi presenti all'indirizzo del progetto Opennap - http://opennap.sourceforge.net/ - ma anche sul forum P2P di O'Reilly - http://www.openp2p.com/ - dove vengono analizzate anche soluzioni P2P business-oriented, abbinate p.es. a sistemi di messaggistica online, e prese in esame anche le piattaforme **Hailstorm** (Microsoft) e **JXTA** (sponsorizzata da Sun).

Un esempio di ri-utilizzo di tecnologia P2P ad un livello piu' professionale e' dato p.es. da **BadBlue** – http://www.badblue.com - che consente di realizzare particolari server web con funzioni di **trans-coding** = e' possibile visualizzare i documenti MS-Office condivisi [Word/Excel/Access] direttamente da web-browser senza doverli scaricare.

**Nota :**

Il trans-coding dei documenti viene generalmente impiegato in ambito di reti locali piuttosto che su Internet, specie se si tratta di database o fogli di calcolo di grandi dimensioni -> un suo utilizzo ha pertanto senso in connessioni tra **soli** utenti Fastweb.

Dai vari link citati si deduce che, per le piattaforme P2P che includono l'utilizzo di server centrali, sia possibile scaricare (oltre ai vari client) i binari dei server per piu' piattaforme : Windows / Linux / Java / ...

Questo ha consentito la realizzazione di servizi P2P accessibili da utenti Fastweb, alcuni dei quali interni alla stessa rete -> indicazioni in merito sono reperibili sia sul **newsgroup free.it.tlc.provider.fastweb** che sulla **bacheca web FW.NET** - http://pub44.ezboard.com/fplanynetfrm5 .

In particolare posso segnalarvi :

- ¾ **HUB per DirectConnect** : Italian Leechers poochie.d2g.com -> server frequentato da utenti Fastweb, che tiene 15/25 utenti.
- ¾ **Server Opennap** : all'interno della rete Fastweb si trovano alcuni server Opennap (Vulcano) -> trovate indicazioni in merito [indirizzi IP, porte, parametri d'accesso, ...] consultando i post sui newsgroup **it.tlc.gestori.fastweb** e **free.it.tlc.provider.fastweb**.

**Nota :** Data la variabilita' degli indirizzi IP Fastweb assegnati tramite DHCP, e' possibile che gli indirizzi IP dei server interni siano soggetti a variazioni, confidando ovviamente nel fatto che gli amministratori **non** abbiano .<br>deliberatamente fissato i parametri di rete [IP, gateway] scavalcando: l'assegnazione DHCP (comportamento vivamente sconsigliato).

Per questo motivo vi rimando ai newsgroup e ai forum web per reperire tali informazioni ed altre [e.g. numero della porta] -> inoltre, **vi suggerisco vivamente di contattare gli amministratori di tali server**, prima di tentare di accedervi = potrete cosi' (oltre a ringraziarli per il lavoro svolto) richiedere l'eventuale password di accesso ed anche essere mantenuti aggiornati su modifiche future.

- Disponibili nei formati : PDF / HTML / PDB
- Rilasciate ad Aprile 2002
- Curate da Plany|Macs (RST)

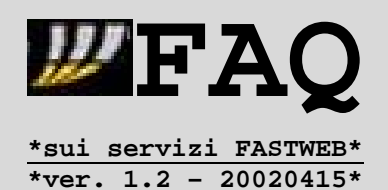

# **Nota per clienti DSL con problemi di ricezione chiamate durante sessione P2P**

Sono stati segnalati alcuni casi di impossibilità di ricezione associata all'attività Internet dei computer di clienti DSL, durante i processi di download/upload di file di grandi dimensioni, utilizzando soprattutto software tipo **Peer-to-Peer**, come WinMX / Kazaa / Morpheus e simili.

In queste situazioni è sempre d'obbligo una diagnostica guidata assieme ad un operatore del servizio tecnico al 192.193, ma soprattutto va prima configurata adeguatamente la banda o tipologia di connessione della sessione Peer-to-Peer = nelle opzioni di questi programmi P2P compare la possibilità di scegliere tra diversi tipi di collegamento :

- > 56K Modem Analogico > 64K – Linea ISDN monocanale **> 128K – Linea ISDN 2 canali** > DSL > T3 / T1
- > LAN

Se fosse possibile dettagliare tale impostazione, differenziando i valori da indicare in Ricezione/Invio dati, sarebbero consigliati i seguenti valori massimi :

**- 1000 Kbit/s = 125 KByte/s in Download - 128 Kbit/s = 16 KByte/s in Upload**

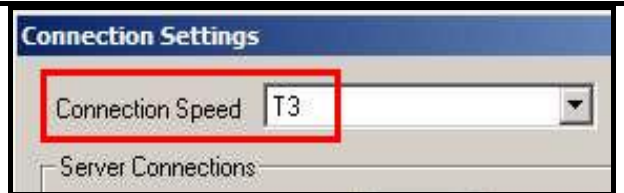

Molti utenti lasciano le impostazioni predefinite dei programmi, ritrovandosi quindi valori per connessioni con bande decisamente superiori in upload ai 256 Kbit/s previsti per le connessioni residenziali.

- Disponibili nei formati : PDF / HTML / PDB
- Rilasciate ad Aprile 2002
- Curate da Plany|Macs (RST)

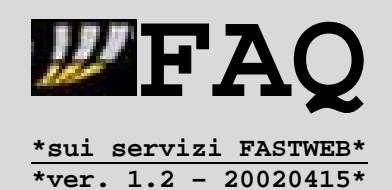

#### **2.7.Utilizzo simultaneo di una connessione PSTN/ISDN/ADSL**

Vi possono essere varie ragioni per spingere un utente Fastweb ad usare ancora una connessione telefonica [Modem,TA ISDN,ADSL] :

- accesso a servizi riservati [server d'invio posta, rete in ufficio]
- necessita' di un indirizzo IP pubblico [quello di FW e' privato]

Percio' e' necessario apportare alcune modifiche alla configurazione del sistema operativo affinche' possa usare insieme le 2 connessioni.

# **Nota:**

Le utenze con contratti che consentono traffico telefonico fisso illimitato sul territorio nazionale + Internet escluso o a consumo (e.g. residenziali FO/DSL Voce senza Limiti) **non possono utilizzare modem analogici sulla linea VoIP per effettuare connessioni dati/Internet**.

Le altre utenze possono invece utilizzare modem analogici per connettersi a RAS server aziendali o a POP Internet di altri provider, a patto di aver configurato in modo fisso la velocita' di connessione del dispositivo -> infatti sulla linea VoIP Fastweb non sono supportati i protocolli 56K (V.90 – K56Flex – x2).

Seguendo pertanto le istruzioni di http://www.modemhelp.net/quickref.shtml e dei manuali dei modem, sono possibili connessioni alle seguenti velocita' : -28800 bps -14400 bps - 9600 bps anche se la massima velocita' stabile varia a seconda del dispositivo modem.

Di seguito riportero' il caso per far coesistere una connessione di rete [Fastweb] e una via Accesso Remoto [Analogica,ISDN,ADSL tramite PPPoA o PPPoE] in un ambiente Windows -> per altre piattaforme [e.g. MAC] sono disponibili soluzioni di terze parti : http://www.vicomsoft.com .

I passi da seguire sono :

- 1. Cliccare tasto destro sulla connessione nella cartella Accesso Remoto -> Proprieta'.
- 2. Tipi di Server -> Lascia selezionate solo le voci relative a TCP/IP e compressione SW [a meno che NON serva anche 'Accedi alla Rete' per accedere alla rete aziendale p.es].
- 3. Impostazioni TCP/IP -> Disabilita 'Usa Gateway Predefinito Sulla Rete Remota'.
- 4. Dare OK -> OK .

**Nota :**

Fatti questi primi passi, riuscirai a lanciare la connessione via modem ma in realta' NON sara' ancora attiva. Per fare cio' si deve aggiungere manualmente una voce alla Route Table.

- Disponibili nei formati : PDF / HTML / PDB
- Rilasciate ad Aprile 2002
- Curate da Plany|Macs (RST)

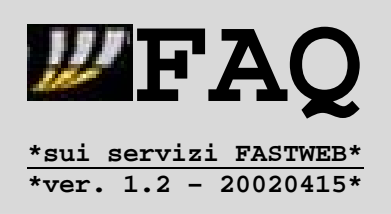

I passi seguenti sono quindi :

- 5. Con la connessione via modem in funzione, dai WINIPCFG da Esegui [menu Start] oppure IPCONFIG /ALL [Prompt dei Comandi in NT/2000].
- 6. Segnati l'indirizzo IP per PPP Adapter -> NON quello 0.0.0.0 e chiudi Winipcfg (o Ipconfig).
- 7. A quel punto puoi utilizzare il comando ROUTE da Esegui o Prompt dei comandi per fare le tue impostazioni.

Il comando ROUTE in aggiunta ha la seguente sintassi :

# **ROUTE ADD <IP DESTINATION> <IP GATEWAY>**

Supponendo quindi che tu vuoi utilizzare il modem per raggiungere l'IP 207.200.75.20 e che tu abbia ricavato per PPP Adapter l'IP 206.170.4.214 dovrai digitare **ROUTE ADD 207.200.75.20 206.170.4.214** .

In questo modo tutte le connessioni verso l'IP 207.200.75.20 transiteranno via modem e **NON** via FW.

Puoi anche aggiungere voci multiple di route, utilizzando gli 0 e definendo anche la Subnet Mask corrispondente.

p.es.: ROUTE ADD 207.200.0.0 MASK 255.255.0.0 206.170.4.214

In questo caso tutte le connessioni verso indirizzi che iniziano con 207.200. transiteranno per il modem.

Ulteriori info le puoi avere digitando ROUTE /? dal Prompt di comandi o dalla Guida in Linea di Windows.

**Nota:**

Disconnettendo il modem, le impostazioni manuali vengono perse. Devi pertanto ripristinarle, soprattutto in base al fatto che di solito l'IP delle connessioni modem e' dinamico -> varia da connessione a connessione.

- Disponibili nei formati : PDF / HTML / PDB
- Rilasciate ad Aprile 2002
- Curate da Plany|Macs (RST)

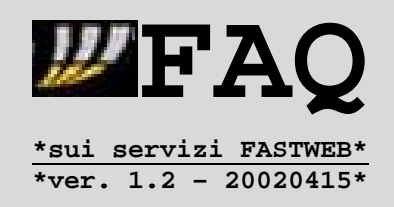

#### **2.8.Considerazioni per impianto servizi server-side**

Una delle limitazioni della connessione Fastweb e' l'impossibilita' di utilizzo di servizi server p.es. Web/FTP.

Cio' e' dovuto alle impostazioni di NAT dei router di Fastweb mirate a NON instradare determinate connessioni in ingresso verso computer collegati alla Intranet di Fastweb -> cio' vale quindi sulle porte < 1024, utilizzate dai servizi server-side, ed in particolare :

- TCP 80 = HTTP Server
- $TCP 20/21 = FTP Server$

In pratica NON esiste la definizione NAT/PAT per l'instradamento di tali connessioni dall'indirizzo IP pubblico [visibile su Internet] a quello privato, assegnato dal server DHCP al computer dell'utente.

Gli utenti business/aziendali possono ovviare a tale problema richiedendo un IP pubblico -> si tratta di un'opzione aggiuntiva che Fastweb offre in diverse modalita', alcune comprensive anche di un servizio DNS.

Per gli utenti residenziali/SOHO invece la storia e' diversa = attualmente i piani di Fastweb NON prevedono la possibilita' di IP pubblici per tali abbonamenti.

Esistono pero' alcune soluzioni che consentirebbero, tramite particolari configurazioni tecniche, di poter impiantare all'interno della rete Fastweb servizi server-side visibili anche da utenti esterni.

Una prima soluzione e' quella fornita da un articolo su una eZine online scritto da **Naif** (aka Fabio Pietrosanti componente di http://www.sikurezza.org e http://www.blackhats.it), dove viene illustrato come, appoggiandosi ad un sistema esterno [tipo un server su connessione con IP pubblico, o anche l'utilizzo di un servizio **shell** - http://www.freebelt.com/freeshells.html ] sia possibile reindirizzare le connessioni dirette a server interni sulla rete Fastweb.

Vi sono alcune condizioni :

- ¾ **Lato Server** : il servizio deve essere messo in ascolto su porte > 30000 a causa della configurazione di rete Fastweb -> sara' poi compito semmai del sistema esterno d'appoggio il PAT da tali porte a quelle predefinite per il servizio.
- ¾ **Lato Client** : per alcune applicazioni [e.g. FTP] puo' essere necessario impostare il client affinche' funzioni in **Passive Mode**.

Infine va utilizzato il programma che, sfruttando il protocollo FTP, consenta di realizzare il tutto -> si tratta di un programma scritto in C – **mozzarella.c** – che provvede infatti ad utilizzare il canale (temporaneo) tra IP privato:porta e IP pubblico Fastweb:porta, che si attiva ad ogni connessione ad un server FTP.

- Disponibili nei formati : PDF / HTML / PDB
- Rilasciate ad Aprile 2002
- Curate da Plany | Macs (RST)

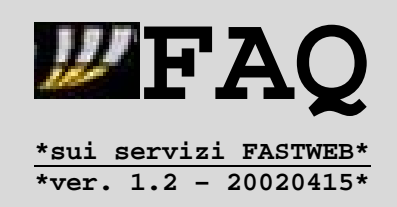

Per vari motivi [disclaimer, +/- legalita' delle informazioni contenute, ...] **non indico il collegamento diretto** alla risorsa online dove possiate reperire l'articolo in questione -> usando pero' un motore di ricerca [e.g. Google] con chiave mozzarella.c non dovreste avere problemi a ritrovarlo.

Un'altra interessante soluzione e' l'utilizzo di un sistema di ID associato ad un proxy-gateway esterno alla rete Fastweb, che consenta in un certo senso di 'pubblicare' l'indirizzo IP privato ricevuto dal server DHCP -> una tale soluzione e' stata proposta da **Maurjzjo** sul forum web da lui amministrato e potete trovare ulteriori informazioni in merito all'indirizzo : http://www.fastwebf0rum.cjb.net/topic.asp?ARCHIVE=&TOPIC\_ID=4419

Un'altra possibile soluzione sarebbe l'abbinamento alla connessione Fastweb di un collegamento con indirizzo IP pubblico assegnato direttamente al computer dell'utente, come quindi :

- Connessione analogica su PSTN
- Connessione digitale su ISDN
- Connessione ADSL (\*)

(\*) Sono escluse le offerte commerciali ADSL base di Fastweb, visto che queste si basano sulla stessa architettura di rete degli abbonamenti su fibra = al computer dell'utente e' assegnato un indirizzo IP privato.

Il passo successivo sarebbe il routing delle connessioni, ossia il loro instradamento, in modo che si utilizzi in :

- INGRESSO -> Connessione con IP pubblico
- USCITA ---> Connessione di Fastweb [IP privato]

Lo schema di base sarebbe il seguente :

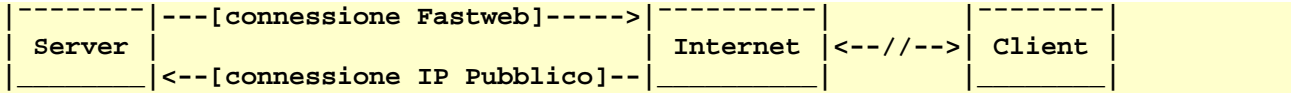

Impostato correttamente il routing, resta da definire come funzioneranno realmente le comunicazioni tra client e server. Infatti va regolato il meccanismo per cui, in seguito ad una richiesta inviata all'IP pubblico del server, il client possa accettare la "risposta" del server proveniente pero' da un diverso indirizzo IP pubblico [quello del router di Fastweb].

Per eseguire cio' sono possibili due strade :

- ¾ IP Spoofing/Forging
- ¾ Bonding delle connessioni

- Disponibili nei formati : PDF / HTML / PDB
- Rilasciate ad Aprile 2002
- Curate da Plany|Macs (RST)

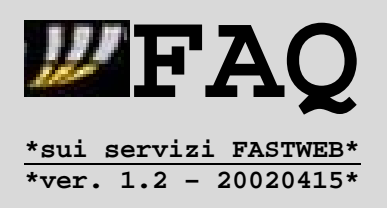

#### **A. IP Spoofing/Forging**

Consiste nella variazione dell'indirizzo IP di provenienza dei pacchetti inviati in una connessione -> si basa sull'utilizzo dei RAW SOCKET nel trasferimento dati.

L'argomento puo' risultare eccessivamente tecnico ad un normale utente Internet -> forse perche' lo e' veramente. In effetti l'utilizzo dei RAW SOCKET e' possibile solo su sistemi \*NIX-like e, in ambito Windows, solo su Windows2000 e successivi [quindi WindowsXP].

Il seguente diagramma dovrebbe esservi d'aiuto :

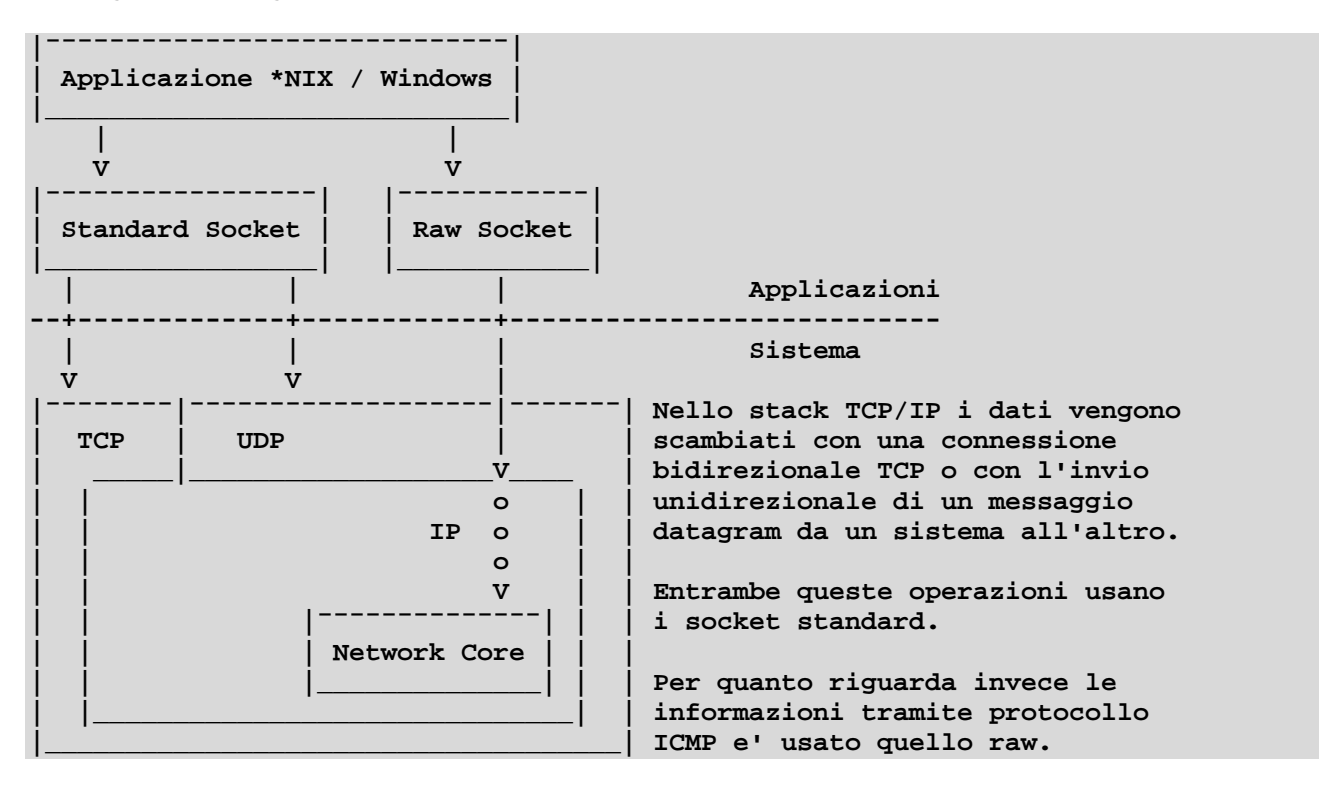

Negli OS \*NIX-like e in Windows2000/XP esiste la possibilita', tramite Raw Socket, di accedere direttamente al livello base del trasporto di rete [ved. freccia con 'o'].

In realta' il protocollo ICMP [Internet Control Message Protocol] era previsto esclusivamente per ricerche sul funzionamento in reti su TCP/IP -> Internet.

Infatti strumenti come il 'ping' o il 'traceroute' si appoggiano proprio a ICMP, anche se vi sono possibili varianti = traceroute in Linux che si appoggia a UDP.

Tuttavia l'accesso diretto al Network Core implica cmq dei rischi per la sicurezza del sistema -> per evitare pertanto eventuali abusi l'uso pieno del Raw Socket e' consentito ESCLUSIVAMENTE alle applicazioni in esecuzione con il livello piu' alto di permesso previsto dall'OS.

- Disponibili nei formati : PDF / HTML / PDB
- Rilasciate ad Aprile 2002
- Curate da Plany|Macs (RST)

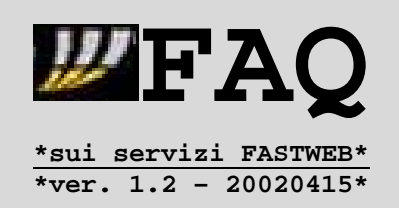

Sfruttando quindi il Raw Socket e' possibile procedere al 'forging' dei pacchetti, variando l'indicazione dell'indirizzo IP di provenienza.

Come avrete capito, una tale pratica comporta rischi per la sicurezza.

Proprio per questa ragione, prima del lancio di Windows2000, lo stack TCP/IP degli OS Microsoft NON prevedeva la 'penetrazione' nel layer IP, come documentato anche all'indirizzo http://grc.com/dos/winxp.htm , consentendo solo l'esecuzione di ping e traceroute.

Dato che la pratica dell'IP Spoofing/Forging puo' servire per eventuali attacchi DoS [Denial of Service] = Blocco del Servizio, generalmente un provider attiva una serie di filtri sui suoi router affinche' siano bloccati i pacchetti provenienti da indirizzi IP NON appartenenti alla sua rete.

Tuttavia Fastweb ha dimostrato qualche incertezza in merito al discorso sicurezza -> ved. username 'intuitive' dei suoi router o impossibilita' in determinate occasioni di rilevare eventuali abusi/attacchi DoS provenienti dalla sua rete.

Se Fastweb si fosse limitata ad impostare i filtri solo per bloccare eventuali pacchetti con IP 192.168/16 (RFC-1918 - http://RFC.net/rfc1918.html ) potrebbe esserci il rischio di invio riuscito di pacchetti 'spoofed'.

**Nota :** Ovviamente capirete che NON posso fornirvi le istruzioni necessarie per fare IP Spoofing/Forging -> mi sono solo limitato a fornirvi i relativi dettagli

tecnici, e a spiegarvi perche' sia considerato come un abuso della connessione.

# **B.Bonding delle connessioni + eventuali impostazioni lato client**

Questa soluzione, a differenza della precedente, richiede sicuramente minori nozioni tecniche di rete -> inoltre, fatto piu' importante, **NON** costituisce un rischio-sicurezza o un abuso.

Il 'bonding' di 2 connessioni NON e' una semplice associazione, che invece e' detta 'connection teaming' :

- TEAMING = 2 connessioni distinte utilizzate in contemporanea. Una applicazione diffusa e' il raddoppio del download = il processo di scaricamento di un file viene suddiviso tra le due connessioni.
- **BONDING** = unione di 2 connessioni fisiche distinte in una sola connessione virtuale. Viene utilizzata per la connettitivita' di sistemi gateway per l'accesso ad Internet, consentendo una ottimale ripartizione del carico e la possibilita' di mantenere cmq la connessione, pur in presenza di problemi.

- Disponibili nei formati : PDF / HTML / PDB
- Rilasciate ad Aprile 2002
- Curate da Plany|Macs (RST)

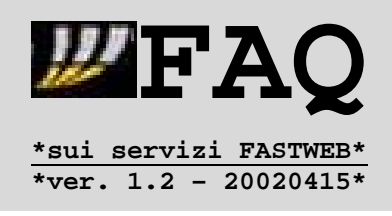

Una soluzione BONDING Hardware/Software provvede a :

- 1. Routing Statico/Dinamico delle connessioni
- 2. Load Balancing
- 3. Comunicazioni Client-Server

La complessita' di una tale soluzione risiede nel fatto che possa essere necessaria una riconfigurazione del client, in modo che sia in grado di accettare le connessioni come un server.

Alcune applicazioni [e.g. client FTP] consentono di utilizzare lato client sia la modalita' attiva che quella passiva per il trasferimento dati -> in questo modo la sequenza e' :

- 1. CLIENT -> invia una richiesta di download al server FTP [IP pubblico].
- 2. SERVER -> accetta e invia una richiesta di upload al client.
- 3. CLIENT -> accetta la richiesta.
- 4. SERVER -> uploada sul client tramite la connessione Fastweb

Pertanto, sebbene il bonding delle connessioni sia una soluzione ottimale, persistono delle limitazioni dovute ai protocolli dei servizi server-side -> ved. caso del protocollo HTTP con Web-Browser.

#### **Nota :**

Sebbene esistano dei particolari router hardware in grado di gestire il bonding delle connessioni, con le impostazioni descritte prima, il mio suggerimento e' quello di utilizzare soluzioni software, soprattutto per una questione di costi.

Tali dispositivi sono infatti previsti per utilizzo professionale, e quindi hanno dei costi che potrebbero essere proibitivi per un utente residenziale.

- Disponibili nei formati : PDF / HTML / PDB
- Rilasciate ad Aprile 2002
- Curate da Plany|Macs (RST)

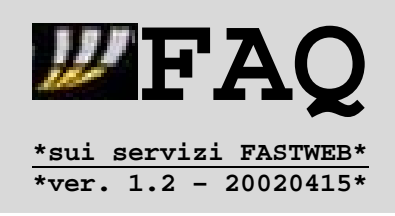

Ora seguono alcune indicazioni per gli strumenti da utilizzare :

# **# Sistemi Operativi**

Vi suggerisco di utilizzare un sistema \*NIX-Like -> se volete usare Linux, potere utilizzare la distribuzione OpenLinux Server di Caldera : http://www.caldera.com/products/server/ http://www.caldera.com/download/

Se invece preferite un OS Windows, scegliete una versione server di Windows2000, a causa del supporto Routing sia statico che dinamico.

Nel caso non lo sappiate, Microsoft rende disponibili delle versioni di valutazione di Windows2000 Server e Advanced Server, con durata limitata a 120 giorni ma pienamente funzionanti durante tale periodo.

```
== Pagine Italiane ==
- http://www.microsoft.com/italy/servers/net/enterprise_eval.htm - srvr
- http://www.microsoft.com/italy/annunci/coupon/EvalSBS2000.htm
 [SBS Server, che comprende principalmente:
  * W2000 Server
  * Exchange 2000 Server + Outlook 2000
  * SQL Server 2000
  * ISA Server 2000]
== Pagine Inglesi ==
- http://www.microsoft.com/windows2000/edk/default.asp - W2000 ADV Srvr
- http://www.microsoft.com/servers/evaluation/trial/default.asp - Server
```
#### **# BONDING delle connessioni**

http://www.midpoint.com -- Midpoint http://www.vicomsoft.com - Vicomsoft Internet Gateway

Midpoint e' piu' facile da configurare rispetto al prodotto Vicomsoft, che pero' risulta essere piu' completo.

# **# Server WEB**

```
http://www.apache.org/
* Apache
http://www.analogx.com/contents/download/network/sswww.htm
* AnalogX Simple Server
http://www.heat-on.com/product.asp?id=3&action=look
* HS Web Server
http://www.xitami.com/
```
\* Xitami [Supporto PHP su http://www.php.net/downloads.php ]

- Disponibili nei formati : PDF / HTML / PDB
- Rilasciate ad Aprile 2002
- Curate da Plany|Macs (RST)

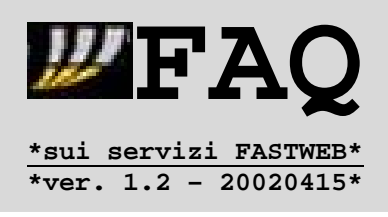

#### **# Server FTP**

http://jgaa.imd.it/tftpd.html#tftpd -- War Ftp Daemon http://wicware.hypermart.net/faq.htm - FTP Dog http://www.aclogic.com --------------- Cesar FTP

# **# Altri indirizzi utili**

http://www.helmig.com/j\_helmig/routeset.htm

http://www.sohointer.net/howto/router.htm \* Indicazioni per configurare la tabella di routing delle connessioni.

#### http://http://www.andrearusso.it/DynDNS.html

\* E' possibile associare all'indirizzo IP (dinamico o statico) un dominio,e nel caso di un indirizzo IP dinamico (come per certe connessioni PSTN,ISDN,ADSL) si puo' utilizzare un servizio di DNS dinamico -> vi sono sia gratuiti che a pagamento.

http://pub44.ezboard.com/fplanynetfrm2.showMessage?topicID=131.topic

\* Indirizzo della discussione sul forum Web relativa all'impianto di server con Fastweb.

- Disponibili nei formati : PDF / HTML / PDB
- Rilasciate ad Aprile 2002
- Curate da Plany|Macs (RST)

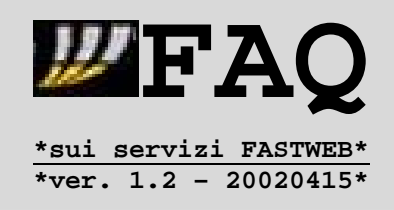

# **3.1.1.Rischi per la sicurezza**

In seguito ad alcune segnalazioni ricevute negli scorsi mesi, sono stati raccolti una serie di rischi per la sicurezza delle connessioni su rete Fastweb. Con cio' **non** si vuole scatenare alcun tipo di allarmismo = l'intento di questo articolo e' unicamente quello di richiamare l'attenzione di Fastweb

# **# Struttura della rete**

In effetti la rete Fastweb, almeno per quanto riguarda la configurazione residenziale/SOHO, risulta essere una LAN switched -> questo spiega perche' Fastweb stia attuando da alcune settimane determinate precauzioni contro le varie tecniche di sniffing all'interno della rete(e.g. arp poisoning).

Lo scopo e' infatti evitare che qualcuno, utilizzando uno sniffer/interceptor/logger per reti LAN switched, possa non solo operare una scansione passiva della rete [dispositivi, porte aperte, etc.] ma anche intercettare username/password e persino dati su connessione HTTPS – SSL, anche nel caso il collegamento avvenga tramite il proxy interno della rete Fastweb.

Con uno sniffer infatti era possibile tranquillamente vedere il traffico multicast EIGRP e HSRP generato dai router in classe 172.x.x.x :

**<traffico EIGRP> 19:24:12.372791 172.xx.xx.2 > 224.0.0.10: ip-proto-88 40 [tos 0xc0] (ttl 2, id 0, len 60) 19:24:13.132349 172.xx.xx.3 > 224.0.0.10: ip-proto-88 40 [tos 0xc0] (ttl 2, id 0, len 60) </traffico EIGRP> <traffico HSRP> 19:24:10.004537 172.xx.xx.2.1985 > 224.0.0.2.1985: [udp sum ok] udp 20 [tos 0xc0] (ttl 2, id 0, len 48) 19:24:11.536225 172.xx.xx.3.1985 > 224.0.0.2.1985: [udp sum ok] udp 20 [tos 0xc0] (ttl 2, id 0, len 48) 19:24:12.944679 172.xx.xx.2.1985 > 224.0.0.2.1985: [udp sum ok] udp 20 [tos 0xc0] (ttl 2, id 0, len 48) </traffico HSRP>**

Proprio molto interessante e' quest'ultima classe, dove troviamo al .1 .2 e .3 i router, mentre dal .5 in su ci sono gli IP dei CPV.

# **Nota :**

**HSRP** sta per "**Hot Standby Router Protocol**" ed e' utilizzato dai router cisco per gestire configurazioni in failover, per cui un router e' master e l'altro e' slave = se il primo fallisce il secondo si attiva.

**EIGRP** sta per "**Enhanced Interior Gateway Routing Protocol**" ed e' un protocollo di routing proprietario cisco che supporta il VLSM e altre funzionalita' tipiche dei protocolli di routing Link-State moderni.

- Disponibili nei formati : PDF / HTML / PDB
- Rilasciate ad Aprile 2002
- Curate da Plany|Macs (RST)

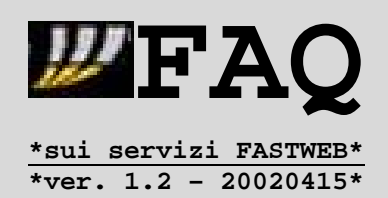

#### **# Scelta delle password**

Una strana logica guida nella scelta di username/password -> cio' vale sia per i dispositivi di rete che per gli account degli utenti, alcuni dei quali eviterebbero di utilizzare la casella email principale proprio per quello.

Va pero' opportunamente precisato che Fastweb fornisce ai propri utenti **TUTTE password di prima connessione** che l'utente puo' (e deve) cambiare online accedendo dalla MyFastPage.

### **# Vulnerabilita' nel servizio di telefonia**

Negli abbonamenti residenziali/SOHO viene fornito il dispositivo HAG, che incorpora le funzioni di proxy H.323, consentendo quindi il collegamento di un apparecchio telefonico analogico -> in questo modo l'utenza puo' effettuare un traffico telefonico voce, utilizzando comunque un'infrastruttura tecnologica differente da quella Telecom Italia.

Alzando la cornetta, il dispositivo HAG si collega immediatamente al gatekeeper VoIP (Router Cisco con IOS 'speciale', come spiegato nella FAQ1.4), che si occupa di instradare la telefonata = se si effettua una chiamata verso un'utenza Fastweb, questa rimane su IP, e viene opportunamente 'routata' -> altrimenti Fastweb provvedera' a instradare la chiamata su rete GSM o verso il carrier telefonico giusto.

E' buona regola, quando si effettua una chiamata VoIP, prevedere l'identificazione d'accesso al gatekeeper tramite **userid** e **password** (anche se quest'ultima **non** sarebbe obbligatoria).

Fastweb prevede solo l'userid" = il numero di telefono su rete Fastweb e cio' significa che per effettuare le chiamate **non** e' necessaria alcuna password di autenticazione sul gatekeeper -> **Fastweb puo' permettersi cio' dato che quello che conta e' la registrazione della CPE/HAG Telsey o dell'apparato di rete sul Gatekeeper, con relativo indirizzo IP e MAC Address (fissi e legati all'utenza).** In questo modo vi e' una corrispondenza precisa tra la telefonata e l'utenza d'origine ;) .

Questo significa che, pur leggendo le specifiche reperibili sul sito del progetto OpenH323 – http://www.openh323.org - e utilizzando un software che supporti il protocollo H.323, non e' cosi' facile effettuare chiamate 'gratuite' come faceva pensare il seguente log di OhPhone, reperibile in rete :

```
root@somewhere:~# ./ohphone_1.1pl1 -r -u OsamaBinLaden –t
-g IP.DEL.GATE.KEEPER NUMERO_DA_CHIAMARE.
Gatekeeper set: nome_del_gatekeeper@IP.DEL.GATE.KEEPER
OsamaBinLaden is calling host NUMERO_DA_CHIAMARE
Command ? 0:05.836 H225CallThread:83f4680 transports.cxx(1023)
TCP Started connection to IP.DEL.GATE.KEEPER:1720
 (if=10.xxx.xxx.xx:1062)
Started logical channel: sending G.711-ALaw-64k{sw} <4>
Started logical channel: receiving G.711-ALaw-64k{sw} <4>
Ringing phone for "IP.DEL.GATE.KEEPER" ...
```
- Disponibili nei formati : PDF / HTML / PDB
- Rilasciate ad Aprile 2002
- Curate da Plany|Macs (RST)

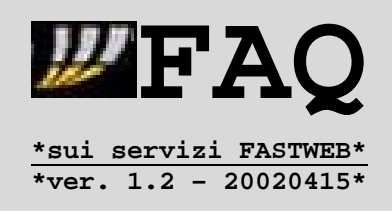

#### **3.1.2.Soluzioni sicure per la condivisione delle risorse**

Partiamo da una situazione che puo' essere comune a molti utenti FW (soprattutto a quelli su piattaforma Windows) :

- **Due computer connessi a Fastweb**
	- **\* PC1 con scheda1 indirizzo IP 10.125.252.1**
	- **\* PC2 con scheda2 indirizzo IP 10.125.252.2**

# **- Condivisione File/Stampanti abilitata x entrambe le schede di rete.**

Consideriamo quindi di aver condiviso una cartella di nome PIPPO presente sul PC1 -> tale cartella sara' visibile dal PC2 ma anche da qualsiasi altro utente Fastweb.

Inoltre, nel caso **NON** fosse impostata una password adeguata per gli accessi in lettura/scrittura alla cartella PIPPO, qualunque utente FW avrebbe accesso ai dati contenuti in tale cartella, con la possibilita' di modificarli/cancellarli.

Sebbene tale situazione sia un caso limite e' sufficiente per spiegare i rischi che si corrono senza aver messo in sicurezza la connessione alla rete Fastweb.

Iniziamo con buttare giu' un possibile diagramma delle soluzioni possibili :

**+---------------------------------+ NO +------------------------+ |Voglio condividere delle risorse?|---------->|Misure Protezione (MP.1)| +-+-------------------------------+ +------------------------+ | | SI +-V-----------------------+ NO = Rete Locale +------------------------+ |Con altri utenti Fastweb?|------------------>|Misure Protezione (MP.2)| +-+-----------------------+ +------------------------+ | | SI +-V----------------------+ |Regole di Accesso (RA.1)| +------------------------+ \*\*\*\*\*\*\*\*\*\*\*\*\*\*\*\*\*\*\*\*\*\*\*\*\*\*\*\*\*\*\*\*\*\*\*\*\* \*(MP.1) = Nessuna Risorsa condivisa \***

**\*\*\*\*\*\*\*\*\*\*\*\*\*\*\*\*\*\*\*\*\*\*\*\*\*\*\*\*\*\*\*\*\*\*\*\*\***

In tal caso va sicuramente disabilitato il binding della condivisione file/stampanti dalle proprieta' TCP/IP della scheda di rete connessa a Fastweb, oltre ovviamente a disabilitare la condivisione di cartelle/dischi/stampanti.

Inoltre va disattivato l'utilizzo di NETBIOS su TCP/IP -> cio' comporta la chiusura delle porte :

#### **- 137 = NETBIOS Name Service**

**- 138 = NETBIOS Datagram Service**

#### **- 139 = NETBIOS Session Service**

sui protocolli TCP/UDP per l'indirizzo IP della scheda di rete.

- Disponibili nei formati : PDF / HTML / PDB
- Rilasciate ad Aprile 2002
- Curate da Plany | Macs (RST)

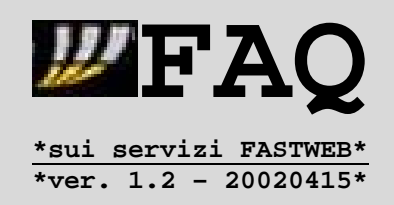

A seconda del sistema operativo puo' variare la procedura per tale operazione -> se in Windows2000 e' sufficiente disabilitare l'opzione relativa nelle proprieta' della connessione di rete, sotto Windows9x invece sono richiesti piu' passaggi.

Trovate le istruzioni in merito all'indirizzo :

- http://grc.com/su-bondage.htm

Inoltre potrebbe servire l'utilizzo di una soluzione firewall software per controllare le connessioni in ingresso :

- ZoneAlarm Free/Pro http://www.zonealarm.com
- Norton Internet Security http://www.symantec.com/securitycheck/
- Conseal PC Firewall http://www.consealfirewall.com/

**\*\*\*\*\*\*\*\*\*\*\*\*\*\*\*\*\*\*\*\*\*\*\*\*\*\*\*\*\*\*\*\*\*\*\*\*\*\*\*\*\*\*\*\*\*\*\*\*\*\*\*\*\*\*\*\*\*\*\*\*\* \*(MP.2) = Condivisione solo in ambito della rete locale LAN \* \*\*\*\*\*\*\*\*\*\*\*\*\*\*\*\*\*\*\*\*\*\*\*\*\*\*\*\*\*\*\*\*\*\*\*\*\*\*\*\*\*\*\*\*\*\*\*\*\*\*\*\*\*\*\*\*\*\*\*\*\***

**REGOLA D'ORO** = definizione di password adeguate per visione/utilizzo delle risorse condivise.

Condividere una risorsa senza password o utilizzando una password corta e/o semplice come CIAO equivale a lasciare NON protetta la risorsa = una password alfanumerica di minimo 6 caratteri, composta da cifre e da lettere sia minuscole che maiuscole e' gia' piu' sensata.

La definizione delle password d'accesso e' importantissima anche in questo caso = nell'eventualita' che una misura di protezione NON funzionasse, le risorse condivise NON resterebbero subito esposte.

Ovvio che l'utilizzo di sistema operativi come Linux o WindowsNT/2000, che discriminano gli accessi alle risorse in base ai profili utente, aumenta il livello di sicurezza di base.

Fatta questa doverosa premessa, la condivisione nel solo ambito locale presenta piu' varianti possibili :

- A. Disaccoppiamento fisico tra la connessione alla rete WAN di Fastweb e la rete locale LAN tramite un router hardware o tramite un computer con funzioni di NAT o Proxy.
- B. Utilizzo di un protocollo di rete (e.g. NetBeUI) per la sola rete locale e i servizi di condivisione, lasciando il protocollo TCP/IP per l'accesso a Fastweb.
- C. Utilizzo del solo protocollo TCP/IP, utilizzando un software firewall e/o imponendo l'associazione di 2 diversi profili [IP, maschera,...] alla scheda di rete.

- Disponibili nei formati : PDF / HTML / PDB
- Rilasciate ad Aprile 2002
- Curate da Plany|Macs (RST)

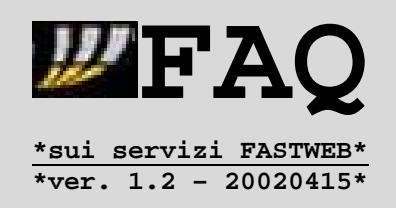

La prima variante e' senz'altro la piu' sicura dato che consente la separazione tra le interfacce WAN e LAN, con l'indicazione di diverse classi di indirizzi IP -> tuttavia presenta lo svantaggio che comporta la condivisione di un solo accesso a 10 Mbit/s alla rete Fastweb.

Per ovviare a tale svantaggio si potrebbe quindi utilizzare lo stesso HAG come se fosse un semplice HUB con 3 attacchi Ethernet a 10 Mbit/s.

Il problema a questo punto sarebbe la definizione delle misure di protezione delle risorse condivise -> l'idea di base e' quella di razionalizzare le associazioni 'binding' dei servizi ai protocolli di rete.

L'utilizzo p.es. di un protocollo come NetBeUI, solo per l'utilizzo in rete locale LAN, consentirebbe di associare la condivisione delle risorse di rete a Netbeui, togliendola a TCP/IP [che deve restare presente e associato alle schede di rete per permettere la connessione Fastweb]:

Considerando ad esempio un sistema Windows, l'intento sarebbe quello di avere una configurazione del tipo :

```
- Client per Reti Microsoft ----\ TCP/IP ----+-> Rete WAN
- Condivisione File/Stampanti ---+---+ /
- Accesso di gruppo ------------/ \-> NetBEUI -+---> Rete LAN
```
che, visto che le schede di rete accesso LAN e WAN sono le stesse, diventa :

- **Client per Reti Microsoft ----\ TCP/IP --+ - Condivisione File/Stampanti ---+---+ |**
- **Accesso di gruppo ------------/ \-> NetBEUI -+-> LAN/WAN**

Questo significherebbe aprire il pannello delle Proprieta' di Rete e deselezionare tutte le voci relative ai bindings per il protocollo TCP/IP della scheda di Fastweb. Ovviamente dovreste verificare che fossero associate tutte le voci per il protocollo NetbeUI. Pertanto :

- (1) Scheda di rete -> Bindings = TCP/IP e Netbeui
- (2) Netbeui scheda -> Bindings = TUTTI
- (3) TCP/IP scheda --> Bindings = NESSUNO
- (4) Disabilitare Netbios over TCP/IP

L'introduzione pero' del protocollo NetBeui puo' pero' comportare alcune difficolta' nella configurazione della rete -> inoltre, potrebbe essere richiesto l'utilizzo nella rete locale LAN di servizi che richiedano TCP/IP e/o il supporto NetBios.

In questo caso converrebbe mantenere esclusivamente il protocollo TCP/IP associato alla scheda di rete -> occorre pero' verificare come procedere pero' con le misure di protezione.

- Disponibili nei formati : PDF / HTML / PDB
- Rilasciate ad Aprile 2002
- Curate da Plany|Macs (RST)

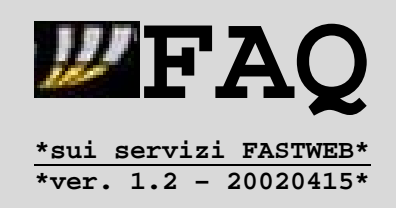

Una prima possibile sequenza potrebbe essere :

- 1. Impostazione di Password per accesso alle risorse condivise e, se il computer con tali risorse utilizza WindowsNT/2000, allora anche la definizione degli utenti autorizzati all'accesso.
- 2. Controllo sugli IP che tentano l'accesso possibile tramite una soluzione firewall software per bloccare tentativi di accesso alle risorse da parte di indirizzi IP diversi da quelli dei propri computer connessi al dispositivo HAG, in particolare sulle porte 137/138/139 utilizzate da NetBios.
- 3. Definizione nei sistemi Windows di un'Area di Validita' che consenta di limitare le comunicazioni NetBios solo alle macchine appartenenti alla medesima area. Informazioni in merito [in Inglese] su :
- http://support.microsoft.com/support/kb/articles/Q138/4/49.asp
- http://cable-dsl.home.att.net/netbios.htm#ScopeID

# **Nota :**

L'utilizzo in sistemi Windows di un'Area di validità previene anche la vulnerabilita' nello schema di verifica delle password delle condivisioni, per la quale cmq è disponibile da tempo una patch: http://www.microsoft.com/technet/security/bulletin/MS00-072.asp

Una tale sequenza e' sicuramente un buon inizio per la sicurezza dei computer connessi al dispositivo HAG di Fastweb -> va pero' chiarito che il controllo eseguito dal firewall puo' avvenire in base agli indirizzi IP e/o ai nomi host dei computer. Dato che gli indirizzi sono assegnati da DHCP Server, l'indirizzo IP assegnato e' dinamico -> se l'indirizzo di un pc dovesse cambiare andrebbero modificate opportunamente le regole. Inoltre se prima del cambio delle regole, l'indirizzo precedente fosse gia' stato riassegnato, vi sarebbe un intervallo di

vulnerabilita' del sistema.

**Nota:**

Una soluzione potrebbe essere quella di imporre manualmente la richiesta di specifici indirizzi IP, dopo aver appurato che NON siano in uso.

Tuttavia NON e' una procedura molto corretta, anche per questioni di associazione MAC-Address/Indirizzo IP.

L'utilizzo di una soluzione firewall **NON** chiuderebbe effettivamente le porte e le condivisioni, dato che in realta' si limiterebbe a bloccare gli accessi da parte di computer esterni alla propria rete locale LAN.

Per questo motivo potrebbe servire l'aggiunta di una voce TCP/IP associata alla scheda di rete -> cio' e' possibile :

- sotto W9x/ME aggiungendo una voce TCP/IP alla scheda di rete

- sotto NT/2000 indicando un secondo indirizzo IP per la scheda

come spiegato anche su http://www.wown.com/j\_helmig/multiipa.htm

- Disponibili nei formati : PDF / HTML / PDB
- Rilasciate ad Aprile 2002
- Curate da Plany|Macs (RST)

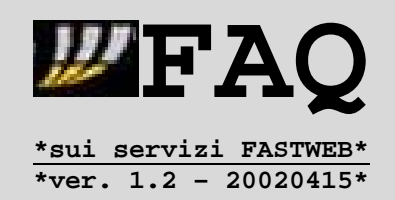

In questo modo sarebbe sufficiente indicare p.es. indirizzi IP della classe 192.168.\*\*\*.\*\*\* fissi per ciascun computer della LAN -> le regole del firewall consentirebbero quindi le comunicazioni SOLO ai computer con tali indirizzi IP. Una tale procedura richiede pero' un'attenta configurazione della tabella di routing [da Prompt comando ROUTE] per instradare in modo corretto le connessioni LAN/WAN.

Ulteriori informazioni in merito sui seguenti post del forum web :

- http://pub44.ezboard.com/fplanynetfrm2.showMessage?topicID=31.topic
- http://pub44.ezboard.com/fplanynetfrm2.showMessage?topicID=60.topic
- http://pub44.ezboard.com/fplanynetfrm2.showMessage?topicID=103.topic

# **\*\*\*\*\*\*\*\*\*\*\*\*\*\*\*\*\*\*\*\*\*\*\*\*\*\*\*\* \*(RA.1) = Regole d'Accesso \* \*\*\*\*\*\*\*\*\*\*\*\*\*\*\*\*\*\*\*\*\*\*\*\*\*\*\*\***

In quest'ultima situazione valgono le considerazioni gia' fatte nel punto **(MP.2)** precedente -> l'unica differenza e' che le risorse sono condivise anche con utenti esterni alla LAN.

I punti chiave sono quindi :

- 1. Impostazione di Password per accesso alle risorse condivise e, se il computer con tali risorse utilizza WindowsNT/2000, allora anche la definizione degli utenti autorizzati all'accesso.
- 2. Controllo sugli IP che tentano l'accesso possibile tramite una soluzione firewall software per bloccare tentativi di accesso alle risorse da parte di indirizzi IP diversi da quelli dei computer autorizzati all'accesso delle risorse condivise, in particolare sulle porte 137/138/139 utilizzate da NetBios.
- 3. Definizione di un'Area di Validita' che consenta di limitare le comunicazioni NetBios solo alle macchine appartenenti alla medesima area.

# **Nota x gli utenti di WindowsME :**

Una delle opzioni introdotte in WindowsME e' la ricerca automatica delle risorse condivise in rete -> Con questa opzione attiva nel registro, WindowsME ricerca TUTTE le risorse condivise presenti in rete -> pertanto, se sul computer di un utente FW fosse attiva la condivisione file/stampanti [con Netbios over TCP/IP attivo], un altro utente FW [dietro al medesimo router] non avrebbe problemi a vedere le risorse condivise. Inoltre, in caso di assenza di password per le risorse condivise sul pc in questione, NON vi sarebbero problemi d'accesso.

Informazioni in merito, comprese quelle per la disattivazione, su :

http://www.wown.com/j\_helmig/wmecrawl.htm

Il fatto che tale opzione sia attiva NON costituisce ovviamente un rischio per la sicurezza del proprio sistema -> tuttavia consiglio vivamente di disattivarla per motivi facilmente intuibili.

- Disponibili nei formati : PDF / HTML / PDB
- Rilasciate ad Aprile 2002
- Curate da Plany|Macs (RST)

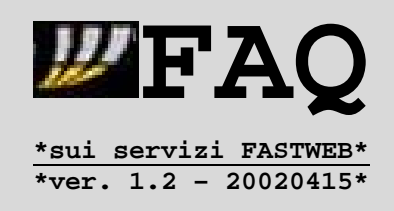

#### **3.1.3.Altre Misure di Protezione della connessione**

L'aver messo in sicurezza le eventuali risorse condivise e verificato le impostazioni di NetBios, come descritto nella FAQ 3.1.2, costituisce sicuramente una buona base per la sicurezza di un sistema connesso ad una rete remota come quella di Fastweb.

Tuttavia potrebbe NON bastare = per una reale sicurezza della propria connessione occorre eseguire una serie di verifiche proprio sui processi in esecuzione/ascolto su determinate porte di sistema.

Innanzitutto e' utile definire cosa siano le 'porte' -> le porte sono utilizzate nelle connessioni su TCP/IP per definire i punti terminali locale/remoto delle connessioni logiche.

Quando per esempio tramite browser ci si collega ad un determinato sito web, la connessione avviene tra l'indirizzo locale del computer e quello remoto del server web, basandosi sui numeri delle porte utilizzate. In pratica si avrebbe :

# **TCP - <IP Locale>:<Porta Locale> ---------- <IP Remoto>:<Porta Remota>**

Nel caso quindi di una connessione ad un server WEB/HTTP :

#### **TCP - <IP Locale>:<Porta Locale> ---------- <IP Server WEB>:80**

Dato che 80 e' il numero della porta utilizzata dai servizi server HTTP.

Potete trovare un elenco di numeri di porte note [e dei servizi ad esse associati] all'indirizzo http://www.iana.org/assignments/port-numbers .

Questo significa che e' possibile controllare quali porte siano in ascolto sul proprio computer e, tramite strumenti appositi, verificare quali siano le applicazioni software che le stiano utilizzando.

Un buon punto di partenza e' quindi il controllo dei servizi attivi, e cio' e' possibile [seppur con opzioni diverse] utilizzando il comando NETSTAT presente sia in ambito Windows che Linux/\*NIX-like -> per visualizzare le varie opzioni :

- Prompt di Windows = netstat /?
- Terminale di Linux = man netstat

E' possibile utilizzare anche software aggiuntivi che consentano anche la visione dei programmi in esecuzione, ai quali sono associate le porte in ascolto. Alcune soluzioni firewall, come Norton Internet Security http://www.symantec.com - includono tali funzionalita'.

Potete trovare alcuni programmi freeware per OS Windows, dedicati per l'analisi delle connessioni di rete all'indirizzo :

http://www.webattack.com/freeware/network/index.shtml - Sez. Monitoring e Misc

- Disponibili nei formati : PDF / HTML / PDB
- Rilasciate ad Aprile 2002
- Curate da Plany|Macs (RST)

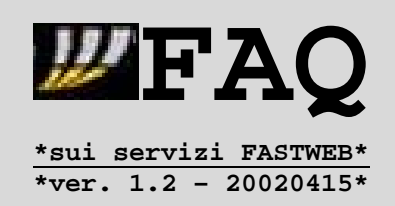

A questo punto vi starete chiedendo lo scopo di un controllo sulle porte utilizzate -> tale verifica consente di determinare varie cose :

- 1. Se sia in esecuzione sul vostro computer un'applicazione di tipo trojan/backdoor = applicazione che consentirebbe a vostra insaputa l'accesso alle risorse del vostro pc da parte di utenti esterni.
- 2. Se sia attivo un software spyware = si tratta di programmi che costituiscono soprattutto un rischio per la privacy del vostro sistema, dato che inviano a determinati siti informazioni circa a vostra configurazione HW/SW o altro. Generalmente vengono installati assieme a software bannerware/adware, ossia che consentono l'uso gratuito a patto di visionare un'immagine pubblicitaria.

**Nota :**

In certi casi la rimozione o il blocco di uno spyware puo' comportare anche il blocco del software bannerware associato.

Ulteriori info su http://www.cexx.org/adware.htm .

3. Se il vostro sistema possa essere vulnerabile a determinati attacchi, che sfruttino eventuali porte messe in stato di ascolto dal sistema operativo.

In questi casi una soluzione firewall puo' servire sia per controllare proprio quali applicazioni utilizzino le connessioni ad Internet sia per bloccare eventualmente l'accesso a determinati servizi, come accennato nella FAQ 2.9.1 per le porte 137/138/139 su TCP/UDP usate da NetBios.

# **Nota :**

Alcuni sistemi, come p.es. gli OS Windows NT/2000 tramite gli Strumenti di Amministrazione [Pannello di Controllo], consentono di chiudere determinate porte in ascolto provvedendo all'arresto manuale ed alla disabilitazione dell'avvio automatico di determinati servizi di sistema, impostandoli come disattivati o avviabili manualmente.

Ovviamente, prima di arrestare un servizio, controllate di **NON** bloccare eventuali servizi/processi collegati necessari per l'avvio/funzionamento del sistema -> stesso discorso vale per il blocco tramite firewall.

Vi elenco pertanto alcuni esempi di porte che potreste trovare in ascolto sul vostro sistema locale, segnalando sia quelle che potrebbero essere chiuse che quelle che NON vanno chiuse :

# **110 - TCP/UDP - Post Office Protocol - Version 3**

Fa riferimento al protocollo POP3 utilizzato per i server della posta in arrivo -> nel caso vi ritroviate 127.0.0.1:110 [oppure localhost:110] significa che avete attivo sul computer un software che redirige la posta in arrivo = un esempio e' il POP3 Proxy utilizzato da Norton Antivirus per controllare la posta Elettronica in arrivo.

- Disponibili nei formati : PDF / HTML / PDB
- Rilasciate ad Aprile 2002
- Curate da Plany|Macs (RST)

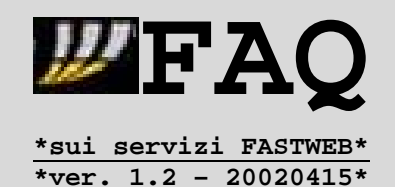

#### **135 - TCP/UDP - DCE endpoint resolution**

Fa riferimento a "epmap" = DCE Endpoint Resolution, ossia il mapper dell'endpoint che e' gestito dal servizio **RPC (Remote Procedure Call)**.

Se il vostro computer e' accessibile all'interno di una rete locale, lasciate attivo il servizio senza variarne la configurazione. Nel caso lo disattiviate ma riscontriate problemi di connessione con Fastweb, ripristinatelo immediatamente.

**137 - TCP/UDP - NetBios Name Service 138 - TCP/UDP - NetBios Datagram Service 139 - TCP/UDP - NetBios Session Service** Fanno riferimento a NetBios -> vedi FAO 3.1.2.

Comunque sotto NT/2000 potete chiudere tali porte [se NON sono in uso] dal Pannello di Controllo -> Rete e Connessioni Remote -> disattivate il supporto NetBios nelle proprieta' TCP/IP della connessione remota/rete in esame.

**445 - TCP/UDP - Microsoft-DS** Fa riferimento a microsoft-ds -> lasciatelo attivo.

**500 - TCP/UDP - Isakmp**

Fa riferimento a isakmp, gestito dal servizio **Agente criteri IPSEC**.

Se NON utilizzate una VPN [Rete Privata Virtuale] con criteri IPSEC potete disabilitare il servizio, soprattutto dato che esiste un attacco UDP sulla porta 500 di tipo DoS [Denial of Service].

#### **1025 - TCP/UDP - Network Blackjack**

Il nome deriva dal fatto che era utilizzati agli inizi da applicazioni per i giochi online -> e' la prima porta utilizzata in Windows dal sistema operativo per connessioni in uscita e.g. DNS di una connessione remota. In alcuni casi e' stato possibile chiuderla in TCP,disabilitando il servizio **Utilita' di Pianificazione**.

Tale porta resta comunque in ascolto su UDP, dato che e' utilizzata dal file SERVICES.EXE -> sconsiglio vivamente di disabilitare/bloccare questo file.

#### **1027 - TCP/UDP - NON Assegnata**

E' una porta appartenente all'intervallo 1026-1029 senza indicazioni precise di utilizzo, in Windows2000 usata dal programma SERVICES.EXE, usato da piu' servizi e quindi la sua disattivazione e' sconsigliata.

- Disponibili nei formati : PDF / HTML / PDB
- Rilasciate ad Aprile 2002
- Curate da Plany|Macs (RST)

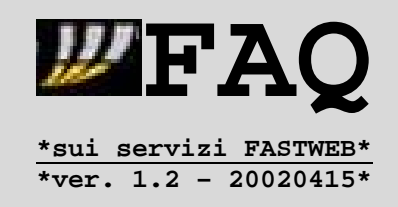

# **3.1.4.Soluzioni di controllo del traffico di rete**

Oltre al controllo delle porte in ascolto e dei servizi TCP/UDP in esecuzione, puo' essere utile anche un controllo piu' approfondito per verificare se vi siano eventuali vulnerabilita' del sistema.

Servono quindi degli strumenti di analisi della rete, come i programmi 'sniffer' -> generalmente gli OS \*Nix-like sono provvisti di tali strumenti ma, come per gli OS Windows, possono essere reperiti online in forma gratuita [almeno per usi NON commerciali] :

**TCPDUMP** sniffer per sistemi \*NIX reperibile su : http://www.tcpdump.org

**WINDUMP** porting di Tcpdump su Windows : http://www.netgroup.polito.it/windump/

**ANALYZER** analizzatore di rete Win9x/NT : http://www.netgroup.polito.it/analyzer/

**ETTERCAP** sniffer/logger Linux/BSD : http://ettercap.sourceforge.net

**Strumenti vari per il controllo della rete** su OS Windows :

- Network/Port Scanner - Diagnostiche di rete - Informazioni di rete scaricabili **free** da : http://www.webattack.com/freeware/network/index.shtml

**NMAP** comando \*NIX per il monitoraggio di porte/reti in ambiente \*NIX, al quale e' possibile affiancare delle soluzioni web-based grafiche come NPULSE, reperibile su http://www.horsburgh.com/h\_npulse.html .

**SNORT IDS** = sistema per il rilevamento di tentativi di intrusione nel sistema -> disponibile per varie piattaforme Win/\*Nix/Mac-X : http://www.snort.org/ .

**IPLOGD** programma per creare dei log di controllo sui pacchetti di dati IP in ingresso nel sistema su piattaforma Linux : http://iplogd.sourceforge.net/en/ .

#### **Nota :**

L'utilizzo di Network/Port Scanner all'interno di una propria rete locale e' senz'altro utile per verificare la presenza di eventuali servizi in ascolto a propria insaputa -> serve quindi per individuare eventuali vulnerabilita'.

Il discorso invece cambia per l'utilizzo di tali applicazioni per individuare proprio le vulnerabilita' dei sistemi di altri utenti remoti -> **sebbene un semplice port-scan NON possa costituire un abuso tale da comportare la chiusura dell'account, il provider puo' decidere di richiamare l'utente ed in alcuni casi di sospendere temporaneamente il servizio.**

Fastweb ha gia' provveduto in tal senso con alcuni suoi utenti, in base alle condizioni generali di Fastweb sull'utilizzo anomalo, reperibili su http://www.fastweb.it/pdf/PDFcontratto/contratto.pdf .

Per chi fosse interessato in merito, posso indicare un messaggio in merito sul forum web http://pub44.ezboard.com/fplanynetfrm2.showMessage?topicID=90.topic .

- Disponibili nei formati : PDF / HTML / PDB
- Rilasciate ad Aprile 2002
- Curate da Plany|Macs (RST)

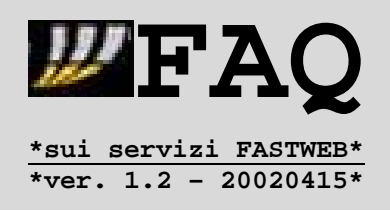

# **3.2.1.Ping/Tempo di Latenza**

Le prestazioni di una connessione internet non sono facilmente riassumibili con un solo parametro e sono soggette ad un'infinita' di influenze.

Potete trovare indicazioni in merito nella FAQ 3.1.3 sulla banda minima garantita ma, volendo individuare delle categorie generali, si possono elencare le seguenti :

# **A.Lato Client/Isp :**

- Velocita' nominale
- Tecnologia utilizzata per la connessione
- Connettivita' offerta dall'isp

#### **B.Stato della rete :**

- Traffico generato dalle varie utenze
- Problemi sui collegamenti internazionali

# **C.Lato server :**

- Prestazioni del server a cui vi siete connessi
- Limitazioni della banda disponibile

Questi punti, ed in particolare i primi due, costituiscono in gran parte il fattore limitante delle prestazioni -> cio' vale anche per la connessione di Fastweb.

Tra i parametri che descrivono meglio una connessione vanno considerati:

- Velocita' di scaricamento
- Tempo di ping

Iniziamo a considerare quest'ultimo, riprendendo il discorso sulla velocita' di download nella FAQ seguente.

**LATENZA o tempo di ping** = e' il tempo [misurato in millisecondi] perche' un pacchetto di dati IP inviato dal vostro computer arrivi fino al server a cui vi state connettendo e ritorni. Questo parametro e' sicuramente il piu' importante per quanto riguarda i giochi

online e il piu' guardato dai giocatori online incalliti -> 100 millisecondi di differenza tra due giocatori condizionamento decisamente l'andamento di una partita p.es. a Quake3 Arena.

Il tempo di ping dipende a sua volta da piu' fattori, che introducono i ritardi nella trasmissione dei pacchetti :

- Ritardo di Trasmissione
- Ritardo di Linea
- Attesa in coda

- Disponibili nei formati : PDF / HTML / PDB
- Rilasciate ad Aprile 2002
- Curate da Plany|Macs (RST)

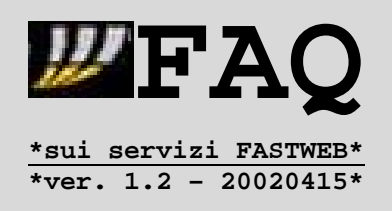

Questo spiega come per la connessione di Fastweb vi possa essere una differenza di tempi con una connessione ADSL che si attesta almeno sui 50 millisecondi, considerando una connessione ADSL configurata in modalita' Interleaved.

Potete condurre personalmente dei test utilizzando il comando PING, disponibile sia su Windows che su OS \*NIX, e verificare quindi l'efficienza di trasmissione dei pacchetti.

Ecco alcune prove :

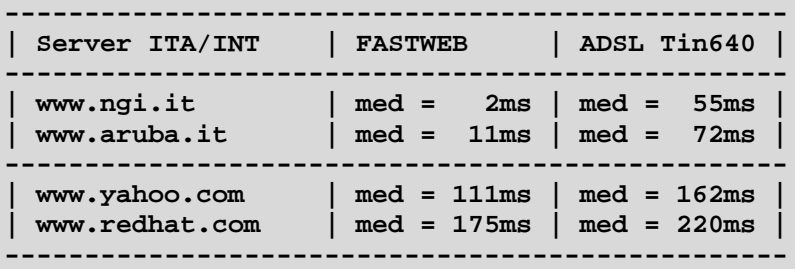

Tali prove sono state eseguite considerando una connessione ADSL Interleaved -> una connessione ADSL FAST avrebbe un divario inferiore, potendo stare p.es. sui 10/20ms di tempo medio su http://www.ngi.it .

**Nota :**

Per motivi di sicurezza alcuni sistemi non rispondono al Ping -> quindi non sorprendetevi se potete visitare http://www.compaq.com ma non ricevete alcuna risposta ai tentativi di ping = il comando PING si appoggia al protocollo ICMP negli OS Windows e l'amministratore del server in questione ha deciso di filtrare determinati messaggi ICMP, per ragioni di sicurezza.

Un'altro possibile strumento per verificare quale sia la componente principale dei ritardi e' il TRACEROUTE, che letteralmente descrive un tracciato del percorso che i pacchetti di dati IP fanno per raggiungere un server.

Potete utilizzare i comandi da Prompt/Shell :

- Windows ---> tracert
- \*NIX-like -> traceroute

Oppure utilizzare software grafici :

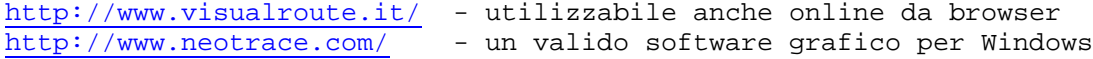

- Disponibili nei formati : PDF / HTML / PDB
- Rilasciate ad Aprile 2002
- Curate da Plany|Macs (RST)

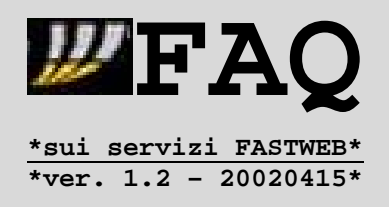

# **3.2.2.Velocita' di Download**

Non penso ci sia bisogno di usare tante parole per definire la velocita' di un processo di download = flusso di dati scaricati in una determinata unita' di tempo.

Consideriamo ad esempio di dover scaricare un file di 10 MegaByte di un formato NON comprimibile [.ZIP/.MP3/...] :

**---------------------------------------------------------------- - Connessione PSTN 56k = 7 KByte/s -> 23 minuti + 49 secondi**

**- Connessione ISDN 64k = 8 KByte/s -> 20 minuti + 50 secondi - Connessione ISDN 128k = 16 KByte/s -> 10 minuti + 25 secondi - Connessione ADSL 640K = 80 KByte/s -> 2 minuti + 5 secondi ---------------------------------------------------------------- - Conn.FastWeb 10Mbit/s = 1250 KByte/s -> 8 secondi ----------------------------------------------------------------**

Questi sono pero' valori nominali -> teorici, che NON tengono conto delle limitazioni/ritardi esposti nella successiva FAQ 3.2.3 .

E' pertanto piu' realistico considerare la connessione di Fastweb come una connessione a 2Mbit/s o 3Mbit/s :

**---------------------------------------------------------------- - Conn.Fastweb ~2Mbit/s = 250 KByte/s -> 40 secondi - Conn.Fastweb ~3Mbit/s = 375 KByte/s -> 27 secondi ----------------------------------------------------------------**

Comunque, anche eseguendo i confronti a 2Mbit/s, e' evidente l'enorme divario di prestazioni legato alla differenza di larghezza di banda tra la connessione Fastweb e le altre connessioni prese in esame.

La velocita' non rientra quindi al momento tra i possibili problemi di una connessione Fastweb = complice una rete forse sovradimensionata per gli utenti attuali [ o dimensionata su quelli futuri che poi e' circa la stessa cosa] a tratti si ha l'impressione di essere in rete locale.

- Disponibili nei formati : PDF / HTML / PDB
- Rilasciate ad Aprile 2002
- Curate da Plany|Macs (RST)

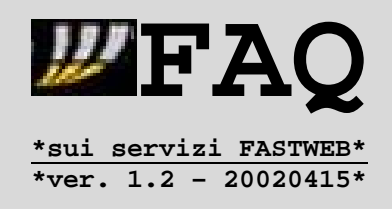

#### **3.2.3.Banda Garantita**

Il 27-Lug-2001 Anubi scriveva sul forum web :

Il fatto che non esista per FW una banda minima garantita è secondo voi un problema rilevante? Loro si limitano a parlare di accesso 10Mb/s; la banda minima è "necessaria" solo per l'ADSL a causa dei problemi insiti nella tecnologia o sarebbe meglio averla anche con FW?"

Le indicazioni che seguono sono derivate da una risposta data da **Nere1d**.

Paragonare una rete ADSL (IP su ATM) ad una MAN (IP su WDM) non è facile = sono tecnologie molto differenti.

La banda minima garantita [BMG] è un concetto che ha poco senso in ambito residenziale e che arriva da un ambito completamente diverso -> quindi è abbastanza fuorviante.

In genere infatti servizi con BMG comparabile alla banda media sono riservati a grandi aziende, garantendo soprattutto la connessione tra una o più sedi del cliente o a servizi interni alla rete del provider che offre il servizio, NON certo relativa a "quanto veloce scarichi da internet".

Al massimo è relativa a "quanto veloce ACCEDI ad Internet", esattamente come i 10 megabit di Fastweb.

Basti pensare alle connessioni ADSL: nel caso migliore, la banda minima garantita si avvicina a quella di un modem 33.600, valore che difficilmente si raggiunge in condizioni normali se non in caso di guasti o malconfigurazioni.

Comunque la banda minima garantita E' SEMPRE RIFERITA ALLA RETE DEL PROVIDER o PUNTO-PUNTO, nessuno garantirà mai niente al di fuori di essa, nemmeno se ti chiami Microsoft o IBM -> paradossalmente quindi sarebbe possibile avere un abbonamento con dieci megabit garantiti (con FW o Telecom) e scaricare a 0.01 bit al secondo da un sito, e, sebbene la cosa sia improbabile, sarebbe possibile e lecita (nel senso che il contratto sarebbe comunque rispettato).

Di fatto FW è una LAN su scala metropolitana = MAN -> quindi i 10 megabit internamente e verso Internet ci sono tutti, se non si raggiunge la velocità di punta è per un sacco di motivi:

# **1.Overhead**

# **2.Traffico istantaneo elevato**

**3.Indeterminazione delle reti IP** - una misura istantanea dei parametri di una rete IP può voler dire tutto e niente... a un dato istante può essere satura, un millisecondo dopo completamente sgombra.

**4.Scarsa qualità o inadeguatezza dell'hardware** - schede di rete, hard disk, controllers, cpu.

#### **5.Scarsa qualità degli OS**

- Disponibili nei formati : PDF / HTML / PDB
- Rilasciate ad Aprile 2002
- Curate da Plany|Macs (RST)

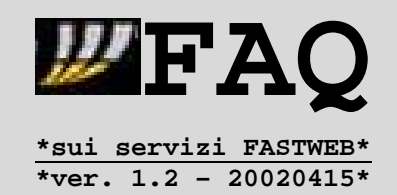

**6.Scarsa qualità dei cablaggi in UTP** - è questo il bello della fibra: a differenza dei local loop in rame di DSL, spesso e volentieri causa di packet loss e malfunzionamenti, chi ha la fibra fino al CPE è immune da interferenze/problemi di distanza.

**7.Configurazioni errate o non ottimali (RWIN, MTU, ecc)**

- **8.Il sito contattato è limitato in entrata/uscita**
- **9.Il servizio contattato limita la banda in uscita per sessione**

#### **10.Varie ed eventuali**

- spyware che rubano banda
- errori lato provider nelle configurazione delle porte
- ...

Quindi ha molto più senso farsi un'idea in base all'andamento MEDIO del servizio.

# **Nota :**

Sulle DSL italiane tradizionali a livello di accesso si ha 100 utenti per 2 Megabit come impostazione di minima. Alcuni provider utilizzano anche altre impostazioni, come visibile dalla tabella su :

- http://www.iuslex.it/adsl/faq1.html#considerazioni

Con FW a livello di accesso si ha 1 Gigabit Full Duplex ogni 200 utenti = 10 megabit half-duplex a testa, lisci lisci.

Ribadendo -> la banda minima garantita per utenza residenziale ha senso in un ottica di velocità d'accesso, ma non puo' giustificare reclami per prestazioni inferiori nelle connessioni a servizi esterni alla rete del provider = se uno vuole, puo' anche lamentarsi, ma avra' comunque torto.

Insomma FW potrebbe rispondere ad una domanda "Quant'e' la banda minima garantita?" con una delle seguenti :

(A) "Tutta!" (B) "Manco mezzo bit!"

e il risultato complessivo (la percezione e il funzionamento effettivo che si ha del servizio nell'utilizzo) non cambia di una virgola, perché reti come queste (IP su WDM) sono pensate per andare alla massima velocità possibile in un dato istante (ovvero, fino a 10 Megabit se possibile).

- Disponibili nei formati : PDF / HTML / PDB
- Rilasciate ad Aprile 2002
- Curate da Plany|Macs (RST)

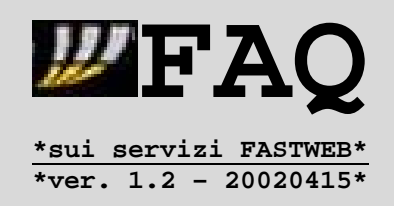

# **3.3.1.Modifiche al sistema**

I parametri da modificare riguardano appunto i fattori che influenzano le prestazioni :

#### **MTU = Maximum Transfer Unit**

Per trasmettere le informazioni da un computer ad un altro il protocollo TCP/IP prevede che tali informazioni vengano inserite all'interno di "pacchetti" di dati limitati -> il valore di MTU stabilisce quindi la dimensione di questo pacchetto :

- 1. Utilizzare un MTU alto puo' incrementare la velocita' di download ma allo stesso tempo aumenta i tempi di latenza.
- 2. Utilizzare un MTU basso diminuisce la velocita' di download ma allo stesso tempo diminuisce i tempi di latenza.

Il discorso in realtà e' molto semplificato dal fatto che il protocollo TCP/IP attuale consente oggi di fissare un valore massimo di MTU in realta' relativamente basso = 1500 bytes.

#### **RWIN = Receive WINdow**

La sua importanza e' superiore a quella del MTU, dato che indica la dimensione massima dei pacchetti di dati IP che un sistema puo' ricevere senza ripetere la richiesta al server.

A seconda del sistema operativo, esistono diversi valori massimi che possono essere utilizzati per RWIN, tuttavia anche in questo caso vi sono due situazioni estreme :

- 1. Utilizzare un RWIN troppo alto potrebbe essere controproducente in tutti quei casi in cui la connessione con il server remoto non sia ottimale, e alcuni pacchetti siano andati effettivamente persi strada facendo. In tal caso ci vorra' piu' tempo per accertare se il pacchetto sia arrivato "corrotto" e quindi vada richiesto.
- 2. Utilizzare d'altronde un RWIN troppo basso potrebbe comportare una serie di interruzioni legate alle comunicazioni al server della corretta ricezione dei pacchetti.

La soluzione migliore e' quindi quella di cercare il valore di RWIN che garantisca da un lato uno streaming continuo di pacchetti senza interruzioni per attendere le notifiche di ricezione, e dall'altro lato che sia il più basso possibile per evitare attese troppo lunghe prima di accorgersi della necessità di dover rispedire il tutto in caso di racket loss [= perdita di pacchetti].

- Disponibili nei formati : PDF / HTML / PDB
- Rilasciate ad Aprile 2002
- Curate da Plany|Macs (RST)

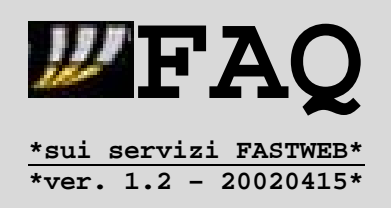

A questo punto come e' possibile determinare quale siano i valori corretti ?

# **MTU**

Eseguite da prompt/shell il seguente comando : **ping -f -l 1472 www.ngi.it**

Se ricevete un messaggio "E' necessario frammentare il pacchetto" significa che va indicato un valore inferiore. Una volta trovato il valore ottimale, sommate 28 ed avrete il valore di MTU.

#### **RWIN**

Armatevi di calcolatrice ed eseguite una serie di calcoli :

### **(Tempo medio di ping [ms]) \* 1.5 \* (Banda della connessione [Kbyte])**

Come banda della connessione vi suggerisco di considerare, piu' che il valore nominale, altri valori inferiori :

- **10 Mbit/s = 10000 Kbit/s = 1250 KByte/s**
- **3 Mbit/s = 3000 Kbit/s = 375 KByte/s**
- **2 Mbit/s = 2000 Kbit/s = 250 KByte/s**

Un altro modo per verificare i vostri valori di MTU e RWIN e' quello di utilizzare un tweak-tester online - http://www.dslreports.com/tweaks - dove troverete anche ulteriori informazioni sui parametri MTU e RWIN.

**Nota :** Dato che il tweak-tester e' realizzato per connessioni DSL o Cable Modem **NON** potrete inserire il valore 10000 per la banda in Kbit/s [quando vi verra' richiesto] -> in tal caso sara' sufficiente indicare 9999 .

Una volta noti i valori in uso di MTU e RWIN e calcolati quelli piu' adatti alla vostra connessione [in pratica solo RWIN], dovete procedere alle modifiche.

#### **WINDOWS**

1.Potete procedere manualmente come spiegato nelle guide su :

- http://www.dslreports.com/tweaks [Jump to TOPIC]
- http://www.speedguide.net
- 2.Potete utilizzare un apposito programma -> **DrTCP** : - http://www.dslreports.com/front/drtcp.html

# **MAC**

Seguite le istruzioni su http://cable-dsl.home.att.net/#MacWindow oppure utilizzate un apposito programma come -> **IPNetTuner** : - http://www.sustworks.com/site/prod\_ottuner.html

#### **LINUX**

- -> MTU : **ifconfig <interfaccia> mtu <valore>** es. : ifconfig eth0 mtu 1500
- -> RWIN : **echo [valore] > /proc/sys/net/core/rmem\_max echo [valore] > /proc/sys/net/core/rmem\_default** con al posto di [valore] un numero.

- Disponibili nei formati : PDF / HTML / PDB
- Rilasciate ad Aprile 2002
- Curate da Plany|Macs (RST)

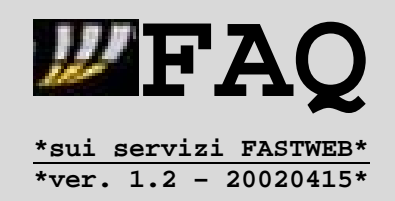

# **3.3.2.Utilizzo di software specifici**

Puo' essere utile l'utilizzo di software di terze parti per appurare le eventuali modifiche ed ottimizzare le prestazioni :

# **Ping e Latenza**

- \* Serie di strumenti freeware
- http://www.webattack.com/freeware/network/fwnetinfo.shtml

# **Velocita' di Download**

L'uso di un Download Manager puo' facilitare di molto il download di un file, dato che consente di :

- effettuare la ricerca del server migliore da cui scaricare
- riprendere eventuali download interrotti
- spezzare un file in piu' parti e scaricarle contemporaneamente [se il server remoto ammette piu' sessioni contemporanee da parte dello stesso utente].

Infatti potrebbero anche presentarsi le seguenti situazioni :

- 1. Il server NON ammette il resume.
- 2. Il server NON ammette sessioni multiple simultanee di download da parte di un indirizzo IP = questo avviene p.es. con molti server FTP per evidente volonta' degli amministratori.
- 3. Il server ammette piu' sessioni simultanee da parte del medesimo utente ma, superandone un certo numero, possono risultare danneggiamenti/errori CRC dei file scaricati = questo si verifica con alcuni server HTTP.

Alcuni downloader noti sono reperibili su :

- http://www.metaproducts.com/MDR.html Mass Downloader
- http://www.gozilla.com --------------- GoZilla
- http://www.getright.com -------------- Getright
- http://www.webattack.com/freeware/downloader/fwdown.shtml Freeware

- Disponibili nei formati : PDF / HTML / PDB
- Rilasciate ad Aprile 2002
- Curate da Plany | Macs (RST)

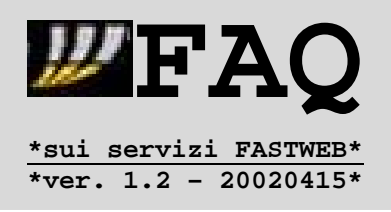

# **3.4.Verifiche delle prestazioni**

# **Test su siti Web**

In rete esistono svariati siti per testare la propria connessione ad Internet -> il problema e' che la maggior parte di questi NON prevede di misurare connessioni aventi banda superiore ad una DSL o Cable Modem.

Cio' puo' quindi comportare dei risultati che NON corrispondono alle reali prestazioni in download/upload della connessione di Fastweb.

Se volete comunque eseguire delle prove, un buon punto di partenza e' l'indirizzo http://home.cfl.rr.com/eaa/Bandwidth.htm dove potete trovare almeno 100 pagine di test per la vostra connessione.

Altri indirizzi :

- http://promos.mcafee.com/speedometer/
- http://adsl.virgilio.it/velox.html

#### **Test Software**

Esistono anche software appositi per la verifica delle prestazioni -> il mio suggerimento e' quello di evitare TUTTI quei software che provvedano in automatico a variare i parametri dopo aver eseguito i test.

Come avrete notato nella FAQ precedente 3.3, vi ho fornito i dati essenziali riguardo ai parametri da modificare per ottimizzare la connessione = bastano modifiche semplici, note all'utente e quindi reversibili.

Alcuni software per Windows mirati ad ottimizzare la connessione ad Internet provvedono invece ad effettuare altre modifiche nel registro e nei file di sistema -> il rischio e' quindi quello di danneggiare la configurazione del proprio sistema, e diminuire la velocita' invece di aumentarla.

In realta' basterebbe un cronometro ed alcune prove di download tramite browser/client FTP/downloader di file di grosse dimensioni/formati incomprimibili [MP3/ZIP] da siti di software shareware/freeware :

- http://www.webattack.com/freeware/
- http://volftp.mondadori.com
- http://www.tucows.com

Il suggerimento del cronometro e' legato al fatto che a volte le indicazioni delle velocita' di scaricamento da parte di alcuni programmi **NON** corrispondono alla realta' -> cio' e' dovuto a vari fattori :

- Utilizzo di una cache su disco per il download dei file
- Effetto "rampa" nei primi secondi del download
- Eventuali compressioni software/hardware attive

- Disponibili nei formati : PDF / HTML / PDB
- Rilasciate ad Aprile 2002
- Curate da Plany|Macs (RST)

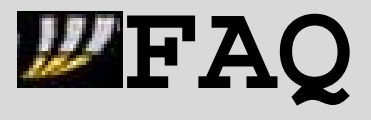

**\*sui servizi FASTWEB\* \*ver. 1.2 – 20020415\***

# **Nota :** Fastweb usa per le dimostrazioni di download http://tucows.fastwebnet.it che e' un mirror di Tucows interno alla rete Fastweb -> quindi si ottengono ovviamente velocita' elevatissime ma che NON hanno validita' di test, visto che all'interno della rete FW si hanno le prestazioni di una connessione Ethernet piena a 10

Mbit/s.

Esistono alcuni software per Windows per determinare la velocita' in Download :

- http://www.dumeter.com/ DU Meter
- http://www.analogx.com/contents/download/network/nsl.htm NetstatLive

Mi limito ad indicarvi solo questi per Windows, per coloro che amino avere una visione grafica della velocita' in download -> se posso esprimere la mia opinione, ritengo che i test online ed un vecchio cronometro possano essere piu' che sufficienti :D .

# **3.5.Guida Passo-Passo per ottimizzare il proprio sistema**

Un primo passo per verificare eventuali problemi è quello di rilevare la banda tramite appositi strumenti presenti online. Esistono numerosi siti dove sono presenti applet Java per misurare le prestazioni di connessioni DSL e a banda larga : il test più affidabile e verosimile è risultato quello presente all'indirizzo :

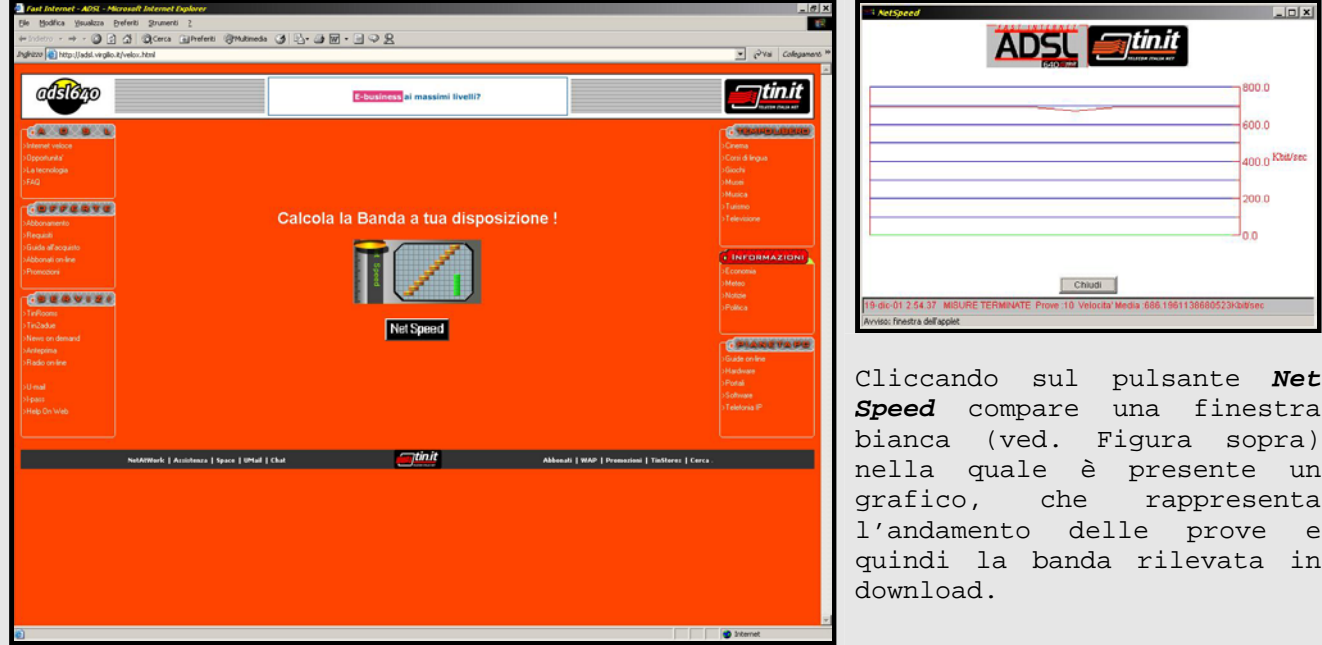

# - **http://adsl.virgilio.it/velox.html**

Al termine delle 10 prove nella parte bassa della finestra appare scritta la banda media in Kbit/s rilevata durante i test di download dell'applet Java.
- Disponibili nei formati : PDF / HTML / PDB
- Rilasciate ad Aprile 2002
- Curate da Plany|Macs (RST)

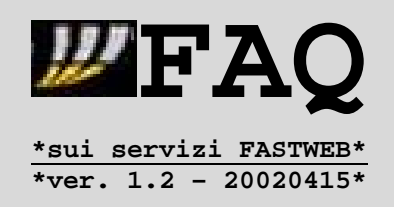

Per gli utenti Fibra è già un buon risultato un valore superiore ai 3000 Kbit/s, mentre per quelli DSL uno superiore agli 800 Kbit/s .

La connessione Fastweb in fibra andrebbe comunque considerata realisticamente più vicina ad una connessione ~ 5/6 Mbit/s piuttosto che ad una con valore nominale 10 Mbit/s, in base ad alcune considerazioni sui fattori che possono introdurre limitazioni e ritardi :

- **1. Overhead 2. Traffico istantaneo elevato 3. Indeterminazione delle reti 4. Scarsa qualità o inadeguatezza dell'hardware 5. Scarsa qualità degli OS 6. Scarsa qualità dei cablaggi in UTP**
- **7. Configurazioni errate o non ottimali (RWIN, MTU, ecc)**
- **8. Il sito contattato è limitato in entrata/uscita**
- **9. Il servizio contattato limita la banda in uscita per sessione**

Per sicurezza vanno anche verificate le impostazioni del sistema operativo per controllare che siano adeguate alla connessione Fastweb -> è possibile usare in merito il **Tweak Tester II** – applet Java reperibile all'indirizzo :

#### - **http://www.dslreports.com/tweaks**

Tale test provvede a scaricare nella cache del web browser un file di 100 Kbyte -> durante il download rileva i parametri di connessione del computer ed inizia a raccogliere i dati per una diagnostica.

- Disponibili nei formati : PDF / HTML / PDB
- Rilasciate ad Aprile 2002
- Curate da Plany|Macs (RST)

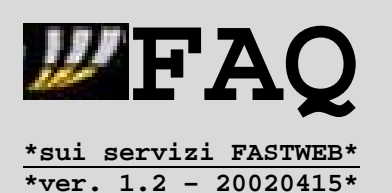

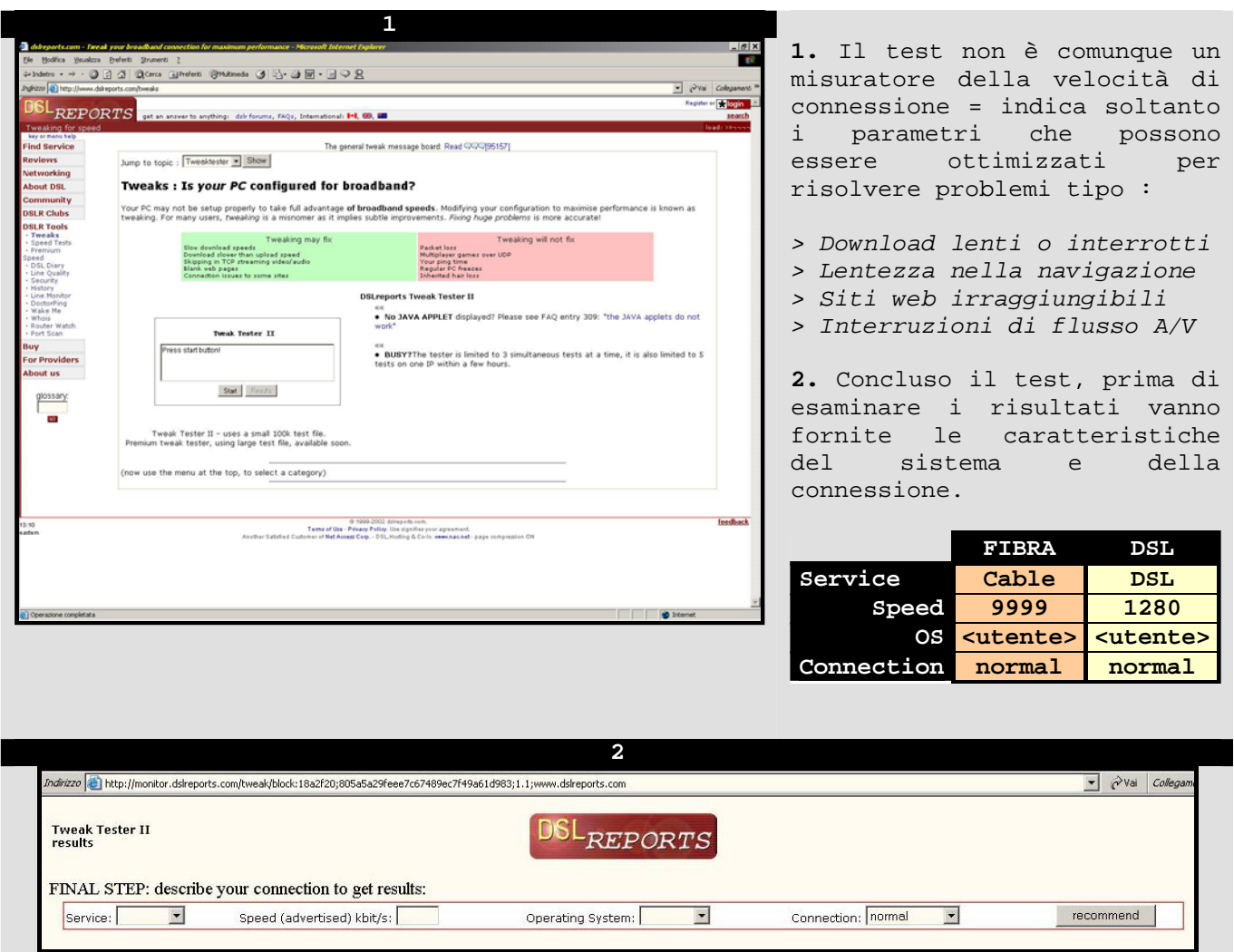

**3.** Alla fine risulta una schermata contenente in un riquadro verde nel quale sono indicati i parametri utilizzati dal vostro sistema operativo per connettersi alla rete Fastweb -> sotto al riquadro verde trovate i parametri da correggere per ottimizzare la connessione.

- Disponibili nei formati : PDF / HTML / PDB
- Rilasciate ad Aprile 2002
- Curate da Plany|Macs (RST)

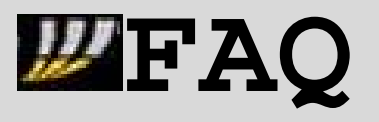

**\*sui servizi FASTWEB\* \*ver. 1.2 – 20020415\***

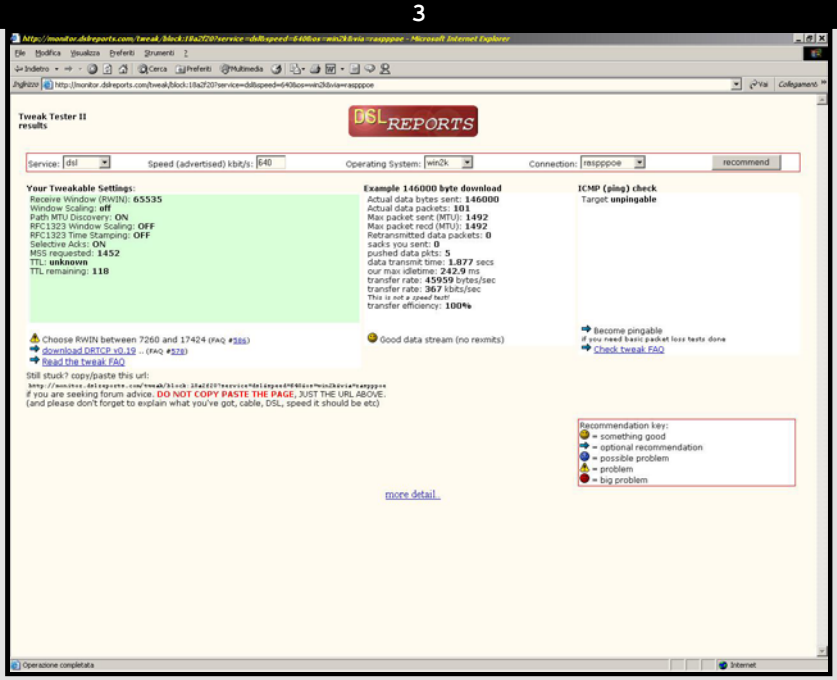

Sono pertanto indicati i valori relativi a :

> Default Receive Window > Maximum Transfer Unit

che regolano principalmente le prestazione di una connessione di rete.

Il primo (RWIN) stabilisce la dimensione massima dei pacchetti di dati IP che un sistema può ricevere senza ripetere la richiesta al server.

Il secondo (MTU) indica invece la dimensione massima dei pacchetti di dati che un computer può spedire sulla rete.

**Dato che per le connessioni di rete Ethernet il valore ottimale di MTU è 1500, il parametro suscettibile di variazioni è quello di RWIN.**

# **Nota**

**Vi suggerisco di impostare inizialmente 65535 come valore ottimale di RWIN** = sebbene la pagina dei risultati del Tweak Tester possa indicarne anche più alti, tale valore rappresenta già un buon compromesso iniziale per sfruttare la connessione Fastweb verso server nazionali ed internazionali.

Ovviamente in seguito all'impostazione dei parametri è necessario un riavvio del sistema in modo da applicare correttamente le modifiche.

E' possibile impostare i parametri manualmente, agendo sui file di configurazione del sistema operativo -> tuttavia, essendo queste procedure sconsigliate agli utenti poco esperti, è decisamente più semplice l'utilizzo di un programmino apposito da far scaricare da Internet.

Di seguito sono riportate quindi le indicazioni principali per alcuni di tali programmi, che fungono da interfacce grafiche per accedere alle configurazioni di rete del sistema dell'utente.

- Disponibili nei formati : PDF / HTML / PDB
- Rilasciate ad Aprile 2002
- Curate da Plany | Macs (RST)

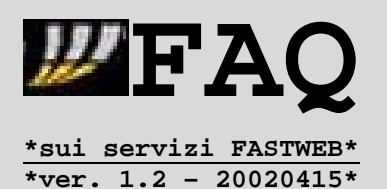

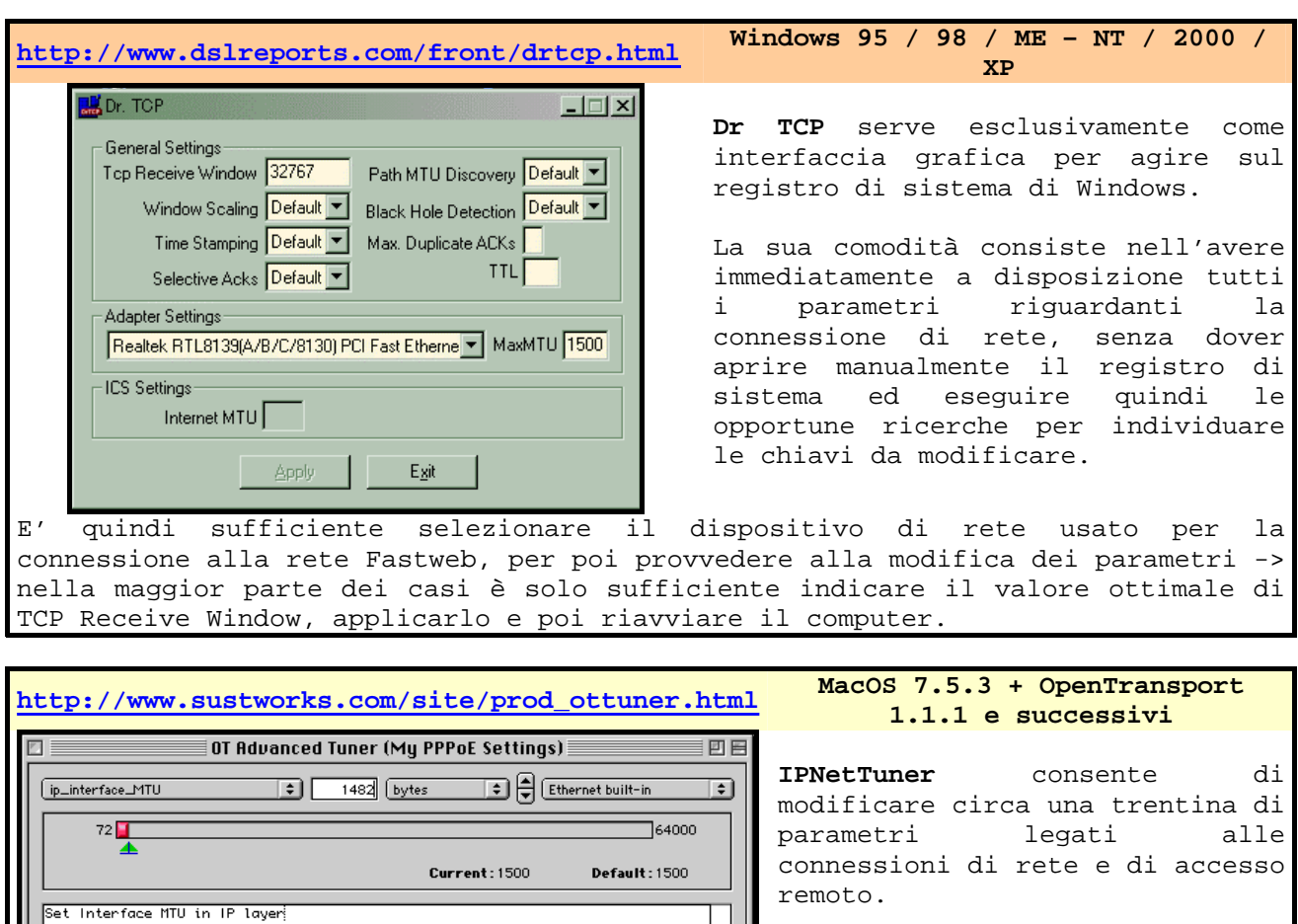

Permette quindi l'impostazione adeguata del parametro RWIN semplicemente selezionando la relativa voce ed inserendo il valore ottimale.

Assieme al programma è comunque fornita una ampia documentazione in merito alle sue funzioni ed ai parametri sui quali può agire in modo da migliorare le prestazioni.

**Indicazioni per utenti di sistemi Linux/Unix-like** Gli utenti di tali OS non hanno bisogno di appoggiarsi ad interfacce grafiche per modificare i parametri della connessione di rete = possono variarne i valori direttamente da una finestra di terminale. **Di seguito riporto in grassetto la sintassi dei comandi da fornire**.

Use Defaults | Make Active

> MTU : **ifconfig <interfaccia> mtu <valore>** es. : ifconfig eth0 mtu 1500

 $$ 

 $\overline{2}$ 

Save As Auto Configure

> RWIN : **echo [valore] > /proc/sys/net/core/rmem\_max echo [valore] > /proc/sys/net/core/rmem\_default** con al posto di [valore] il numero corrispondente alla dimensione RWIN.

- Disponibili nei formati : PDF / HTML / PDB
- Rilasciate ad Aprile 2002
- Curate da Plany|Macs (RST)

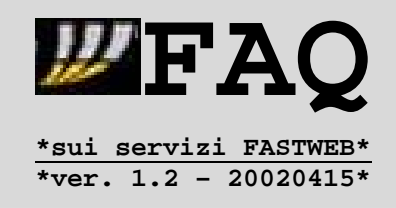

# **4.1.Confronto ADSL Ring con Fastweb**

Poichè in passato **Nere1d** e' stato tester per la DSL Ring di Telecom, gli e' (giustamente) venuto in mente di confrontare i test fatti a Dicembre 2000 (prima che finisse il rapporto di sperimentazione) con le prestazioni di Fastweb al mese di Luglio 2001 -> le indicazioni che seguono sono ricavate dalle sue conclusioni.

Le piattaforme di test sono state:

#### **A.Connessione ADSL Interbusiness RING**

-> 512 kilobit in upstream | Uno dei servizi di punta offerti a Small e Medium -> 2 Megabit in downstream | business da Interbusiness.

#### **B.Connessione residenziale Fastweb, zona Città Studi a Milano**

-> 10 Mbit/s in upstream/downstream

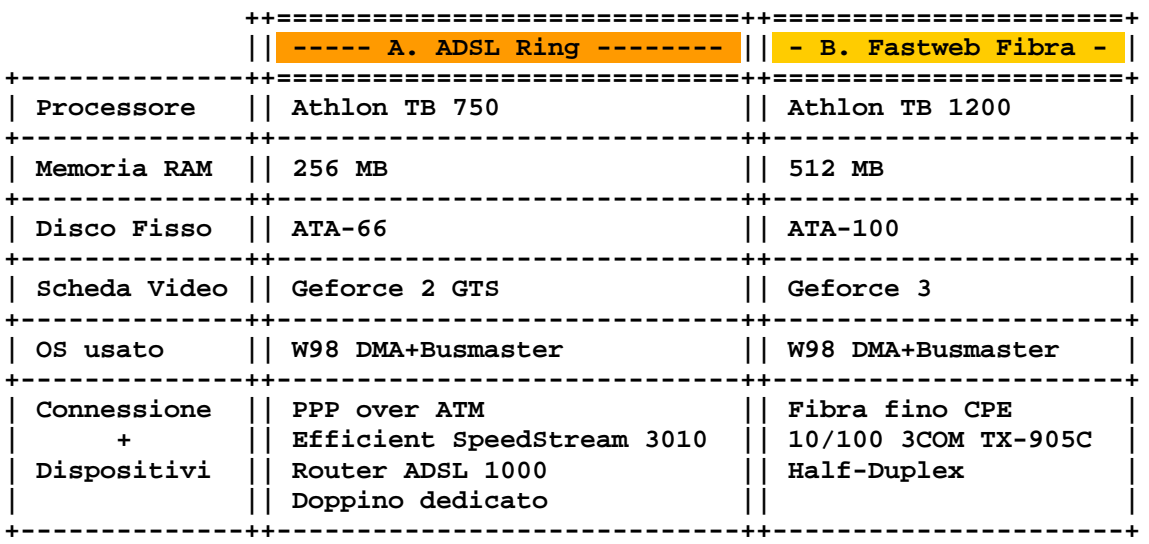

Per entrambi sono stati usati questi valori per il TCP/IP :

- $MSS = 1460$
- $MTU = 1500$
- $RWIN = 128480$
- $TTL = 128$

con Bus di sistema rigorosamente a valore nominale = niente overclock.

Il test è stato effettuato in orari considerati di punta per la Internet italiana (dalle 21 alle 24).

I siti scelti per i test sono tra i piu' famosi (soprattutto per le vecchie guardie :)) e sparsi un po' ovunque, in ogni caso fuori dalla rete Fastweb.

- Disponibili nei formati : PDF / HTML / PDB
- Rilasciate ad Aprile 2002
- Curate da Plany|Macs (RST)

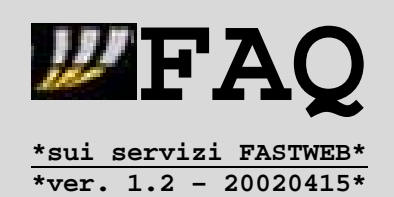

Sono stati trasferiti file di dimensioni consistenti per avere la possibilita' di misurare il troughput medio con precisione soddisfacente.

# **Note :**

Questo test è in ogni caso da considerarsi indicativo, non e' certo stato effettuato col rigore che compete ad esempio ad un laboratorio -> la misurazione del throughput è stata fatta con DU-Meter.

Inoltre da Dicembre 2000 il routing Telecom puo' ovviamente essere cambiato rispetto a quello evidenziato.

Sono indicati indirizzi e file scaricati in modo da consentire la ripetizione delle prove a chi fosse interessato -> non e' da scartare la probabilita' di ottenere risultati diversi per quanto riguarda le prestazioni della connessione Fastweb, in base alle attuali condizioni della rete.

Il confronto con ISDN ha poco senso = su tutti i siti tranne tranne i due americani, usando Tiscali, Clubnet e Kataweb Nere1d saturava la banda (7k e rotti sec), con un TA da poco piu' di 40 Euro (ASUSCOM 128).

ftp://ftp.ngi.it/Games/Quake3/PointRelease/Q3PointRelease\_127g.exe

- Location: MIX, Inet (Milano)
- Average Troughput RING: 254.8 KByte/sec (full speed)
- Average Troughput Fastweb: 966.0 Kbyte/sec

**Note:** punto di riferimento del netgaming italiano e mirror europeo piu' usato di FilePlanet (l'archivio mondiale più usato per il materiale inerente i videogiochi).

ftp://ftp.flashnet.it/mirror/10/ftp.microprose.com/demos/falcon4/oldf4demo1.zip ->(Telecom)

ftp://ftp.flashnet.it/mirror/6/ftp.redhat.com/redhat/linux/6.2/en/iso/i386/Power tools-6.2-i386.iso

- -> (Fastweb)
- Location: Flashnet Roma
- Average Troughput RING: 250.4 KByte/sec (full speed)
- Average Troughput Fastweb: 457.1 Kbyte/sec

ftp://ftp.sunet.se/pub/multimedia/video/mpeg/mpeg1/100grads.m1s

- Location: SUNET archive, Svezia
- Average Troughput RING: 201.0 Kbyte/sec
- Average Troughput Fastweb: 348.3 Kbyte/sec via KPNQuest

ftp://ftp.cdrom.com/.1/unreal/graphics/skins/skinpack1\_1.zip

- Location: Concord, California
- Average Troughput RING: 40.3 Kbyte/sec
- Average Troughput Fastweb 77.0 Kbyte/sec

**Note:** uno dei siti più noti e usati al mondo.

- Disponibili nei formati : PDF / HTML / PDB
- Rilasciate ad Aprile 2002
- Curate da Plany|Macs (RST)

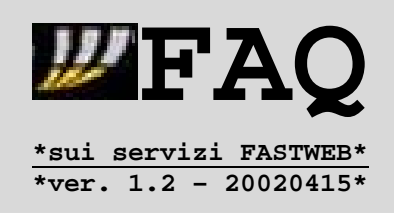

ftp://src.doc.ic.ac.uk/packages/Mandrake/7.0/Mandrake/RPMS/kernel-source-2.2.14- 15mdk.i586.rp

- Location: Imperial College Department, Londra

- Average Troughput RING: 233.2 Kbyte/sec, via TEN-155

- Average Troughput Fastweb: 515.4 Kbyte/sec via Global Crossing

**Note:** uno dei siti più veloci in Europa sin dal 1992.

http://volftp.mondadori.com/i/go.htm?4/pub/pc/windows/win95/games/rpg/diablosw.e xe&

 $->$  (HTTP)

http://volftp.mondadori.com/i/go.htm?2/pub/pc/windows/win95/games/rpg/diablosw.e xe&

- $\rightarrow$  (FTP)
- Location: Roma
- Average Troughput HTTP RING: 107.6 Kbyte/sec, via Interbusiness
- Average Troughput HTTP Fastweb: 92.7 Kbyte/sec
- Average Troughput FTP RING: 95.9 Kbyte/sec, via Interbusiness
- Average Troughput FTP Fastweb: 93.1 Kbyte/sec

**Note:** il sito più usato in Italia; è evidente un capping in uscita per sessione ed è l'unico caso in cui c'è il vantaggio di Telecom, dovuto probabilmente ad una miglior compressione e/o al fatto che il sito e' hostato da Interbusiness stessa.

ftp://ftp.redhat.com/pub/redhat/linux/6.2/en/iso/i386/zoot-i386.iso

- Location: San Diego, California
- Average Troughput RING: 34.4 Kbyte/sec, via AT&T
- Average Troughput Fastweb: 72 Kbyte/sec via Global Crossing

**Note:** la distribuzione linux più scaricata nel mondo.

ftp://ftp.sap.de/pub/sapgui/java/46Dr6/PlatinGX-Solaris-46Dr6.tar -> (Telecom)

ftp://ftp.sap.de/pub/sapgui/java/46Dr20/PlatinGX-Solaris-46Dr20.tar

-> (Fastweb)

- Location: Walldorf, Germania

- Average Troughput RING: 252.9 Kbyte/sec (full speed), via Seabone
- Average Troughput Fastweb: 580.1 Kbyte/sec via Uunet

**Note:** il sito del sistema ERP più noto al mondo.

- Disponibili nei formati : PDF / HTML / PDB
- Rilasciate ad Aprile 2002
- Curate da Plany|Macs (RST)

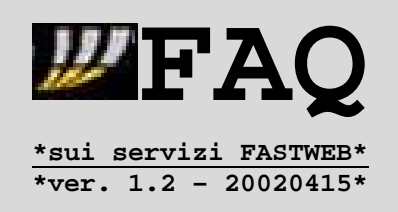

Difficile trarre comunque conclusioni [anche se in tutti i test Fastweb sta sopra] = troppi fattori (a cominciare dal PC) diventano pesantemente influenti con questi tagli di banda al contrario di connessioni come 56k/ISDN/ADSL di fascia bassa.

Basta togliere il DMA dall'HD (off di default sotto 98!!!) per scordarsi i 966k/sec da NGI (scendono a 750).

E anche le condizioni generali (ora, traffico, stato del sito) fanno la differenza.

Quindi forse l'unica conclusione e' che FW e' apparentemente libera dai tappi lato suo, e consente di andare "alla massima velocità permessa dalla tua configurazione HW/SW e dalla congiuntura Internet in quel momento".

Il peering verso l'estero sembra comunque buono, anche se ovviamente verso gli USA i 10 Mbit restano spesso e volentieri un lontano miraggio (ma si va sempre quasi il doppio in proporzione rispetto alla 2mbit di Telecom, che ha connettività verso l'estero sicuramente migliore).

Resta sicuro che simili velocità in Italia a livello consumer non si erano mai neanche lontanamente viste -> la linea RING con cui e' stato fatto il confronto era destinata a clientela business prima che fosse bloccata dall'authority, e aveva il 90% di banda garantita a livello d'accesso.

- Disponibili nei formati : PDF / HTML / PDB
- Rilasciate ad Aprile 2002
- Curate da Plany|Macs (RST)

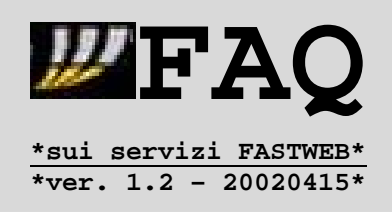

### **4.2.Confronto ADSL di Fastweb con offerte attuali ADSL**

Per gli utenti di Genova, Milano, Roma e Torino **NON** coperti dalla rete a fibre ottiche di Fastweb sono state pensate delle nuove offerte di telefonia/accesso ad Internet, tra le quali spicca proprio quest'ultima basata su tecnologia ADSL.

Ovviamente e' un'offerta diversa rispetto a quella originale di Fastweb della connessione Ethernet a 10 Mbit/s -> infatti propone un accesso a Internet con velocità fino a **1.28 Mbit/s in ricezione** (downstream) e **0.256 Mbit/s in trasmissione** (upstream).

L'offerta si basa sul recesso da Telecom Italia, per cui avviene il passaggio di proprieta' del doppino da Telecom a Fastweb -> notare infatti i tempi di inizio attivazioni = 1° ottobre, in concomitanza con l'inizio della fase reale del processo **ULL = Unbundling Local Loop**.

Si tratta di un'offerta DSL che pero' e' legata all'installazione del dispositivo HAG di Fastweb = il modem ADSL viene connesso al dispositivo HAG di Fastweb, al quale poi vengono connessi i computer -> il dispositivo adottato e' l'**Alcatel SpeedTouch Home** - http://www.alcatel.com/consumer/dsl/prodhome.htm .

**Nota :**

Verso Aprile 2001 i dispositivi Alcatel SpeedTouch Home/Pro sono stati al centro di varie discussioni, a causa di una vulnerabilita' nel firmware allora montato che consentiva (in determinate condizioni) l'accesso esterno alla modalita' EXPERT = impostazioni avanzate.

Tale problema e' stato eliminato a partire dalla versione R3.2.6 del firmware = 2.64 per i dispositivi SpeedTouch Home/Pro -> potete trovare informazioni in merito presso le FAQ del newsgroup **it.tlc.telefonia.adsl** , precisamente all'indirizzo http://www.iuslex.it/adsl/faq4.html#firmware , ed anche presso il sito Alcatel Italia - http://www.adsl-alcatelit.com:90/ .

In pratica si avrebbe :

#### **[Presa ex-Telecom] <---> Modem ADSL <---> HAG <---> Computer**

Pertanto i computer sarebbero connessi via Ethernet al dispositivo HAG, e NON tramite i protocolli PPPoE, PPTP, etc...

Questo ovviamente significa che ai computer saranno assegnati INDIRIZZI IP PRIVATI e la gestione del traffico avverra' sempre tramite il NAT/PAT configurato da Fastweb = Niente indirizzi IP pubblici.

Inoltre, a quanto pare, Fastweb NON consentirebbe il riutilizzo dei dispositivi ADSL utilizzati con altri provider, proprio per la questione della connessione al dispositivo HAG.

Potete avere ulteriori informazioni sui contratti DSL, inserendo il vostro numero (nel caso **non** foste coperti dalla rete in fibra) su http://www.fastweb.it e visionando le condizioni generali dei contratti DSL, reperibili in formato Acrobat PDF su http://www.fastweb.it/pdf/PDFcontratto/contratto\_dsl.pdf .

- Disponibili nei formati : PDF / HTML / PDB
- Rilasciate ad Aprile 2002
- Curate da Plany|Macs (RST)

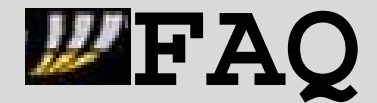

**\*sui servizi FASTWEB\* \*ver. 1.2 – 20020415\***

# **Nota :**

Nonostante l'incremento di banda rispetto alle altre offerte ADSL, **NON** la considero ancora una vera offerta ADSL concorrenziale con le altre di tipo residenziale, considerando :

- costo mensile
- banda in upload limitata a 256 Kbit/s
- indirizzo IP privato
- configurazione del NAT/PAT di Fastweb

Quest'ultimo aspetto comporterebbe problemi nell'utilizzo/configurazione di applicazioni che sfruttano la connessione diretta IP-to-IP e quindi servizi come:

**Peer-2-Peer -> Napster, BearShare, Gnutella, WinMX, ... Server di tipo WEB/FTP/MAIL su loro macchine Audio/VideoConferenza -> Netmeeting, Picus, e altro software H.323 Connessione diretta IP-to-IP, senza passaggi x un server, come la DCC di IRC. Applicazioni su rete VPN sia su protocollo PPTP che IPSEC Amministrazione/controllo remoto**

I servizi contrassegnati **NON** sono utilizzabili con l'attuale architettura di rete Fastweb nelle offerte base residenziale/SOHO, sia su fibra che su linea DSL, a meno di applicare le indicazioni riportate nella FAQ 2.8 .

- Disponibili nei formati : PDF / HTML / PDB
- Rilasciate ad Aprile 2002
- Curate da Plany|Macs (RST)

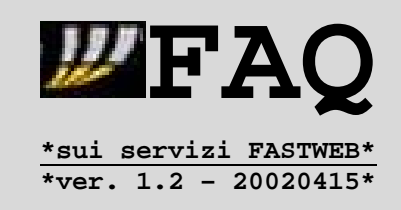

# **4.3.Descrizione dei servizi di Fonia offerti**

Per ora questa FAQ trattera' il servizio di Fonia di tipo H.323/VoIP (Voice over IP) degli abbonamenti base residenziale/SOHO e i relativi dispositivi utilizzati -> nei prossimi aggiornamenti si fara' il punto anche sulle configurazioni per le utenze business/aziendali (linee ISDN, PABX, ...).

Nel dispositivo HAG e' contenuta un'interfaccia che permette di collegare la propria rete telefonica analogica pre-esistente (doppino) -> non sono invece collegabili apparecchiature digitali ISDN.

L'uso del telefono è identico a quello tradizionale, salvo alcune limitazioni che spieghero' piu' avanti -> e' supportato l'uso di dispositivi fax analogici.

Per quanto riguarda invece i dispositivi modem analogici, **NON** sono supportati i protocolli K56/x2/V.90 [56Kb] e V.34 [33.6Kb] = la massima velocita' ammessa in download/upload e' di 28.8Kbps -> per questo motivo e' suggerita la forzatura della velocita' del modem a 28.8 o 14.4 tramite le stringhe AT = leggete in merito il manuale del vostro modem.

La qualità della voce è buona, mentre è pittosto lungo il tempo (circa 8 secondi) che intercorre tra l'inserimento dell'ultima cifra del numero chiamato ed il primo tono di libero/occupato.

**Nota :**

Fastweb offre la possibilità di una tariffa "flat" che consente un numero illimitato di ore di conversazione sulla rete fissa nazionale ad un prezzo forfetario. Sono esclusi da questa tariffa le chiamate : - internazionali

- verso i cellulari - per servizi a pagamento

Il proprio numero di telefono è pubblicato sul normale elenco telefonico di Telecom, ed ha lo stesso prefisso urbano di Telecom.

Passiamo ora ad alcune limitazioni -> innanzitutto sappiate che per la telefonia voce alcune numerazioni speciali non sono ancora disponibili:

**- Televoto e giochi TV (0989, 0878, 0369, 0769) - Servizi Grazie Mille (1100, 1101, 1102) - Rete privata virtuale (per le aziende) (1482, 149) - Servizi interattivi (163-XX, 164-XX) - Teledrin (168) - Servizi di customer care operatori (152,157,173,195,1922,158,159,1928) - Numerazioni a tariffazione specifica 899-xxx, 892-xxx - Numerazioni speciali 144 e 166.**

Tutti servizi che [forse] Fastweb implementera' nei prossimi mesi, approfittando anche della diffusione delle offerte ADSL su nuove MAN.

- Disponibili nei formati : PDF / HTML / PDB
- Rilasciate ad Aprile 2002
- Curate da Plany | Macs (RST)

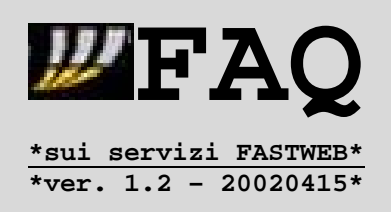

#### Inoltre :

- ¾ **NON** e' possibile l'invio dell'Identificativo Chiamante CLI, a causa della tecnologia VoIP impiegata [Voice over IP].
- ¾ **NON** sono attivi servizi aggiuntivi come l'Avviso di Chiamata oppure l'Identificazione delle Chiamate in arrivo.
- ¾ Assenza di qualsiasi messaggio di help [tipo quello che si ascolta quando chiamate un cellulare lasciando lo zero iniziale] ed anche di toni differenziati = solo un "normale" tono di occupato -> **tali servizi dovrebbero essere introdotti dopo Giugno 2002**.

Pertanto e' consigliabile verificare prima se, passando a Fastweb come unico gestore telefonico, NON si perda la possibilita' di utilizzo di servizi attualmente in uso con Telecom Italia [o altri gestori].

**Nota:**

Alcuni utenti, sia residenziali che business, hanno denunciato nei mesi scorsi blocchi del servizio di telefonia, probabilmente legati a lavori sulla rete Fastweb :

- **totali**, che hanno richiesto lo spegnimento/riavvio degli apparati in casa - **parziali**, con l'impossibilita' di ricevere chiamate

Quest'ultima classe di problemi nel caso dei clienti DSL può essere legata a problemi con contemporanea attività Internet dei computer con software Peer-to-Peer -> in tal caso è sufficiente un'adeguata indicazione della tipologia di connessione (max. 128 Kbit/s – ved. Articolo 2.6) seguita dal reset degli apparati di rete in comodato (ANT Alcatel – CPE Telsey).

Se il disservizio non rientrasse resettando i dispositivi, potrebbero esservi dei problemi a livello della rete Fastweb -> in tal caso vi suggerisco di contattare il supporto tecnico Fastweb al numero 192.193 .

- Disponibili nei formati : PDF / HTML / PDB
- Rilasciate ad Aprile 2002
- Curate da Plany|Macs (RST)

#### **4.4.Descrizione dei servizi di Video-On-Demand**

I servizi di Video-On-Demand (VOD), si ottengono sul proprio televisore tramite la Video-Station o il WebDVD. Attualmente la visione non è prevista sui normali PC collegati alla rete Fastweb.

Va precisato che il catalogo di servizi VOD forniti da Fastweb e' in costante aggiornamento -> e.g. accordi con la RAI per la distribuzione dei servizi RaiClick – http://www.raiclick.it . Attualmente le trasmissioni sono gratuite, ma in futuro alcuni programmi saranno a pagamento.

A differenza dei normali programmi televisivi o di pay-per-view, il VOD consiste nella possibilità di ricevere programmi televisivi a scelta e nei tempi decisi dall'utente, non dal fornitore.

Si accede a:

- Film, video e documentari
- Telegiornale
- Pay-tv (Stream, D+)
- Tutti i vari servizi video offerti da Fastweb e dalle società del gruppo e.biscom (di cui FW fa parte), alcuni dei quali sono/saranno a pagamento.
- **VideoREC** = la possibilita' di selezionare un evento sui canali Rai/Mediaset e farne una registrazione remota in modo da poterlo richiedere successivamente.

Il funzionamento è semplice: si sceglie uno spettacolo dal catalogo on-line e lo si riceve all'istante via rete. Durante la visione si possono effettuare pause, farlo ripartire, o rivederlo quante volte si vuole per 24 ore.

Il prezzo del "noleggio" (che è dichiarato sul menù di scelta) verrà caricato a fine mese sulla bolletta.

In pratica è come noleggiare una videocassetta, ma senza scomodarsi ad andare in negozio a sceglierla e tanto meno a restituirla.

L'attuale prezzo del "noleggio" varia a seconda della classificazione dello specifico programma -> informazioni in merito sul sito http://www.fastweb.it o ai 192.192 // 192.193 .

Come mezzi di pagamento esistono un sistema prepagato = OmniPay http://www.omnipay.it , che sfrutta il sistema di ricarica della rete cellulare Omnitel/Vodafone, e anche la possibilita' di ricevere l'addebito direttamente nella bolletta Fastweb.

La qualità video è molto buona (pari ad una trasmissione TV normale, quindi molto superiore alle cassette VHS). Molti film sono in formato 16:9 senza compressione orizzontale, quindi visibili anche in formato 4:3, ma con le classiche bande nere in alto e in basso.

L'audio è stereo ed è supportato il Dolby Surround Pro-Logic, se il programma scelto è stato registrato con questa codifica.

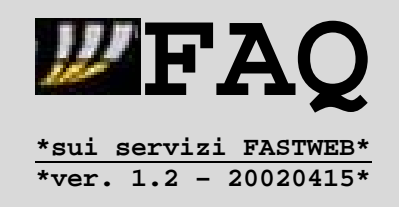

- Disponibili nei formati : PDF / HTML / PDB
- Rilasciate ad Aprile 2002
- Curate da Plany|Macs (RST)

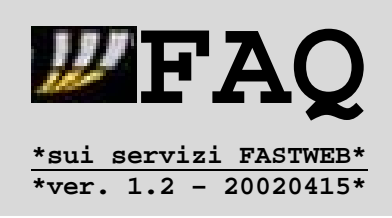

# **4.5.WEB-DVD Player e Video-Station**

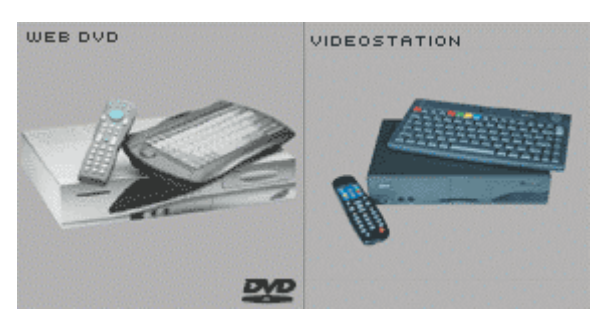

Il WEB-DVD Player (di seguito WDP) e la Video-Station (di seguito VS) hanno esattamente le stesse funzionalità, eccetto una che verrà affrontata più avanti.

Fondamentalmente la Video-Station ed il WEB-DVD Player sono quindi delle interfacce tra la rete Fastweb ed il televisore, per la fruizione di contenuti multimediali.

Da un lato sono collegate al dispositivo HAG tramite una connessione ethernet, esattamente come il PC con cui si naviga in internet, e dall'altro al televisore tramite una connessione a scelta tra:

- presa scart

- presa s-video + audio stereo RCA [bianco/rosso]
- tre connettori RCA (video [giallo] + audio stereo [bianco/rosso])

Tutti i cavi sono forniti con gli apparecchi.

Nel caso si utilizzi la scart, avviene la commutazione automatica del televisore sulla visione dei contenuti offerti,analogamente ai videoregistratori.

In realtà la VS/WDP è un computer con sistema operativo linux "chiuso", cioè senza possibilità di installarci sopra propri programmi oppure applicazioni.

Ogni tanto, su iniziativa di FW, il suo software viene aggiornato automaticamente dalla rete stessa.

**E' possibile anche "forzare" l'aggiornamento software della VS/WDP tenendo premuto il tasto "R" della tastiera 'QWERTY' \*subito\* dopo aver acceso l'apparecchio**.

# **Nota :**

Sebbene questa informazione provenga direttamente dallo help-desk di Fastweb, si declina ogni responsabilità per eventuali danni recati all'apparecchio per l'esecuzione di detta procedura.

Chi la desidera eseguire, lo fa A PROPRIO RISCHIO E PERICOLO, esattamente, tanto per intendersi, come per l'aggiornamento del BIOS delle schede madri dei computer.

La VS/WDP è dotata di due telecomandi entrambi a raggi infrarossi:

- uno è più o meno come quello di un videoregistratore
- l'altro è una tastiera QWERTY tipo PC 102 tasti + tasti specifici e joypad.

- Disponibili nei formati : PDF / HTML / PDB
- Rilasciate ad Aprile 2002
- Curate da Plany|Macs (RST)

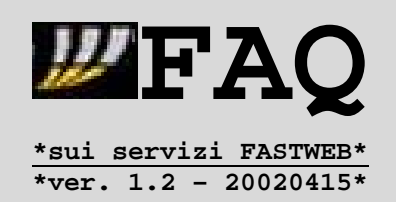

Questo perché tramite VS/WDP è anche possibile la navigazione su Internet, sebbene la risoluzione e la banda passante del normale televisore siano del tutto inadatte per fare browsing serio ed anche per l'impossibilità di installare particolari plug-in nel browser.

Qualunque sito "ottimizzato per una risoluzione di 800x600" diventa così di difficile navigazione. Inoltre vi sono ovviamente problemi di visione dei siti, che richiedono la presenza di plug-in associati al web-browser (e.g. Flash).

**Vi e' anche qualche problema con la navigazione in presenza di popup -> tale disagio e' pero' risolvibile, forzando la chiusura delle finestre pop-up tramite il tasto di colore rosso presente su tastiera/telecomando.**

E' anche possibile accedere alla propria posta elettronica tramite web, ma senza poter salvare ovviamente eventuali allegati.

Sebbene all'inizio dell'offerta FW abbia venduto il WDP ai propri clienti, oggi sia la VS che il WDP vengono invece offerti esclusivamente in comodato d'uso a pagamento -> e' previsto un costo una tantum in caso di recesso dal noleggio del dispositivo.

A differenza della VS, il WDP e' dotato di un lettore DVD, come quello in dotazione agli attuali PC -> con esso si possono guardare i normali DVD in commercio.

Questa funzionalità è del tutto indipendente dalla rete e, poiche' il Web-DVD non possiede tasti sull'apparecchio, tutte le funzioni (Play, Stop, Pause, Avanti/Indietro, Selezioni del Menù, Espulsione, etc.) sono gestite da telecomando.

La visione dei DVD è alternativa alle funzionalità "web", e quindi **non** e' possibile commutare direttamente da una "trasmissione" FW alla visione del DVD locale.

L'audio è stereo, ed è supportato il Dolby Surround Pro-Logic -> inoltre, con il Web-DVD si possono anche ascoltare i CD audio. Sulla WDP è anche presente un lettore di SmartCard, i cui possibili usi non sono attualmente dichiarati da FW -> la VS non è dotata di analogo dispositivo.

- Disponibili nei formati : PDF / HTML / PDB
- Rilasciate ad Aprile 2002
- Curate da Plany | Macs (RST)

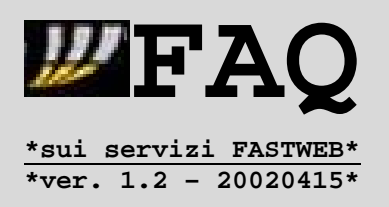

Potete trovare ulteriori informazioni sui dispositivi usati da Fastweb a questi indirizzi :

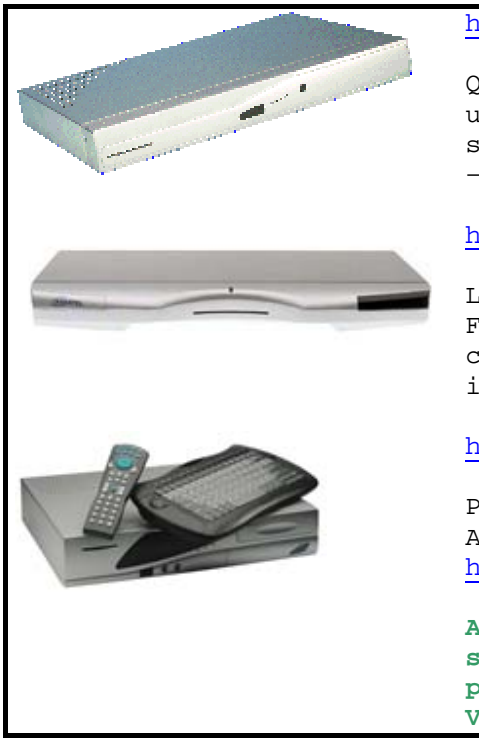

# http://www.telsey.it/sheet.asp?ID=STB-IP

Questi modelli di VideoStation/WebDVD sono gli ultimi che Fastweb sta dando in comodato d'uso ai suoi clienti fibra, e sono prodotti sempre da Telsey – ved. CPE/HAG.

http://www.kreatel.com/index.xml?page=Tornado&

Le VideoStation Kreatel Tornado K5 1 e 2 (ved. Figura) sono quelle che hanno dato più grattacapi ai clienti FW, d'altronde intuibili anche anagrammando il nome : Kreatel -> REALTEK.

http://www.essegi.net/

Produttori del primo WebDVD proposto da Fastweb. Altre info all'indirizzo http://www.national.com/news/item/0,1735,623,00.html

**Attualmente Fasteb ha avviato una campagna di sostituzione di questi dispositivi con il WDP Telsey per consentire l'accesso ai nuovi servizi, e.g. VideoREC.**

- Disponibili nei formati : PDF / HTML / PDB
- Rilasciate ad Aprile 2002
- Curate da Plany|Macs (RST)

#### **5.1.Note Introduttive Troubleshooting**

Questa sezione raccoglie le informazioni necessarie per diagnosticare eventuali problemi nell'utilizzo dei servizi e degli apparati forniti da Fastweb -> sono quindi presenti indicazioni raccolte sia dal servizio clienti telefonico 192.193 che dalle esperienze di utenti Fastweb residenziali/aziendali.

Un utente Fastweb puo' richiedere assistenza diretta tramite :

#### **A.Indirizzo email fastweb@fastweb.it**

Utile per contatti **NON** urgenti=itempi di risposta variano sia a seconda del reparto di competenza che dal momento di invio -> puo' quindi capitare che si debbano attendere piu' di 48 ore per ricevere la replica.

Per avere una risposta in tempi piu' brevi e' consigliabile l'utilizzo di un indirizzo email Fastweb come identificativo mittente oppure l'indicazione nel messaggio dei dati dell'intestatario del contratto (Nome/Cognome, Citta', Numero Telefonico Fastweb) -> **se dovete richiedere info su username/password dei servizi e non potete accedere ad una vostra casella email Fastweb (e quindi usarla come ID mittente), contattate direttamente l'assistenza telefonica**.

**B.Assistenza telefonica 192.193**

Riservata agli utenti residenziali e SOHO, dato che le utenze aziendali Small/Medium e Top hanno invece dei numeri dedicati in base anche al tipo di assistenza inserita nel contratto = possono infatti beneficiare di un'assistenza a pagamento fuori dalla fascia oraria 9-20.

L'attuale presentazione del 192.193 consente di accedere ai seguenti settori, in base al numero associato da digitare sulla tastiera :

**1-Info Attivazioni** : aggiornamenti sulla fase di attivazione dei nuovi utenti Fibra/DSL in attesa dell'installazione degli apparati e dell'abilitazione dei servizi.

**2-Gestione Clienti**: informazioni/chiarimenti sul proprio contratto con la possibilita' di richiedere variazioni/disdette di servizi o presentare reclami (e.g. per interventi non a regola d'arte o danni). Tale settore inoltre e' quello **competente per la comunicazione/verifica di username/password di prima connessione** per accedere ai servizi : **MyFastPage e prima accensione Videostation/Web-DVD**

**MyFastMail – caselle email con Fastweb ContoOnLine - IlTuoAbbonamento e procedura Internet a consumo clienti DSL**

**3-Assistenza Tecnica** : verifica della presenza di linea telefonica/Internet sino agli apparati di rete Fastweb, con la possibilita' di prenotare interventi tecnici nelle 24 ore in caso di guasto apparati. **Il supporto tecnico non si occupa invece della configurazione dei computer e dei software degli utenti = tale compito e' lasciata alla GuidaOnLine della MyFastPage (ved. Cap.0.2.Informazioni ed Indirizzi Utili) e al CD autoinstallante fornito al cliente**.

**4-Info Abbonamenti** : informazioni varie sugli abbonamenti e sui servizi Fastweb.

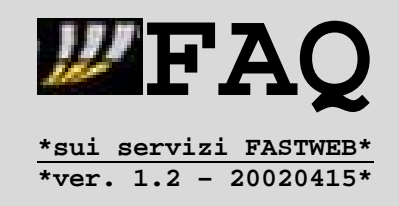

- Disponibili nei formati : PDF / HTML / PDB
- Rilasciate ad Aprile 2002
- Curate da Plany|Macs (RST)

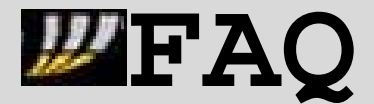

**\*sui servizi FASTWEB\* \*ver. 1.2 – 20020415\***

# **C.Assistenza eBisMedia 800-81.11.11**

Riservata agli utenti Videostation/Web-DVD che hanno problemi d'autenticazione o di accesso ai contenuti eBisMedia/Raiclick = **se non riuscite a vedere un programma/film o non siete a conoscenza del codice PIN per accedere ai contenuti riservati (e.g. V.M.18) dovete contattare tale numero e non l'assistenza tecnica Fastweb**.

#### **D.Numeri Utili Tele+ / Stream**

Tali numeri servono agli utenti di Videostation/Web-DVD per ricevere informazioni in merito allo stato della loro richiesta di attivazione o per sapere come devono comportarsi nel caso vogliano trasferire un abbonamento gia' pre-esistente su satellite.

Inoltre sono i numeri da chiamare direttamente anche per questioni di accesso a contenuti protetti da Pin oppure Pay-per-View. **L'assistenza Fastweb va chiamata in caso di problemi di accesso/visione per uno o piu' canali base compresi nel pacchetto sottoscritto**.

**Telepiu' : 199.172.172 Servizio Abbonati (Numero Unico)**

**Stream ..: 199.100.300 Informazioni Commerciali (08.30\*23.00) 199.100.400 Servizio Abbonati (08.30\*23.00) 199.100.500 Informazioni Attivazione (08.30\*23.00)**

#### **E.Assistenza Collaudi DSL 800-19.99.05**

**Riservata solo agli utenti DSL che sono in fase di collaudo** = utenti DSL che hanno avuto il distacco da Telecom Italia e devono quindi essere guidati nei nuovi collegamenti dell'impianto telefonico (predisposto in data di attivazione).

E' un numero verde diretto chiamabile gratuitamente dai cellulari in modo da consentire di effettuare il collaudo in modo rapido, una volta avvenuto il distacco da TI -> **solo dopo la chiusura con esito positivo del collaudo il cliente DSL e' attivo a tutti gli effetti, sia come linea telefonica che come accesso alla rete Fastweb e ad Internet**.

#### **Nota**

Per coloro che invece non fossero utenti Fastweb ma fossero interessati ad avere informazioni sulla copertura della loro residenza/sede o richiedere chiarimenti tecnici/commerciali esiste l'apposito numero **192.192** .

Prima di passare ai singoli articoli di questa sezione e' opportuno fornire alcune raccomandazioni :

#### **1.Collegamenti Elettrici degli Apparati di Rete**

La dipendenza dei servizi Fastweb dalla corrente elettrica e' inequivocabile, e cio' vale sia per l'accesso di rete che per il servizio telefonico = interruzioni di corrente comportano un blocco dei servizi.

- Disponibili nei formati : PDF / HTML / PDB
- Rilasciate ad Aprile 2002
- Curate da Plany|Macs (RST)

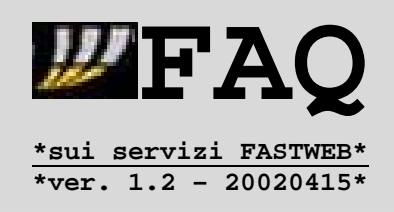

La presenza inoltre di problemi quali :

- **cali di tensione**
- **picchi di corrente**
- **impianti elettrici non a terra**

**- interferenze elettromagnetiche con altri apparecchi**

puo' portare a malfunzionamenti (e.g. disturbi sulla linea telefonica) ed anche blocchi parziali (e.g. impossibilita' a ricevere chiamate) o totali (e.g. assenza totale di linea).

Gli utenti aventi CPE/HAG possono comunque cercare di risolvere il problema, staccando la corrente agli apparati e rialimentandoli dopo 30 secondi, verificandone poi il corretto funzionamento tramite il controllo delle spie (come spiegato nell'articolo successivo).

Gli utenti Business con Router invece **NON** devono staccare la corrente ai router Cisco, dato che problemi nel reset potrebbero portare ad errori di caricamento della configurazione -> **e' consigliato che tali utenze provvedano a contattare direttamente l'assistenza tecnica, affinche' questa esegua gli opportuni controlli pre-reset**.

Per evitare proprio tali problemi Fastweb sconsiglia il collegamento elettrico dei propri apparati di rete a ciabatte/sdoppiatori e suggerisce di utilizzare singole prese elettriche (esenti da problemi/dispersioni).

#### **2.Collegamenti Telefonici**

La configurazione dell'impianto telefonico e' fondamentale nel funzionamento dei servizi di telefonia = **nel caso delle utenze residenziali/SOHO la CPE/HAG Telsey supporta nominalmente fino ad un massimo di 3 apparecchi in serie per ogni porta Phone**.

Questo significa che possono insorgere problemi in caso di piu' apparecchi collegati alla CPE/HAG o impianti misti serie-parallelo : **- squilli alternati o interrotti - mancata ricezione linea su alcuni apparecchi e.g. fax o segreterie**

Sempre per la stessa ragione possono presentarsi problemi collegando centralini analogici PABX alle porte Phone della CPE o apparecchi telefonici con funzioni base di centralino, come alcune basi cordless che comandano 2 apparecchi satellite.

Per le utenze business con router o IP-phone la questione non si pone dato che tali abbonamenti prevedono proprio l'inserimento di centralini PABX su linea analogica/ISDN ed anche di apparecchi (CRD) per l'instradamento del traffico telefonico in ingresso/uscita su linee di operatori diversi.

Le limitazioni di collegamento apparecchi sulle porte Phone della CPE/HAG Telsey sono dipendenti dalle caratteristiche tecniche hardware e non sono modificabili con un aggiornamento firmware -> per questo motivo e' plausibile che Fastweb consideri in futuro l'utilizzo di CPE di produttori diversi soprattutto per le utenze SOHO con caratteristiche simili a quelle di : **-Edgegate** http://www.telco.com/products\_solutions/Products/edgegatecpe.cfm **-Fastlink** http://www.accessmedia.it/welcome.htm

- Disponibili nei formati : PDF / HTML / PDB
- Rilasciate ad Aprile 2002
- Curate da Plany | Macs (RST)

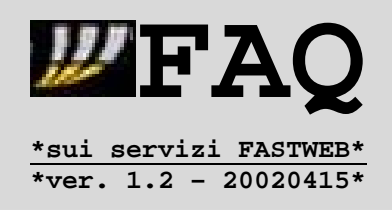

# **5.2.Troubleshooting Apparati di rete forniti da Fastweb**

I clienti Business (DSL/Fibra) con router Cisco o IP-Phone non devono spegnere gli apparati di rete (per evitare problemi di caricamento configurazione al riavvio) -> questo significa che il troubleshooting prima della chiamata all'assistenza tecnica si riduce alla verifica dei collegamenti dei cavi di rete = se sono inseriti correttamente o se sia necessario staccarli/riattaccarli.

Per gli utenti residenziali/SOHO la situazione cambia, visto che possono comunque eseguire reset degli apparecchi -> iniziamo con la CPE/HAG Telsey.

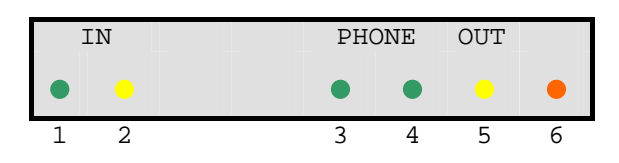

# **1. IN – Presenza Linea**

- **2. IN Attivita' Linea**
- **3. Phone 1**
- **4. Phone 2**
- **5. OUT Attvita' LAN**

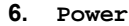

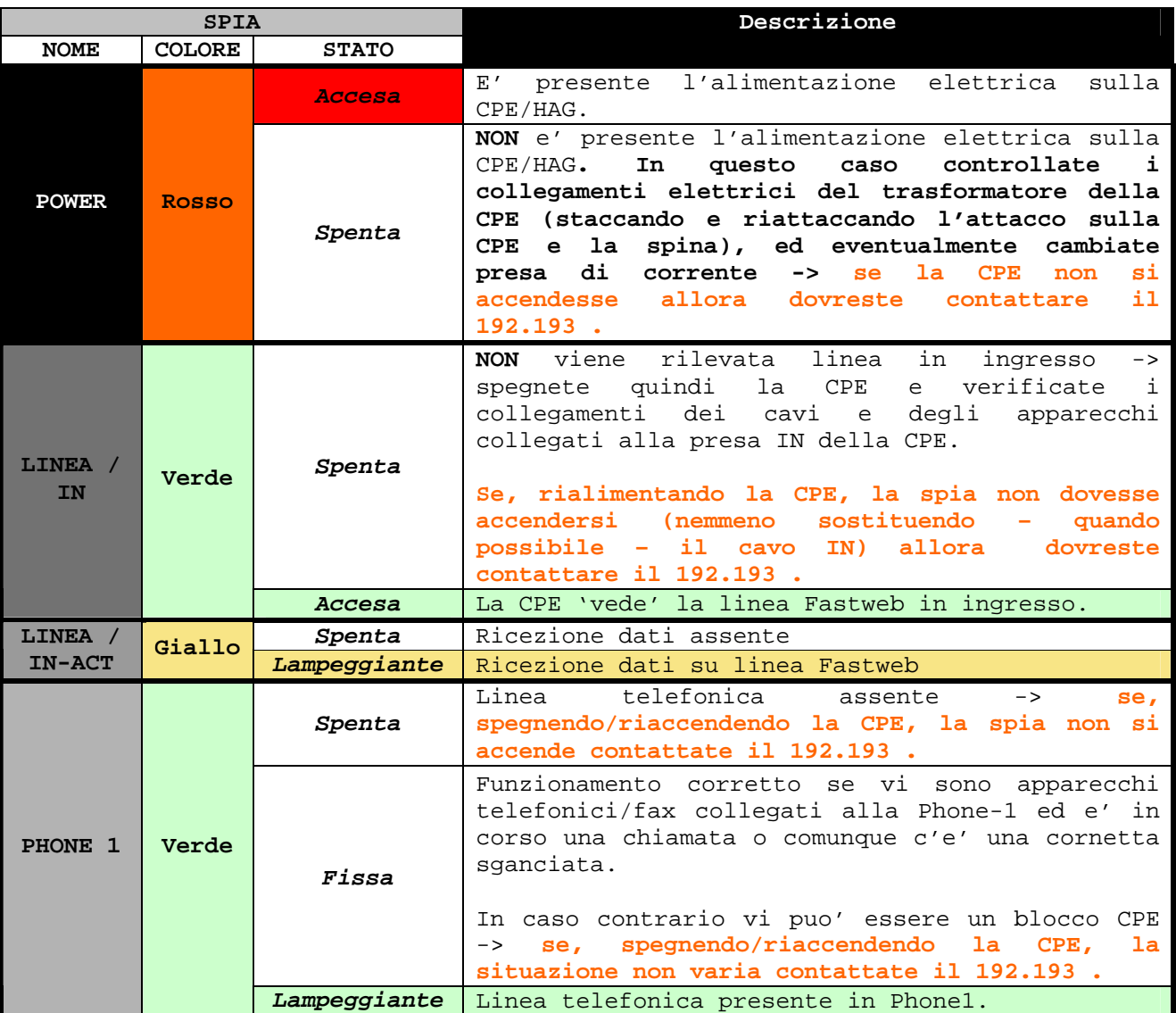

- Disponibili nei formati : PDF / HTML / PDB
- Rilasciate ad Aprile 2002
- Curate da Plany|Macs (RST)

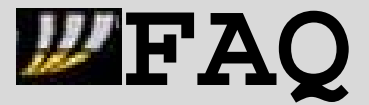

**\*sui servizi FASTWEB\* \*ver. 1.2 – 20020415\***

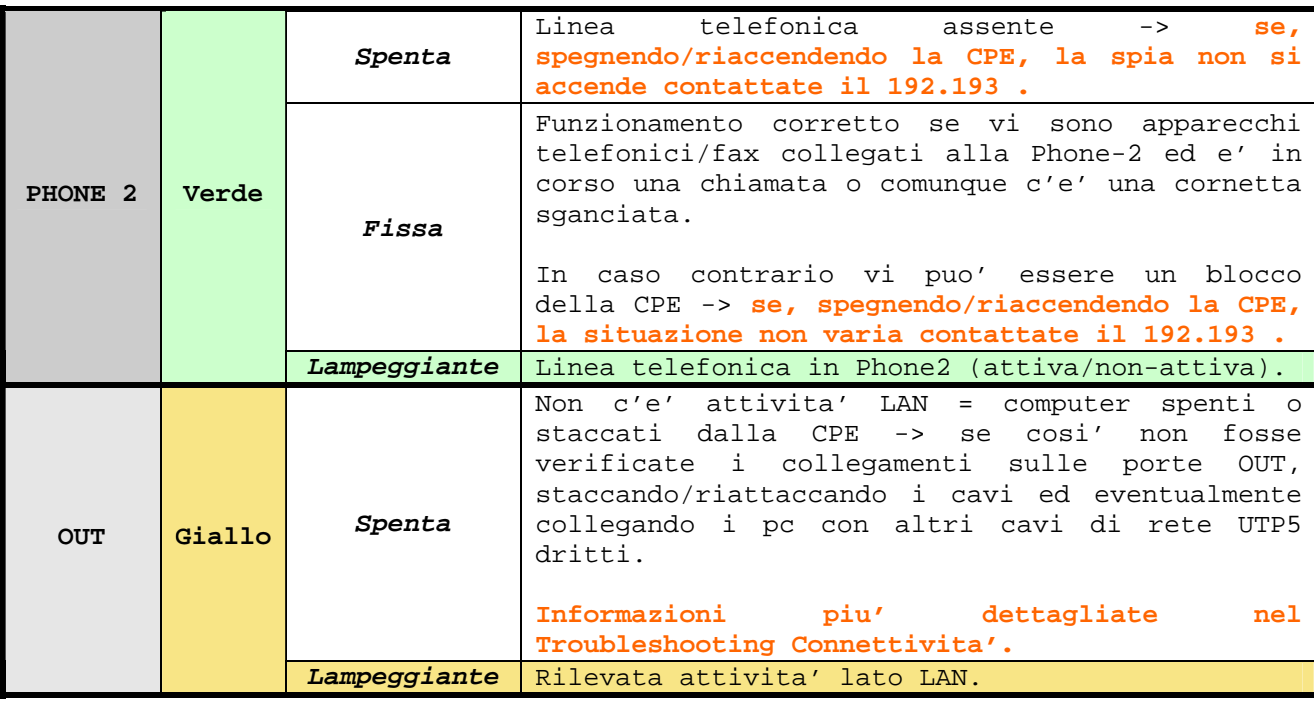

Alcuni utenti fibra residenziali/SOHO possono ritrovarsi sul muro una scatoletta bianca (collocata vicino alla CPE) dalle dimensioni di un pacchetto di sigarette -> questa scatola corrisponde al **Media Converter** = convertitore elettro-ottico che si applica quando il cablaggio verticale e' stato eseguito in fibra ottica invece che in UTP5 (ved. Articolo 1.4.1).

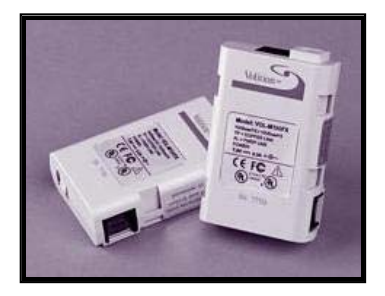

Alcuni convertitori sono alimentati da un trasformatore esterno (sempre in casa dell'utente) e consentono di appurare precisamente se vi sia un problema di collegamento tra CPE e Media Converter o tra Cablaggio Verticale = dispongono di 2 spie visibili, che quando sono spente indicano la mancanza di collegamento : **-Gialla FL = verticale in fibra ottica -Verde TP = collegamento CPE** -> lo spegnimento di entrambe indica assenza di corrente.

Per i clienti DSL residenziali/SOHO gli apparati di rete presenti sono : **- CPV / HAG Telsey con ingresso IN x UTP5 - ANT ADSL Alcatel SpeedTouch Home**

con quest'ultimo collegato direttamente all'uscita linea ADSL della borchia Fastweb = e' il primo apparecchio da verificare in caso di problemi sulla linea.

Pertanto in caso di reset con spegnimento degli apparati il primo da riaccendere è proprio l'ANT **Alcatel SpeedTouch Home** (colore nero), per il quale dovete eseguire un apposito troubleshooting sulle spie accese nella parte frontale sulla destra.

- Disponibili nei formati : PDF / HTML / PDB
- Rilasciate ad Aprile 2002
- Curate da Plany|Macs (RST)

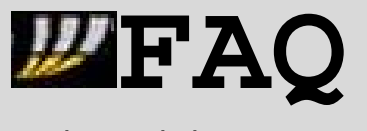

**\*sui servizi FASTWEB\* \*ver. 1.2 – 20020415\***

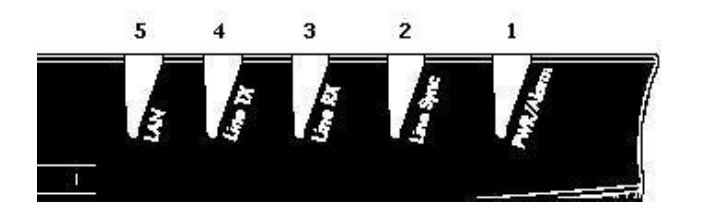

- **1. Power / Alarm 2. Line Sync 3. Line RX**
- **4. Line TX**
- **5. LAN**

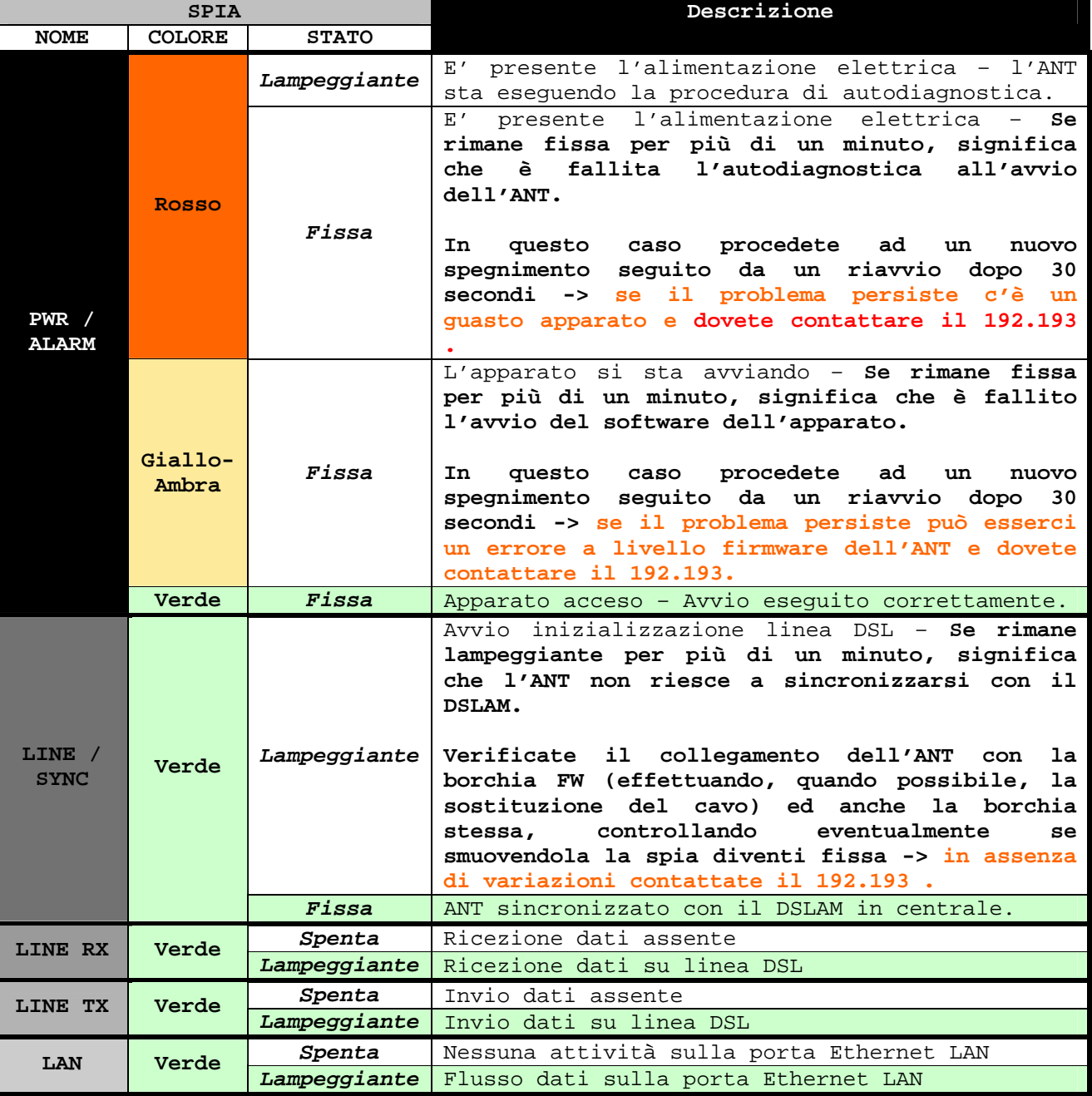

**Nota :** nel caso siano spente tutte le spie, vi e' sicuramente un problema di mancanza di alimentazione elettrica = verificate i collegamenti elettrici cambiando eventualmente anche presa di corrente.

- Disponibili nei formati : PDF / HTML / PDB
- Rilasciate ad Aprile 2002
- Curate da Plany|Macs (RST)

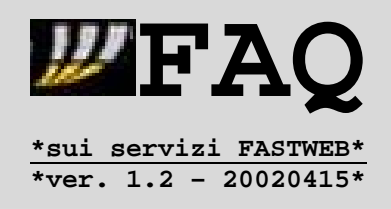

### **5.3.Verifiche Linea Telefonica**

Gli utenti business con router o IP-phone devono contattare direttamente il loro supporto tecnico dedicato in caso di problemi di telefonia, dato che possono avere configurazioni personalizzate con : **-centralini PABX analogici/ISDN -instradatori (CRD) del traffico in ingresso/uscita -number portability -numeri riservati x uso interno**

Gli utenti residenziali/SOHO invece hanno configurazioni +/- standard per quanto riguarda l'impianto di telefonia = possono infatti avere :

- **A. Una configurazione con singoli apparecchi telefonici/fax collegati direttamente alle porte Phone della CPE/HAG.**
- **B. Un sistema di distribuzione della linea su piu' prese telefoniche, eseguito in alcuni casi tramite un ribaltamento di prese secondarie Telecom Italia.**

Nel caso (**A**) possono quindi eseguire troubleshooting molto semplici = controllo delle spie degli apparati di rete + verifica dei cavi telefonici (usando eventualmente cavi diversi).

Nel caso (**B**) invece devono controllare anche i collegamenti tra la porta Phone della CPE e la borchia a muro utilizzata per ridistribuire la linea alle prese telefoniche.

Una situazione particolare e' quella degli utenti DSL che effettuano il passaggio da una linea Telecom Italia analogica/ISDN pre-esistente ad una linea Fastweb = quando tali clienti vengono attivati si ritrovano la seguente configurazione per l'impianto telefonico :

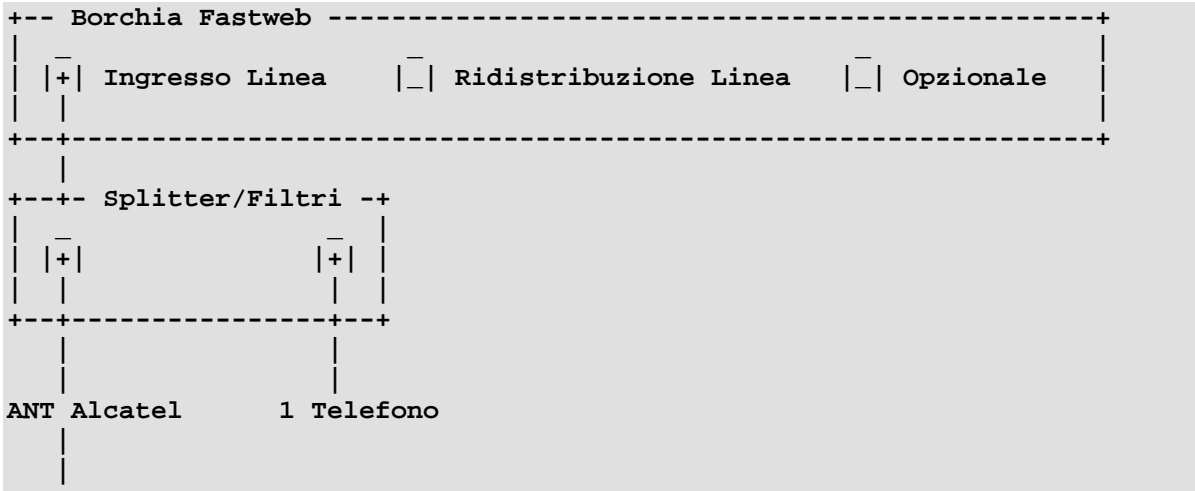

# **CPE/HAG Telsey**

In effetti l'attivazione consiste solamente nella predisposizione dell'impianto telefonico in attesa del distacco reale da Telecom Italia = **fino a tale data infatti l'utente continuera' ad avere il traffico telefonico entrante/uscente su linea TI**.

- Disponibili nei formati : PDF / HTML / PDB
- Rilasciate ad Aprile 2002
- Curate da Plany|Macs (RST)

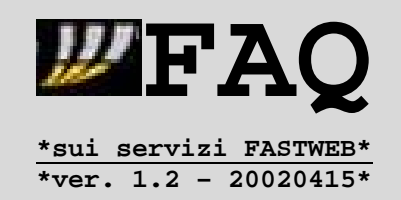

A molti utenti DSL questo transitorio TI-FW non viene spiegato e quindi restano spiazzati quando avviene il distacco da TI (= linea muta sull'unico telefono collegato) ma soprattutto mal-sopportano il fatto di dover stare giorni/settimane con un unico apparecchio funzionante.

Una soluzione a questa situazione e' comunque possibile, ridistribuendo la linea alle prese secondarie = si sfrutta la loro predisposizione per il passaggio alla linea Fastweb, utilizzando un normale cavo telefonico con attacchi RJ-11 :

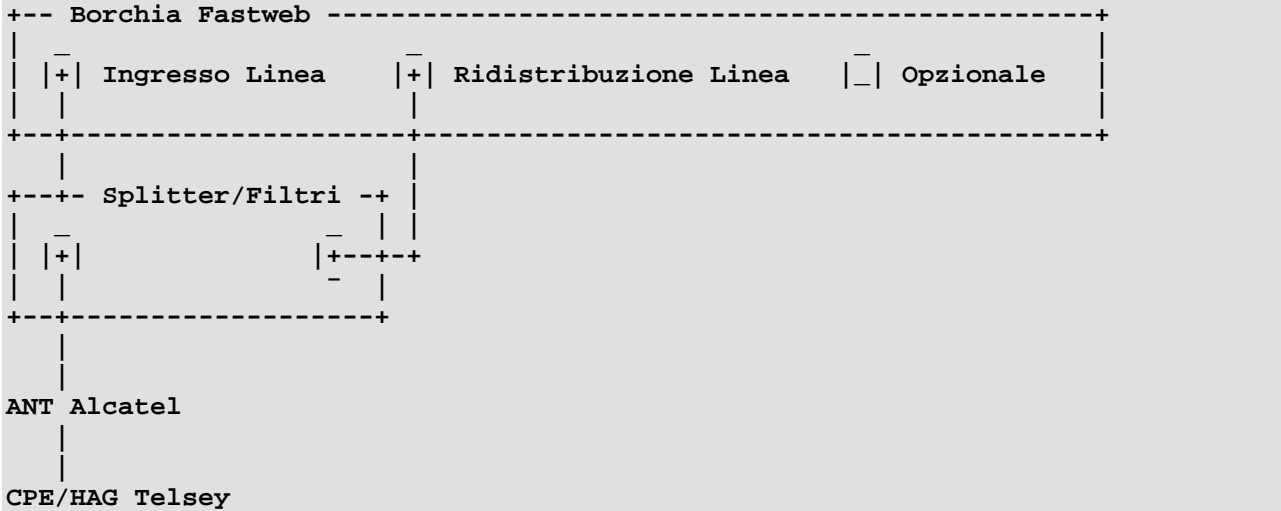

In questo modo, una volta avvenuto il distacco da TI, e' sufficiente rimuovere splitter e filtri e collegare la ridistribuzione linea alla porta Phone abilitata -> **nel caso delle utenze residenziali solo la Phone1**.

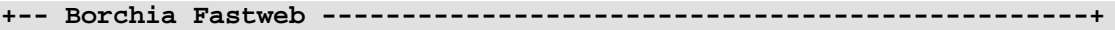

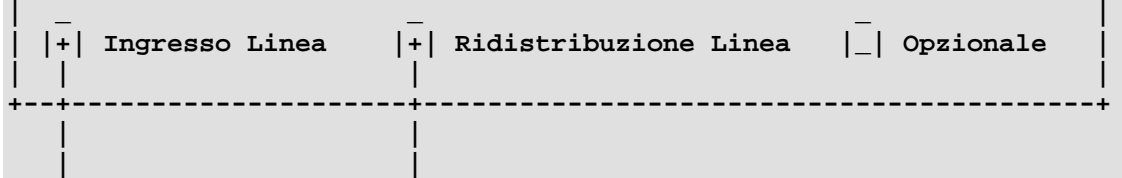

**ANT Alcatel ------ CPE/HAG Telsey**

Se ci fossero problemi durante questa fase, denominata di **collaudo**, andrebbero verificati i collegamenti : **-Borchia/ANT Alcatel = cavo telefonico RJ-11 -ANT/CPE = cavo UTP5 con attacchi RJ-45 -CPE/Borchia = cavo telefonico RJ-11** sia staccando/riattaccandoli che utilizzando cavi sostitutivi (se disponibili), e soprattutto controllando lo stato delle spie sugli apparati, partendo prima dall'ANT e poi controllando la CPE.

**Se non riusciste a risolvere la situazione, dovreste contattare l'Assistenza Collaudi DSL 800-19.99.05 - chiamabile gratuitamente anche dai cellulari.**

Verificate prima comunque se almeno vi sia linea fino alla porta Phone della CPE, collegandovi direttamente un telefono = possono esservi infatti problemi sul ribaltamento e non sugli apparati.

- Disponibili nei formati : PDF / HTML / PDB
- Rilasciate ad Aprile 2002
- Curate da Plany|Macs (RST)

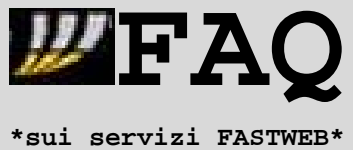

**\*ver. 1.2 – 20020415\***

Segue ora una serie di quesiti/risposte veloci (nel classico stile FAQ).

**Sulla linea Fastweb riesco a ricevere regolarmente le chiamate ma, quando provo a chiamare qualcunooaspedire un fax, sento tono di libero dopo la composizione del numero.** Significa che l'apparecchio telefonico/fax **NON** e' impostato in modalita' **Multifrequenza o a toni (MF/DTMF)** ma in modalita' Decadica o a impulsi -> e' quindi necessario impostare in tal senso l'apparecchio. Dato che non esiste una modalita' standard per tutti gli apparecchi, invito a consultare il libretto di istruzioni – sempre che non si trovi un selettore Toni/Impulsi o DC/MF.

**Sulla linea Fastweb riesco a ricevere regolarmente le chiamate ma, quando provo a chiamare qualcunooaspedire un fax, sento tono di occupato dopo la composizione del numero. A volte riesco a chiamare solo il 192.193.** E' normale se siete possessori di un cordless I-Hear (fornito p.es. da Tele2) o se avete comunque un apparecchio per la preselezione automatica operatore = infatti in tal caso, quando componete un numero, ad esso viene anteposto un codice di preselezione associato all'operatore tipo 10xx -> tali codici non funzionano sulla linea FW. Dovete pertanto disabilitare l'utilizzo di tale codice (ved. Libretto di istruzioni) -> se non fosse possibile, potete provare a comporre prima del

numero il codice 1033 = tale e' il codice di Telecom Italia e, digitandolo almeno sull'I-Hear, disabilita la preselezione automatica.

Se invece la situazione fosse diversa occorre una verifica collegando gli apparecchi telefonici direttamente alle porte Phone della -> in caso di persistenza del problema va contattata l'assistenza tecnica. **Gli utenti residenziali/SOHO (quindi senza router) possono anche eseguire un reset degli apparati**.

**Sono un utente DSL e ho problemi a fare/ricevere chiamate quando sto utilizzando il computer per trasferire dati.**

E' un problema noto, soprattutto per gli utenti residenziali/SOHO con CPE, ed e' temporaneamente risolvibile con le indicazioni dell'articolo 2.6 pag.42 in attesa di un aggiornamento firmware pienamente risolutivo.

**Sono un utente fibra residenziale/SOHO e rilevo assenza di linea telefonica in seguito alla connessione del computer.**

Come spiegato nell'articolo 1.4.1 pag.21 gli utenti fibra hanno una limitazione di MAC Address, cioe' sul numero di dispositivi collegabili fisicamente alla CPE. Quando si supera tale limite viene disabilitata la linea non solo per l'accesso ad Internet ma anche per la telefonia -> e' quindi necessario contattare l'assistenza tecnica.

**Sono un utente residenziale/SOHO con 5 apparecchi collegati = 2 fissi, 1 cordless, 1 segreteria ed 1 fax -> rilevo problemi nella ricezione chiamate e mancati squilli.**

Come indicato nell'articolo 5.1 pag.91 ogni porta Phone della CPE Telsey supporta nominalmente fino a 3 apparecchi collegati in serie = la presenza di piu' apparecchi – collegati alcuni anche in parallelo – puo' comportare problemi di mancato squillo o ricezione linea -> verificate pertanto i collegamenti partendo da 1 apparecchio ed aggiungendo a seguire gli altri, in modo da individuare la configurazione critica.

- Disponibili nei formati : PDF / HTML / PDB
- Rilasciate ad Aprile 2002
- Curate da Plany|Macs (RST)

#### **5.4.Assenza di Connettivita'**

Prima di procedere 2 indicazioni precise :

**Se avete eventuali software firewall installati sui computer, provvedete a disattivarne il caricamento all'avvio e a riavviare le macchine.** La presenza infatti di un software firewall attivo NON configurato correttamente puo' bloccare determinate connessioni in ingresso/uscita, falsando quindi le verifiche del troubleshooting -> nel caso di ZoneAlarm2.5, installabile dal CD fornito da Fastweb, provvedete nel seguente ordine : **1.Cliccate sull'icona di ZA vicino all'ora di sistema o nel menu dei programmi 2.Una volta aperto il pannello di controllo di ZA cliccate su CONFIGURE 3.Togliete il segno dalla voce LOAD ZONE ALARM AT STARTUP 4.Date conferma cliccando su YES quando richiesto 5.Chiudete tutte le finestre e riavviate il computer Evitate inoltre di installare tale versione di ZA su WindowsXP, poiche' non sono compatibili, e se l'aveste fatto dovreste rimuoverla dalle applicazioni installate**.

**PEAQ** 

**\*sui servizi FASTWEB\* \*ver. 1.2 – 20020415\***

**Fate le verifiche con collegamenti diretti dei computer agli apparati di rete Fastweb.**

Se infatti utilizzate apparati intermedi quali HUB/Switch o Router/Firewall, l'eventuale malfunzionamento di uno di questi falserebbe le verifiche -> provvedete pertanto a collegamenti diretti, utilizzando : **-cavo dritto UTP5 tra computer e CPE (residenziali/SOHO) -cavo incrociato UTP5 tra computer e router (aziendali/business con router)**

Se si ha la conferma di un corretto funzionamento degli apparati di rete (ved. Spie) occorre procedere con una verifica delle impostazioni di rete TCP/IP sui computer -> questo significa che :

**A.Deve esserci un'interfaccia di rete (interna/esterna) correttamente installata B.Deve essere caricato il protocollo TCP/IP associato a tale interfaccia** La presenza di eventuali conflitti/errori di installazione comporta ovviamente problemi di connettivita' = nel caso vi risultasse (tramite p.es. CD autoinstallante Fastweb) una segnalazione in tal senso, dovreste comunque prima risolvere i problemi di installazione (da soli o con l'aiuto di terzi).

**Nota:**

Dal 18 Gennaio 2002 l'assistenza tecnica Fastweb non fornisce supporto per la risoluzione dei problemi di installazione/configurazione delle schede di rete, dato che viene consegnato un apposito CD autoinstallante per OS Windows e MacOS = viene indicato semmai il riferimento di una societa' (generalmente Asystel) che pero' effettua interventi di configurazione HW/SW a pagamento. **Evitate quindi di contattare l'assistenza tecnica Fastweb per conflitti nell'installazione della scheda di rete o per chiedere come dovete procedere in merito, dato che vi verrebbe risposto di seguire le istruzioni della scheda e di utilizzare il CD autoinstallante per le configurazioni**.

Risolti/assenti i problemi di installazione dell'interfaccia di rete e del protocollo TCP/IP occorre appurare la correttezza della configurazione IP : **-Indirizzo IP -Subnet Mask -Gateway -Name Server**

- Disponibili nei formati : PDF / HTML / PDB
- Rilasciate ad Aprile 2002
- Curate da Plany | Macs (RST)

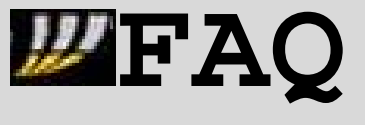

**\*sui servizi FASTWEB\* \*ver. 1.2 – 20020415\***

Tali parametri sono assegnati in automatico dal server DHCP per le utenze residenziali/SOHO.

Ricevono invece parametri fissi (comunicati da Fastweb) gli utenti : **-business/aziendali con Router (generalmente subnet IP 192.168/16) -residenziali/SOHO DSL con WindowsXP e vecchia versione del firmware CPE** ma per questi ultimi si tratta solo di una situazione temporanea, in attesa che venga aggiornato il firmware della CPE loro consegnata -> la richiesta o la verifica di tale aggiornamento puo' essere fatta all'assistenza tecnica 192.193.

**Le impostazioni automatiche valgono quindi anche per la risoluzione dei nomihost/indirizzi-IP** -> nei sistemi Windows9x/ME va indicato l'uso di DHCP per la risoluzione WINS. Nel caso vi fossero problemi con le impostazioni automatiche, e' possibile imporre la risoluzione manuale dei nomi-host tramite DNS -> in tal caso vanno forniti i seguenti parametri (o perlomeno quelli richiesti) :

**- Nome Host …………: <nome del computer o di fantasia>**

- **Dominio ………………: fastwebnet.it**
- **Name Server 1 : 213.140.2.12**
- **Name Server 2 : 213.140.2.21**

Se le impostazioni sono corrette, all'avvio un computer connesso agli apparati di rete Fastweb ha una configurazione IP definita e risulta collegato -> eventuali problemi di connettivita' vengono immediatamente rilevati dagli utenti residenziali/SOHO che, non ricevendo le impostazioni automatiche dal server DHCP, si ritrovano per la scheda di rete configurazioni tipo :

- **IP 169.254.\*\*\*.\*\*\* // Subnet Mask 255.255.0.0**
- **IP 0.0.0.0 // Subnet Mask 0.0.0.0**

Visibili su :

- **Windows9x/ME** : Start / Esegui / **WINIPCFG** (configurazione scheda, non PPP)
- **WindowsNT/2000/XP** : Start / Esegui / cmd / **IPCONFIG**
- **MacOS-9.x** : Mela / Pannello di Controllo / **TCP/IP**
- **Linux** : Terminale / **IFCONFIG**

Le verifiche si fanno controllando i collegamenti computer/apparati di rete ed eventualmente utilizzando diversi cavi UTP5 adeguati e (se possibile) verificando le altre eventuali porte dati OUT tipo RJ-45 -> in caso la piattaforma operativa non provveda automaticamente al rilascio/rinnovo della configurazione IP si rende necessario il riavvio della macchina ogni volta, per verificare anche eventuali problemi di caricamento dei protocolli di rete.

**Nota:**

Gli utenti DSL residenziali non possono collegare piu' di 3 computer alla CPE, mentre quelli DSL SOHO solo 1 = un ulteriore computer collegato NON riceverebbe infatti la configurazione IP.

Risolti/assenti i problemi di collegamento fisico resta da controllare che le Opzioni Internet del sistema : **A.Prevedano l'utilizzo della sola connessione LAN = No Dial-up / Accesso Remoto B.NON utilizzino proxy o script di configurazione per le impostazioni LAN**

Meritano un discorso a parte gli utenti DSL con Internet a consumo = tali utenze per poter effettivamente uscire dalla rete Fastweb e quindi andare su Internet devono eseguire una procedura web di attivazione dalla MyFastPage accessibile da http://www.fastweb.it .

- Disponibili nei formati : PDF / HTML / PDB
- Rilasciate ad Aprile 2002
- Curate da Plany|Macs (RST)

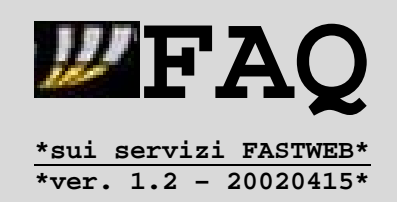

Tale procedura si basa su una doppia autenticazione eseguita tramite le username e password prima della MyFastPage e del ContoOnLine -> questo significa che, se non sono state comunicate all'utente tramite apposita lettera, e' necessario il contatto con il 192.193 sezione Gestione Clienti (scelta 2) per conoscerle e verificarne quindi il regolare funzionamento.

#### **Nota:**

Dato che le password comunicate sono sempre di prima connessione, e quindi l'utente dovrebbe cambiarle, va precisato che la modifica della password del ContoOnLine e' immediata per l'accesso al relativo servizio ed a IlTuoAbbonamento, mentre richiede 24 ore per essere confermata per la procedura Internet a Consumo DSL.

Se tuttavia, pur eseguendo le verifiche anche eventualmente con altri computer, doveste appurare che non si tratti di un problema di connettivita' legato al singolo computer o scheda di rete vi suggerirei di contattare l'assistenza tecnica per un'ulteriore verifica.

Un altro discorso riguarda gli utenti Fibra residenziali/SOHO che rilevano invece assenze di connettivita' dovute a disabilitazione linea per superamento del limite di MAC Address registrabili sulla porta associata all'utenza. Tali situazioni sono riscontrabili dalla sola luce rossa accesa sulla CPE (pur con collegamenti IN corretti) e dall'assenza anche di linea telefonica :

**A.Collegamento in ordine cronologico di piu' computer rispetto al limite previsto sulla porta** -> in tal caso e' sufficiente contattare l'assistenza tecnica 192.193 per ottenere una riabilitazione della linea.

**B.Utente residenziale con Internet a Consumo che non esegue la procedura di attivazione/disattivazione dal numero verde 800.13.33.33 o la esegue senza aver staccato i computer dalla CPE** -> in tal caso e' sufficiente contattare l'assistenza tecnica 192.193 per ottenere una riabilitazione della linea. **In caso di problemi con tale procedura dalla linea Fastweb e' sempre possibile eseguirla da linea Telecom o da cellulari, fornendo il numero telefonico FW ed il proprio codice cliente, che puo' essere trovato su lettere/fatture o richiesto al 192.193 Gestione Clienti (scelta 2)**.

**C.Utente con Internet a Consumo che collega la Videostation/WebDVD dopo averlo ricevuto** = puo' infatti capitare che Fastweb non abbia ricevuto la conferma dell'avvenuta consegna dell'apparato, e quindi non abbia provveduto ad abilitarne il servizio -> in tal caso e' sufficiente contattare l'assistenza tecnica del 192.193 per ottenere una riabilitazione della linea e **richiedere l'inserimento del servizio = la relativa procedura commerciale/tecnica richiede circa 48 ore lavorative (weekend sono esclusi)**.

**D.Utente che si ritrova puntualmente la linea disabilitata per rilascio di MAC Address multipli da parte della scheda di rete**. In questo caso vi e' un problema sulla scheda di rete soprattutto con OS Windows, che l'utente deve risolvere.

Quest'ultima situazione e' risolvibile in alcuni casi con il semplice aggiornamento dei driver della scheda, prelevandone la versione piu' recente dal sito web del produttore -> tuttavia, puo' anche non risolvere niente.

**\*NOTE:** Queste FAQ sono pubbliche e distribuibili liberamente, a patto di non modificarne formato e/o contenuti -> nel caso vogliate pubblicarle su un server a vostra disposizione, contattate il coordinatore – Email = plany@tiscalinet.it - in modo da essere tenuti aggiornati su eventuali modifiche o correzioni. Un'altra soluzione e' il fissaggio del MAC Address direttamente dall'OS.

- Disponibili nei formati : PDF / HTML / PDB
- Rilasciate ad Aprile 2002
- Curate da Plany|Macs (RST)

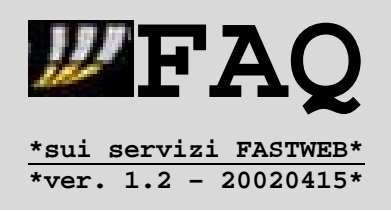

Una tale possibilita' con gli OS Windows e' presente solo su Windows2000/XP, dato che Windows9x/ME non la supporta e WindowsNT richiederebbe una serie di modifiche al registro, che pero' non sono garantite e possono portare a blocchi del sistema.

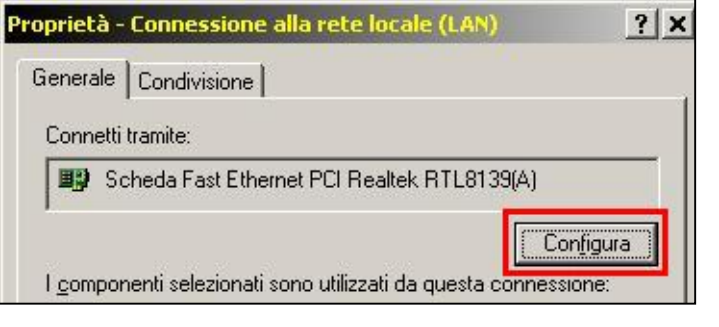

**Pannello di Controllo / Reti e Connessioni Remote** e cliccare con il tasto destro sulla connessione LAN per accedere alle **Proprieta'** ed alla configurazione della scheda di rete.

E' sufficiente andare nel

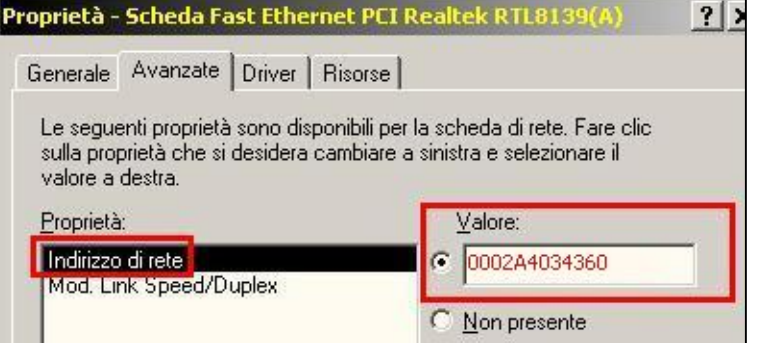

Accedendo alla configurazione della scheda di rete, e' possibile modificarne le opzioni **Avanzate** -> il binomio driver/chipset di alcune schede consente di fissare il MAC Address (Indirizzo di Rete o Network Address), inserendo quello ricavato dalla configurazione IP (IPCONFIG) senza segni tra i numeri.

Se non dovesse comparire la voce in questione, nemmeno aggiornando i driver, restano poche alternative :

**-sostituzione della scheda di rete -sistema ponte NAT/Proxy/Router per evitare collegamento diretto alla CPE**

**Nota-1:** In data 30 Marzo e' stato pubblicato su una eZine online un articolo che illustrava come, utilizzando un apposito sistema bridge con 2 schede di rete, fosse possibile il MAC/ARP forging per nascondere i MAC Address di determinati dispositivi connessi alla CPE. Le informazioni sono sicuramente utili per chi vuole cimentarsi nello studio della trasmissione dei MAC Address e nella gestione delle ARP Table. L'articolo e' interessante perche' riporta tecnicamente in breve cio' che succede sul catalyst quando si collegano apparati di rete alla linea FW -> resta pero' cmq un mero esercizio, dato che il problema delle schede di rete collegate e' facilmente risolvibile con un sw/hw router o proxy e lo scopo : **"Poter convertire un abbonamento, ad esempio, solo telefono in uno tv+telefono+internet senza costi aggiuntivi"** non sia pienamente fattibile = in tal caso infatti il bridge andrebbe collegato a monte della CPE/HAG - operazione gia' non possibile per gli utenti con la CPL con ingresso in fibra ottica, oltre che causa di problemi nella gestione del servizio telefonico. **\*\*\*NON riporto il link per ovvie ragioni (disclaimer/informazioni illegali) ma potete comunque reperirlo con un motore di ricerca\*\*\***

- Disponibili nei formati : PDF / HTML / PDB
- Rilasciate ad Aprile 2002
- Curate da Plany|Macs (RST)

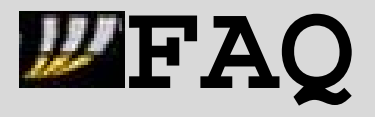

**\*sui servizi FASTWEB\* \*ver. 1.2 – 20020415\***

# **Nota-2:**

Altre cause minori di disabilitazione linea sono :

**E**.In alcuni casi, come comunicato dal supporto tecnico, lo shutdown e' stato causato da un **MAC Address (presente solo sulla porta in questione) che inizia per 00:50:56 = si tratta di indirizzi fisici corrispondenti ai Virtual Adapter creati da VMWARE** - www.vmware.com - software per creare 'macchine virtuali' con diversi OS.

**F.**Alcuni utenti utilizzano basi wireless, meglio note come **Access Point, per condividere l'accesso della rete FW a piu' computer -> tali dispositivi trasmettono i MAC Address dei computer collegati**... ma anche di quelli non appartenenti all'utente entro precisi raggi di n decine di metri (a seconda dell'AP), purche' abbiano una scheda di rete wireless.

**G.**In alcuni casi lo shutdown della porta e' legato ad un **conflitto sullo switch con il MAC Address di una Videostation/WebDVD** -> in tal caso e' richiesta ovviamente l'assistenza del supporto tecnico 192.193 affinche' si provveda alla riconfigurazione del catalyst ed all'eventuale contatto dell'altro utente.

#### **Nota-3:**

I clienti Residenziali/SOHO **NON devono fissarsi l'indirizzo IP** = una tale pratica infatti – oltre a costituire una violazione di utilizzo del servizio – puo' creare problemi di navigazione dato che non consente di effettuare correttamente un'associazione automatica MAC-Address/Indirizzo-IP, con il risultato che possono esservi discordanze tra quanto registrato nella ARP Table degli apparati di rete Fastweb (Router/Switch) e le assegnazioni del server DHCP.

Infatti puo' capitare che un'interfaccia di rete non riceva la configurazione IP dal server DHCP poiche' il sistema operativo rileva un conflitto con un'altra interfaccia di rete alla quale e' gia' associata tale configurazione : **-Indirizzo IP -Subnet Mask -Gateway**

- Disponibili nei formati : PDF / HTML / PDB
- Rilasciate ad Aprile 2002
- Curate da Plany|Macs (RST)

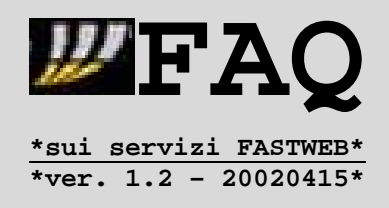

# **5.5.Accesso ai Servizi**

Fastweb fornisce la possibilita' di accedere a piu' servizi tramite il web browser -> e' necessario pero' che siano soddisfatti determinati requisiti :

#### **A.Supporto x Macromedia Flash Player**

Il lettore Flash e' necessario per accedere al sito ufficiale Fastweb oltre che ai servizi inclusi nella MyFastPage -> e' possibile scaricare dall'indirizzo http://www.macromedia.com/shockwave/download/alternates/ le versioni per gli OS:

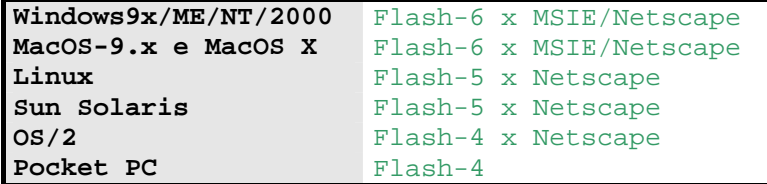

# **B.Supporto x Cookie provenienti dai server Fastweb**

Significa che devono essere accettati **TUTTI** i cookie provenienti dai domini **fastweb.it** e **fastwebnet.it** -> queste sono le procedure per i principali webbrowser :

#### **Netscape**

- **1**.Preferenze di Netscape
- **2**.Impostazioni Avanzate
- **3**.Accettare TUTTI i Cookie o almeno **3**.Impostare l'avviso per ogni cookie quelli provenienti da :
- **fastweb.it**
- **fastwebnet.it**

# **Internet Explorer 5.x x Windows**

**1**.Menu Strumenti / Opzioni Internet **2**.Scheda Protezione / Area Internet

- 
- **conservati su disco**
- **con scadenza ogni sessione**

#### **Internet Explorer x MacOS**

- **1**.Preferenze di IE
- **2**.Sezione Ricezione Archivi/Cookie
- 

# **Internet Explorer 6.0 x Windows**

**3**.Attivare la ricezione per i cookie : **3**.Indicare Consenti per i domini : **1**.Menu Strumenti / Opzioni Internet **2**.Scheda Privacy / tasto Modifica

- 
- **fastweb.it**
- **fastwebnet.it**

# **Nota:**

Nel caso vi siano problemi di accesso a determinati servizi e' possibile far riferimento comunque anche ai link diretti, indicati al capitolo 0.2 pag.7 .

Esiste anche una serie di servizi accessibili anche non dal web-browser come l'accesso a contenuti multimediali Audio/Video -> in tal caso occorre reperire gli appropriati lettori multimediali p.es.:

**-WindowsMediaPlayer** http://www.microsoft.com/windows/windowsmedia/download/default.asp

**-RealPlayer8 Basic(Free)/Plus** http://www.real.com/player

**-Apple Quicktime Free/Pro** http://www.apple.com/quicktime/download/

applicabile anche su altre versioni di Windows.

- Disponibili nei formati : PDF / HTML / PDB
- Rilasciate ad Aprile 2002
- Curate da Plany|Macs (RST)

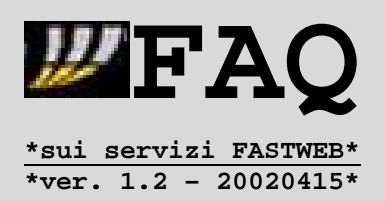

Passiamo ora ad una serie di quesiti/risposte (nel classico stile FAQ) :

**Ho seri problemi a visionare i filmati online con il Windows Media Player, soprattutto quelli relativi alle telecamere della sezione 'Sguardo su Milano' della MyFast Page.** E' un problema delle versioni di WMP successive alla 7.0 = ricercando nella banca dati Microsoft ho trovato un articolo all'indirizzo http://support.microsoft.com/default.aspx?scid=kb;en-us;Q317101 che spiega come risolvere il problema di connettivita' di WMP-7.1 su connessioni di rete/LAN (come quelle Fastweb). E' necessaria quindi una modifica del registro di sistema e, trattandosi di un'operazione comunque delicata, questa va eseguita con particolare attenzione. I passi da eseguire sono : **1.Andare sul bottone START e cliccare su 'Esegui' 2.Scrivere REGEDIT e dare OK 3.Posizionarsi nella cartella HKEY\_CURRENT\_USER\Software\Microsoft\MediaPlayer\Preferences 4.Nel riquadro di destra cliccare con il tasto destro 5.Creare un valore DWORD con i seguenti dati : -Nome ..: ForceOnline -Valore : 1 6.Chiudere la finestra dell'editor del registro 7.Riavviare il computer** L'articolo e' previsto per le versioni incluse in WindowsXP ma dovrebbe essere

**Pur configurando correttamente firewall/gestori-cookie ho problemi ad accedere a determinati siti con la connessione Fastweb -> inoltre ultimamente ho problemi anche ad aprire connessioni FTP con i server Tiscali.** Non si tratta di un problema di connettivita' o ricezione cookie = la causa e' l'impossibilita' da parte del server remoto di eseguire il riverse DNS sull'indirizzo IP pubblico della connessione. Infatti il server remoto interroga i DNS Fastweb : **-dns1.fastweb.it -> IP 213.140.2.12 -dns2.fastweb.it -> IP 213.140.2.21** per verificare se esista un nome-host associato all'indirizzo IP pubblico -> se rileva che l'indirizzo IP non e' stato registrato sui server DNS, provvede a rifiutare la connessione impedendo l'accesso alla pagina web o allo spazio FTP.

Questo discorso vale quindi per gli indirizzi appartenenti alle subnet : **-IP 213.140.0.0 - 213.140.31.255 # Fastweb Sede/Utenze -IP 213.156.32.0 - 213.156.60.255 # Fastweb Sede/Utenze/Aziende** per i quali non esista un'associazione nome-host/indirizzo-IP.

Fastweb sta provvedendo a risolvere tale situazione tramite le associazioni ai domini :

- **fastres.net** http://www.dnsreport.com/tools/dnsreport.ch?domain=fastres.net
- **fastwebnet.it** http://www.dnsreport.com/tools/dnsreport.ch?domain=fastwebnet.it
- **fastweb.it** http://www.dnsreport.com/tools/dnsreport.ch?domain=fastweb.it

- Disponibili nei formati : PDF / HTML / PDB
- Rilasciate ad Aprile 2002
- Curate da Plany | Macs (RST)

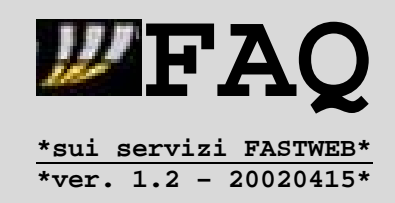

# **5.6.WEB-DVD Player e Video-Station**

Fastweb ha fornito ai suoi utenti Fibra Ottica diversi apparati per l'accesso ai servizi di Video On Demand, aggiungendo nel tempo la possibilita' di accedere ai palinsesti di altri operatori (Stream/Tele+/RaiClick) -> attualmente i produttori sono 3, individuabili dalle prime 6 cifre del MAC Address (**riportato su un'etichetta sopra l'apparato assieme al numero seriale, che vi suggerisco vivamente di annotarvi**) :

- **00:02:9B:\*\*:\*\*:\*\* = Videostation Kreatel Tornado K5 versioni 1 (scura) e 2**
- **00:04:B2:\*\*:\*\*:\*\* = Web-DVD Essegi (in campagna di sostituzione)**
- **00:03:6F:\*\*:\*\*:\*\* = Videostation e WebDVD Telsey Modello STB**

Non vi sono pero' grosse differenze nel troubleshooting passando da un apparecchio all'altro, dato che per tutti valgono le medesime raccomandazioni :

**A.Verifiche dei collegamenti diretti alla Televisione (cavo SCART o RCA)** Tali apparecchi possono essere collegati indirettamente alla televisione, utilizzando un apparecchio-ponte (connesso direttamente alla TV) quale un videoregistratore -> **in caso pero' di problemi con la visione dei canali e' consigliato il collegamento diretto, in modo da evitare che influiscano eventuali disturbi sulle prese dell'apparecchio-ponte**.

**B.Controllo della connettivita' (cavo di rete UTP5)** Accanto all'ingresso della scheda di rete collocata nel retro degli apparecchi sono presenti 2 spie – una **verde** e una **gialla** – che indicano la presenza del collegamento alla rete Fastweb e le attivita' di trasmissione/ricezione dati.

Pertanto se riscontraste un blocco in avvio dell'apparecchio (= schermata nera con pallino giallo o cursore lampeggiante per piu' di 10 minuti) dovuto ad assenza di connettivita' - confermata dallo spegnimento di (almeno) una delle spie sul retro - dovreste sicuramente spegnere la VS/Web-DVD e procedere ad un<br>controllo del cavo di rete (staccandolo/riattaccandolo) utilizzando rete (staccandolo/riattaccandolo) utilizzando eventualmente una diversa porta dati OUT sulla CPE.

Risolti/assenti eventuali problemi con i collegamenti TV-VS/WebDVD-CPE, va verificato la fase di avvio dell'apparecchio -> in presenza di eventuali blocchi a caricamento non completato occorre procedere almeno ad uno spegnimento dell'apparecchio per 10 minuti -> **se alla riaccensione il problema dovesse persistere allora si contatterebbe l'assistenza tecnica 192.193, tenendo sotto mano il foglio con annotato almeno il numero seriale**.

L'assistenza tecnica Fastweb andrebbe peraltro contattata anche per problemi di accesso/visione dei contenuti Stream/Tele+ e di utilizzo dei servizi Fastweb (Mail, ContoOnLine, VideoREC) -> **per problemi invece legati a eBismedia e RaiClick conviene contattare prima il supporto eBisMedia 800.81.11.11** .

# **Nota:**

La richiesta di username/password per l'accesso ai servizi Fastweb va fatta al 192.193 Gestione Clienti (scelta 2), mentre **la richiesta di codici PIN va fatta direttamente al fornitore dei contenuti A/V = eBismedia/Stream/Tele+**.

- Disponibili nei formati : PDF / HTML / PDB
- Rilasciate ad Aprile 2002
- Curate da Plany|Macs (RST)

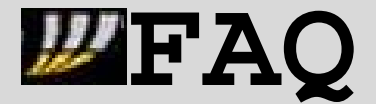

**\*sui servizi FASTWEB\* \*ver. 1.2 – 20020415\***

Passiamo ora ad una serie di quesiti/risposte (nel classico stile FAQ) :

**Avviando la Videostation/WebDVD mi compare un messaggio di "sito non trovato".** E' un problema che si presenta a tratti ed e' risolvibile : **-per le Videostation Kreatel premendo il tasto con 2 cerchi concentrici -per le Videostation/WebDVD Telsey premendo il tasto HOME -per i WebDVD Essegi forzando il reset premendo il tasto R**

**Sono un utente con Internet a Consumo per il computer -> non riesco a navigare dalla Videostation/WebDVD.**

E' una delle limitazioni previste per i contratti residenziali su fibra **Tutto a Consumo** e **Voce senza Limiti** = **NON e' possibile la navigazione Internet per gli apparati VS/WDP ma solo l'accesso ai servizi Fastweb (Mail, ContoOnLine)**.

**Durante la navigazione su alcuni siti web mi si aprono delle finestre Popup che non posso chiudere.**

Determinati siti prevedono l'apertura di finestre tipo pop-up -> per chiuderle si preme :

**-il tasto ROSSO per gli apparecchi Kreatel e Telsey**

**-il tasto STOP (quadrato bianco) per il Web-DVD Essegi**

**Non riesco ad accedere a determinati siti, p.es. proprio quello ufficiale di Fastweb.**

E' un problema legato all'assenza di determinati plugin associati al web-browser Netscape/Mozilla degli apparecchi VS/WebDVD = nel caso del sito di Fastweb e' dovuto al mancato supporto del lettore Flash.

La situazione non e' risolvibile dall'utente poiche' non e' possibile scaricare plug-in o software aggiuntivo da installare nel web-browser di VS/WebDVD.

**Sono un utente con Internet a Consumo e ho appena ricevuto la VS/WebDVD ma, appena collego l'apparecchio, va via la linea telefonica.** Come spiegato nel capitolo 5.4 pag.100 puo' infatti capitare che Fastweb non abbia ricevuto la conferma dell'avvenuta consegna dell'apparato, e quindi non abbia provveduto ad abilitarne il servizio -> in tal caso e' sufficiente contattare l'assistenza tecnica del 192.193 per ottenere una riabilitazione della linea e **richiedere l'inserimento del servizio = la relativa procedura**

**commerciale/tecnica richiede circa 48 ore lavorative (weekend sono esclusi)**.

**Ho appena avuto la sostituzione del mio apparecchio Videostation/WebDVD -> quando lo accendo, mi richiede username e password della MyFastPage che pero' non accetta perche' dice che sono gia' associate ad un altro dispositivo.** In questo caso infatti Fastweb non ha ancora provveduto a rimuovere l'associazione di tali username/password dal vecchio dispositivo sostituito -> in tal caso e' sufficiente contattare l'assistenza tecnica del 192.193 per **richiedere la ri-associazione = la relativa procedura commerciale/tecnica richiede circa 48 ore lavorative (weekend sono esclusi)**.